# **MB86292** <**ORCHID**>

# Application Note

Revision 1.0 Jan, 2002

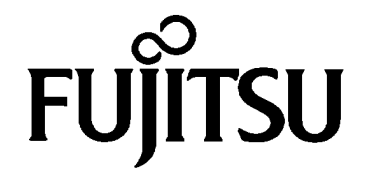

Copyright © FUJITSU LIMITED 1999

**ALL RIGHTS RESERVED**

- The contents in this document are subject to change without notice.
- The contents of this document must not be reprinted or duplicated.
- This document does not give consent to use Fujitsu's industrial proprietary rights.
	- Fujitsu takes no responsibility for infringement of proprietary, patents or other rights owned by third parties caused by use of the information and circuit diagrams.

# **Introduction**

The MB86292 (code name: Orchid; hereinafter referred to as Orchid) application notes are compilation of information related to circuit designs and graphics programming for users to refer to when using the graphics display controller Orchid or Fujitsu's MB86290 series graphics driver to design software and hardware.

Always verify operations before using the circuit and programming examples described in this document.

#### **CONTENTS**

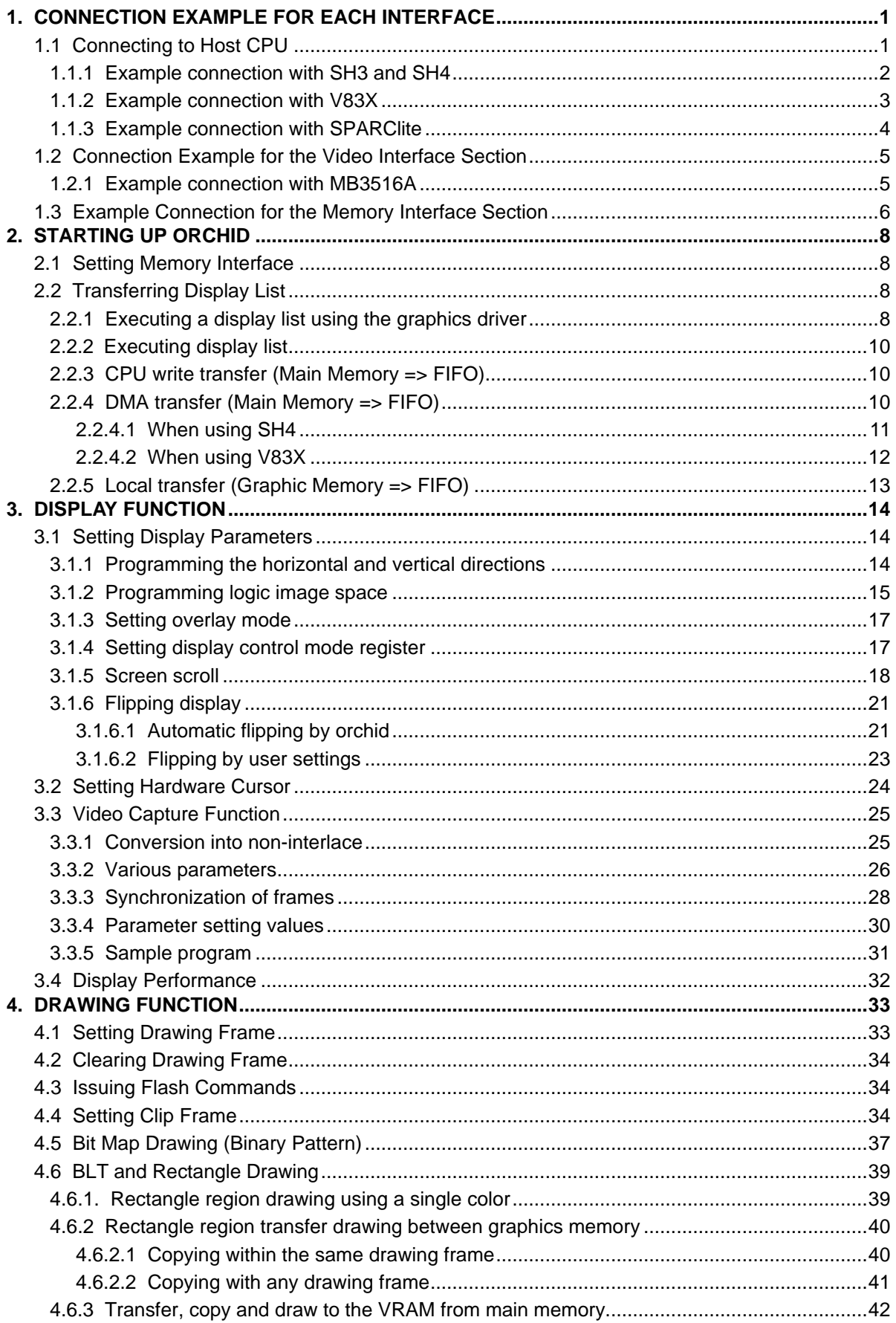

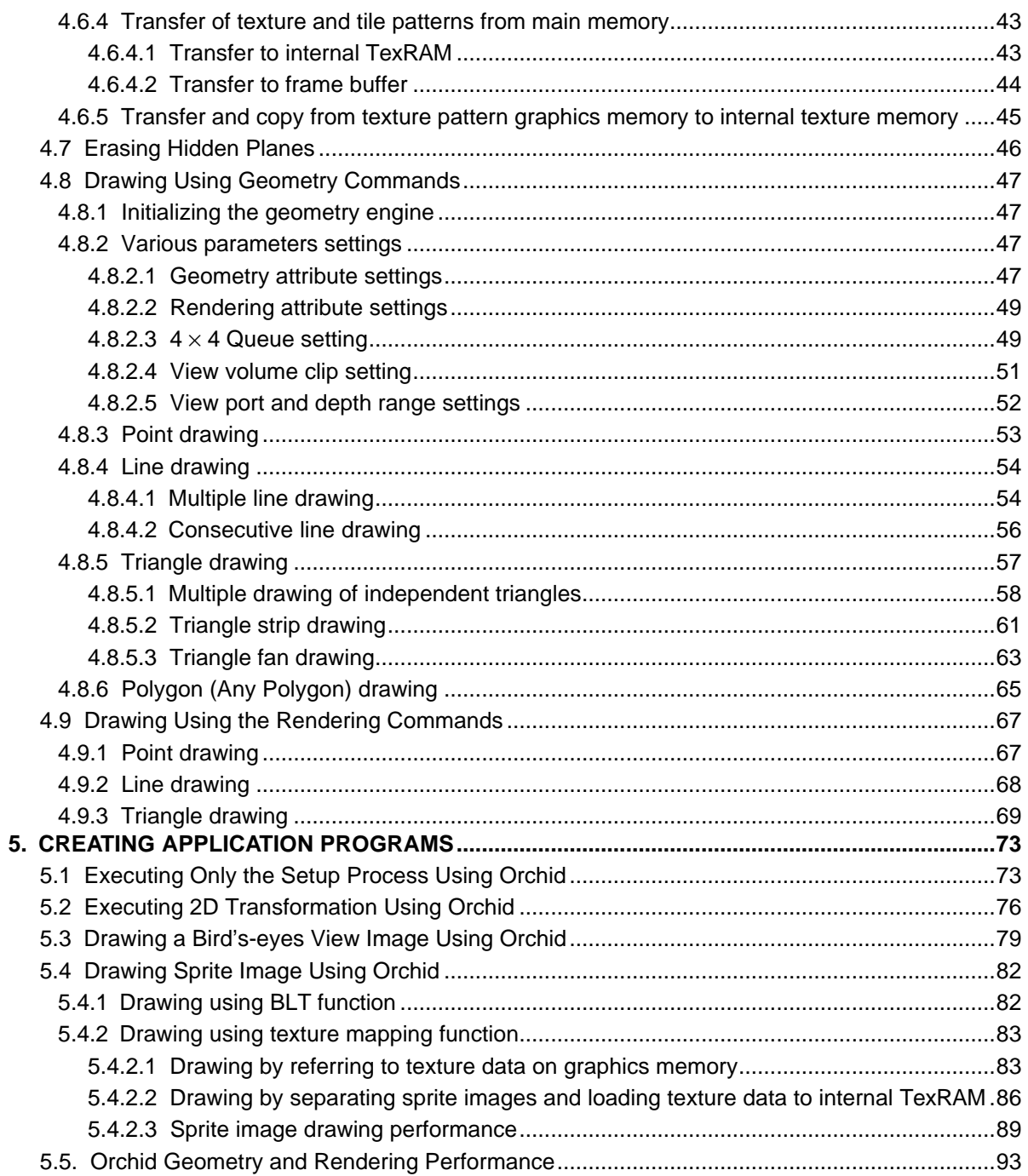

# **1. CONNECTION EXAMPLE FOR EACH INTERFACE**

# **1.1 Connecting to Host CPU**

Orchid can be connected with Fujitsu's SPARClite, Hitachi's SH4 and SH3 and NEC's V83X with MODE [0:1], without an external circuit.

The MODE2 pin enables you to select "Normally Not Ready" or "Normally Ready" for the action of the ready signal.

You must set Orchid to the software space being mapped that is proper for the ready signal mode (The software should be set to 1 in the "Normally Not Ready" mode; the software should be 2 in the "Normally Ready" mode).

Refer to the *MB86292 <Orchid> Specifications Manual* for details of the ready signal.

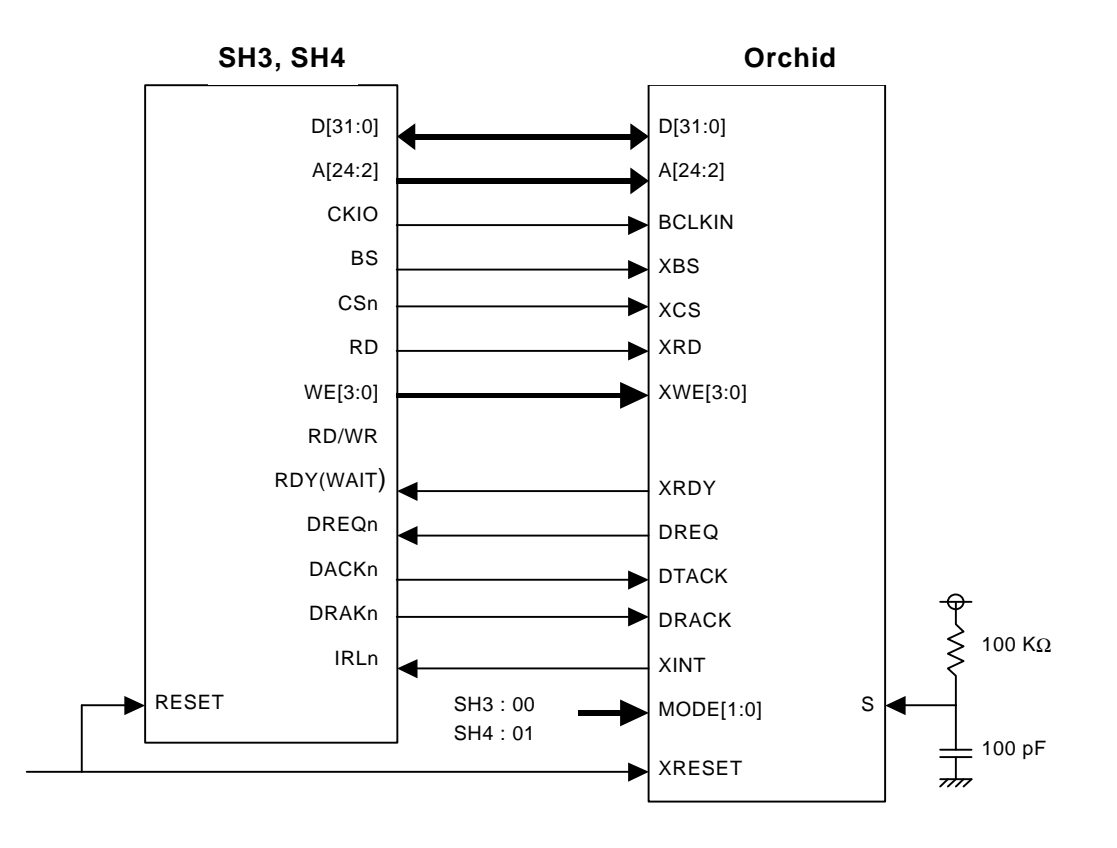

# **1.1.1 Example connection with SH3 and SH4**

**Fig.1 Example Connection with SH3 and SH4**

• The RC connection in the above figure is an example for pulse inputs to the S pin higher than 500 nsec.

A Low level higher than 300 μs is required in the XRESET pin after the S pin is set at a High level, so it is recommended that the CPU RESET pin input be input directly to the XRESET, as shown in the above diagram (For SH, a Low level of 10 msec is retained at power on).

- Set the DMAC register to output DREQ as Low active and DRACK and DACK as High active.
- XRDY output is "Hi-Z," when CS is not active, so it is recommended that a Pull-Down (or Pull-up for SH3) be setup for the RDY signal line on the outside of the chip.
- To enable a WAIT by the XRDY, insert it into the area the Orchid was mapped by the WCR2 register for the MODE2 pin and set a software WAIT 1 or 2.

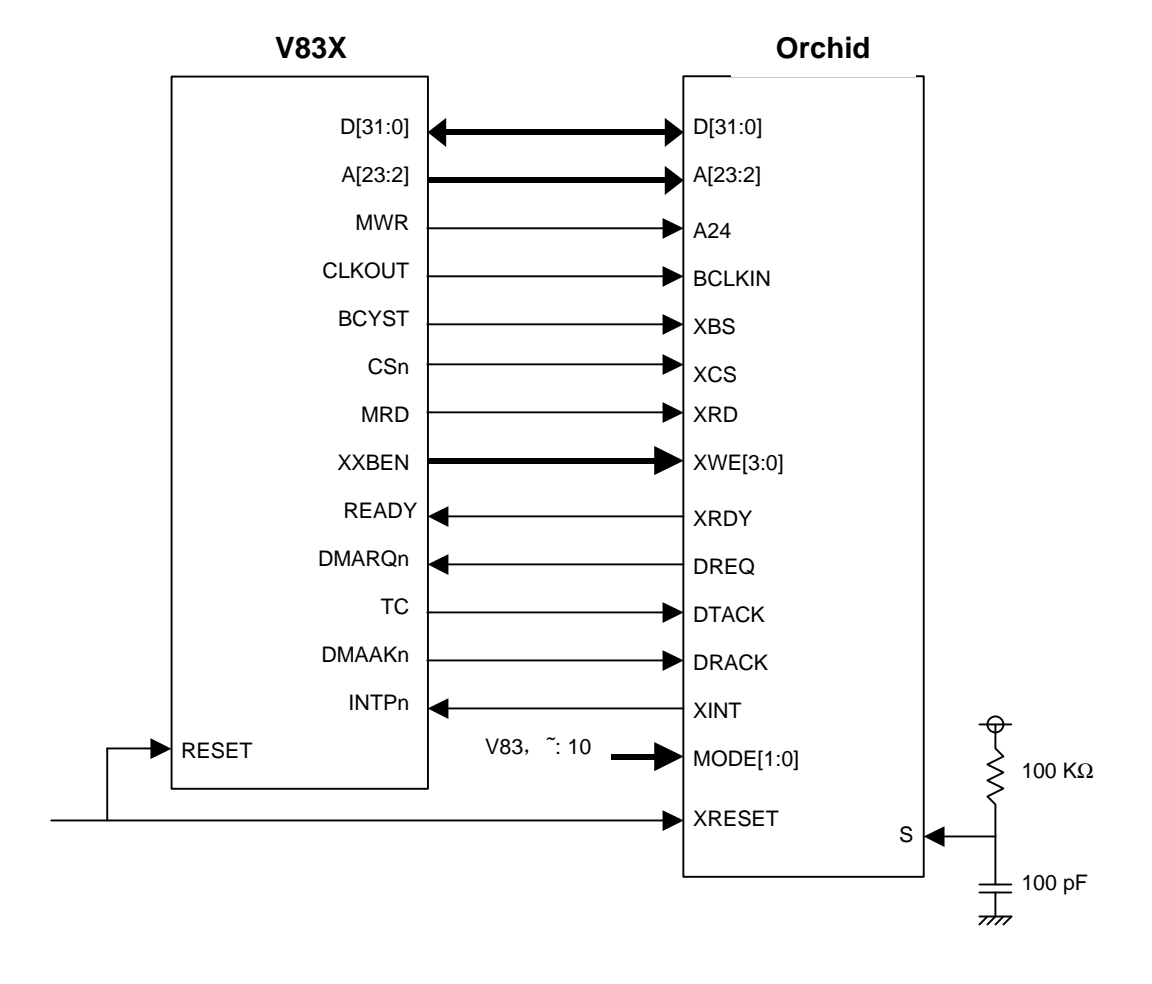

# **1.1.2 Example connection with V83X**

**Fig.2 Example Connection with the Video Interface Unit**

• The RC connection in the above figure is an example for pulse inputs to the S pin higher than 500 nsec.

A Low level of higher than 300 μs is required in the XRESET pin after the S pin is set at a High level. To activate the V83X with the PLL mode, it is recommended that the CPU RESET pin input be input directly to the XRESET, as shown in the above figure (In the PLL mode, a Low level of 10 msec is retained at power on to allow the PLL to stabilize).

- The DMARQn should be low active; DMAAKn should be high active. Select TC for the TC/STOPAK dual use pin, then set the V83X register to end transfers at a Low signal.
- XRDY output is "Hi-Z," when CS is not active, so it is recommended that a Pull-Down be setup for the XRDY signal line on the outside of the chip.
- To enable a WAIT by the XRDY, insert it into the area the Orchid was mapped by the PWC register for the MODE2 pin and set a software WAIT 1 or 2.

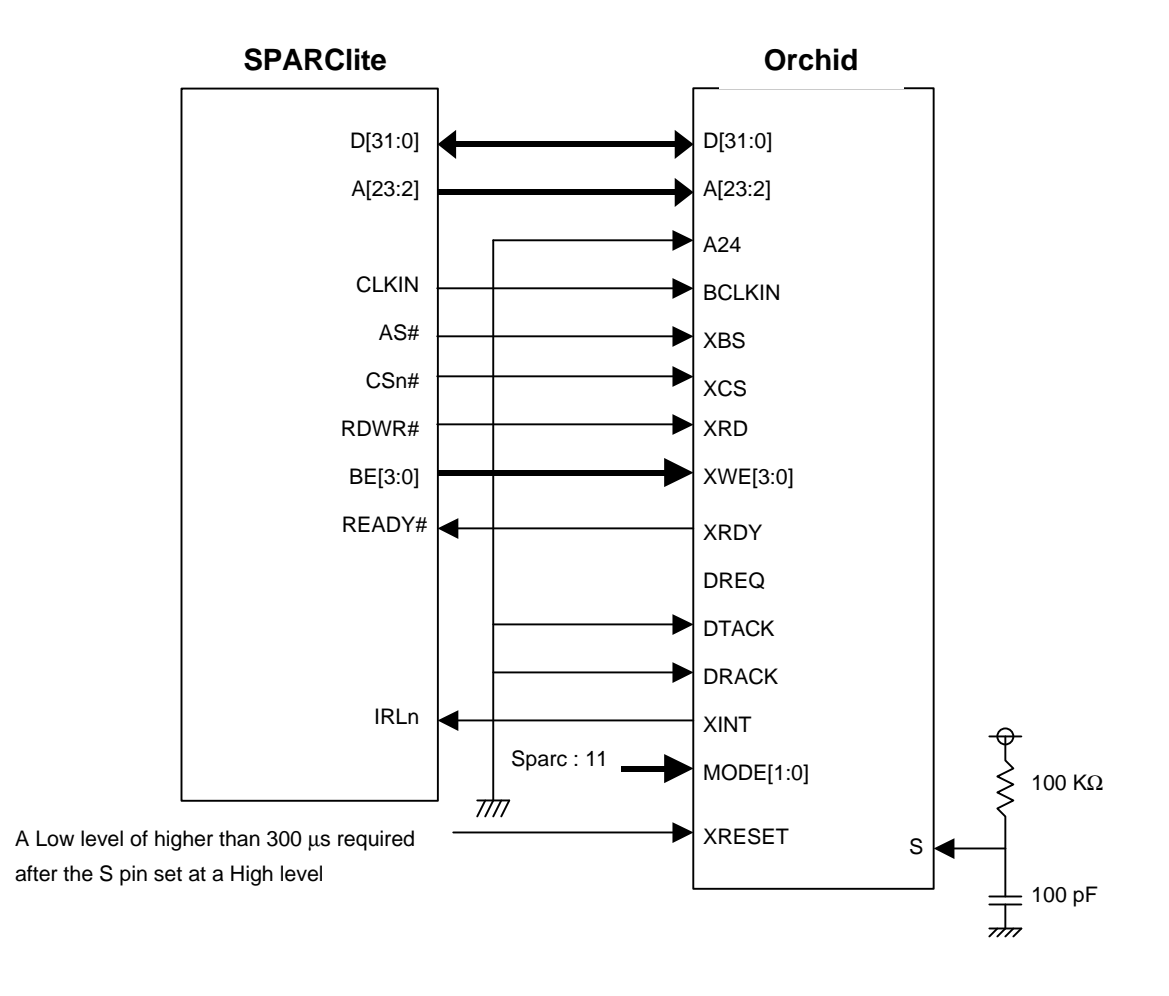

# **1.1.3 Example connection with SPARClite**

**Fig.2 Example Connection of V83X and Orchid**

- The RC connection in the above figure is an example for pulse inputs to the S pin higher than 500 nsec.
- Because No DMAC is provided on SPARClite, the DMA pins are open and are set to a low clamp.
- XRDY output is "Hi-Z," when CS is not active, so it is recommended that a Pull-Down be setup for the XRDY signal line on the outside of the chip.

# **1.2 Connection Example for the Video Interface Section**

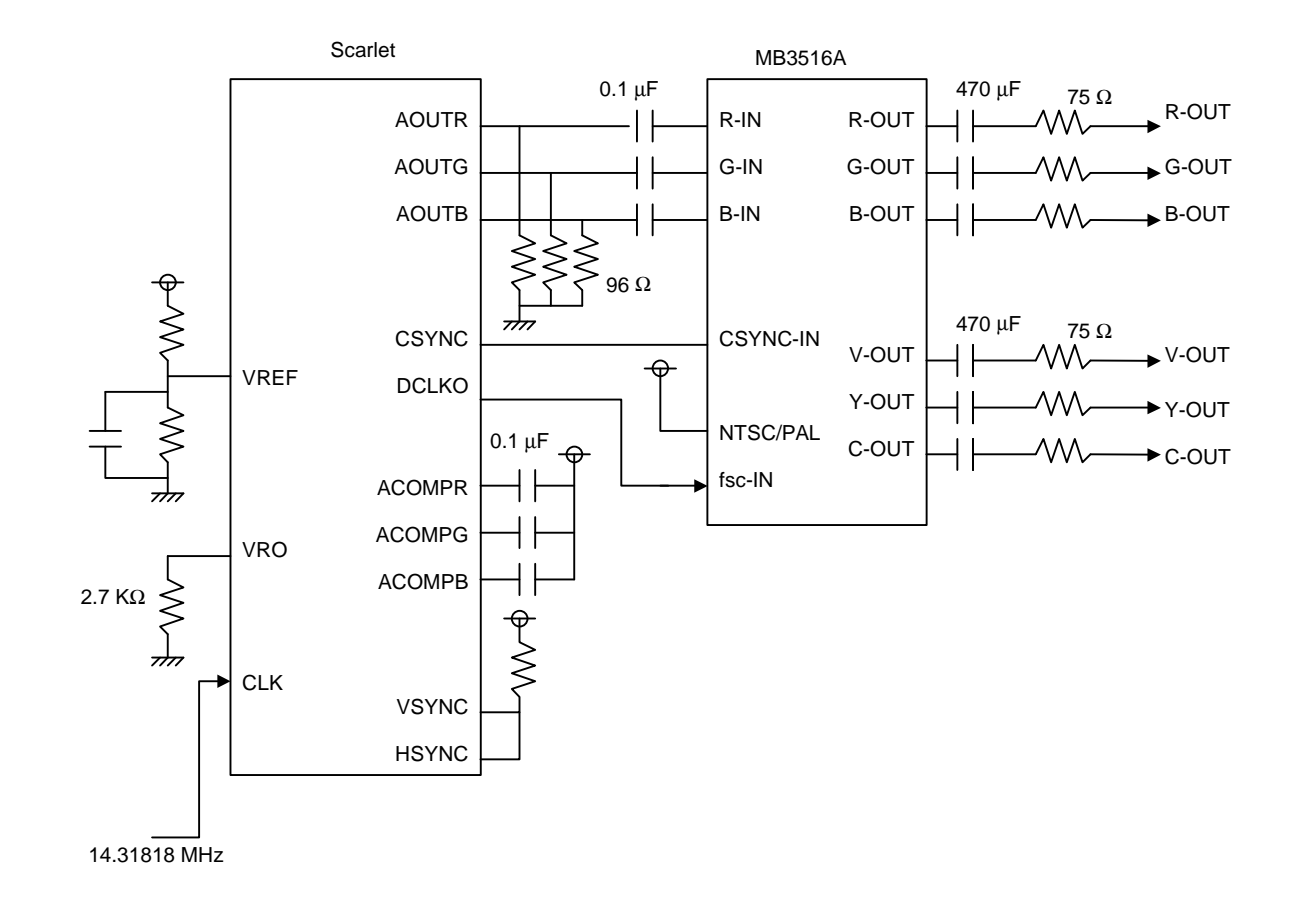

# **1.2.1 Example connection with MB3516A**

Note 1) Vertical resolution is relatively higher for the interlacing and video mode but the screen may flicker. To prevent the screen flickering, use the non-interlacing mode.

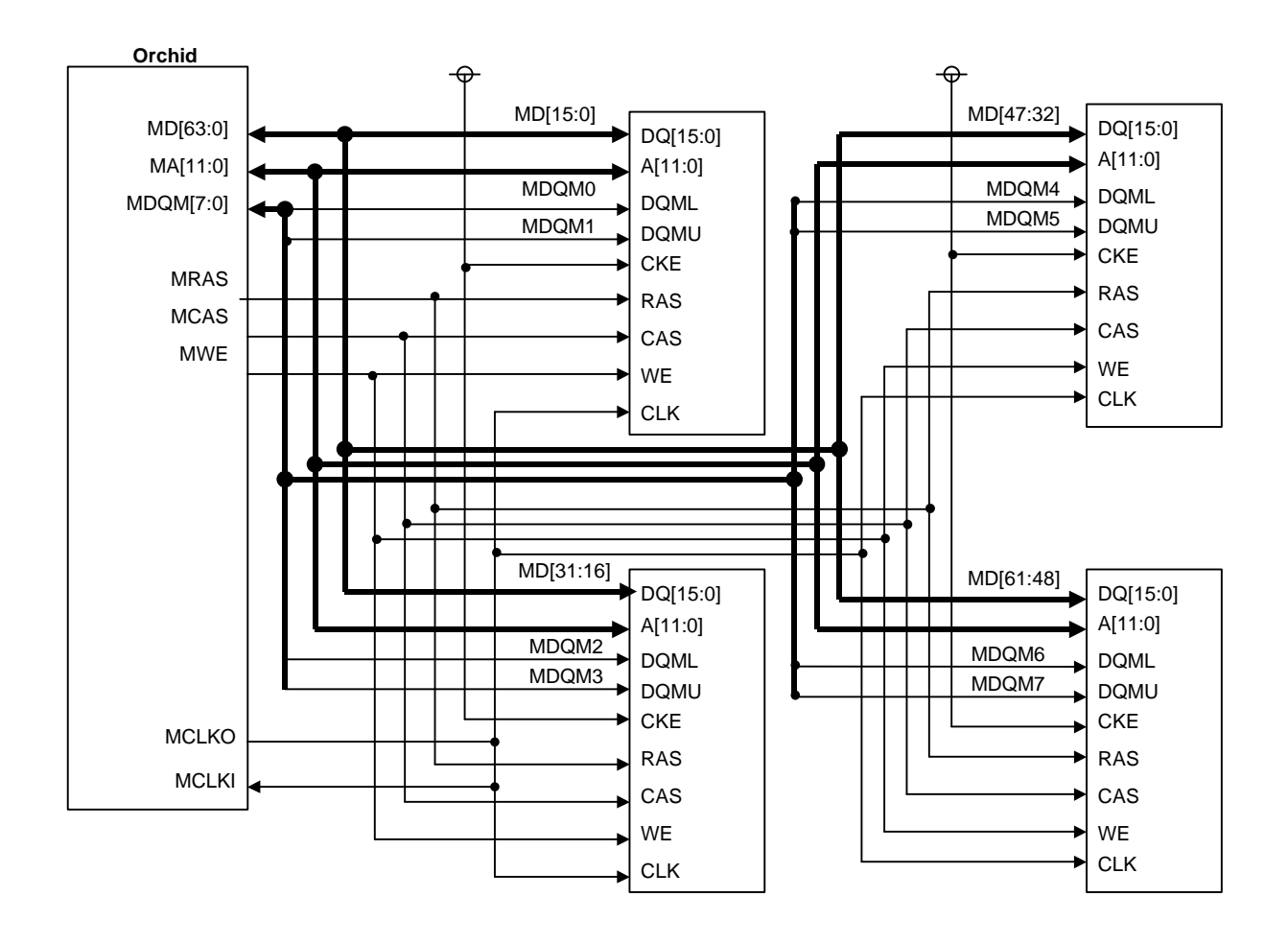

# **1.3 Example Connection for the Memory Interface Section**

• The above figure is an example of four connections of 16 Mbit  $\times$  16 FCRAM. Orchid can be set to Row and Column and Bank with the MMR (memory mode register) so it can be used by simply connecting to an address.

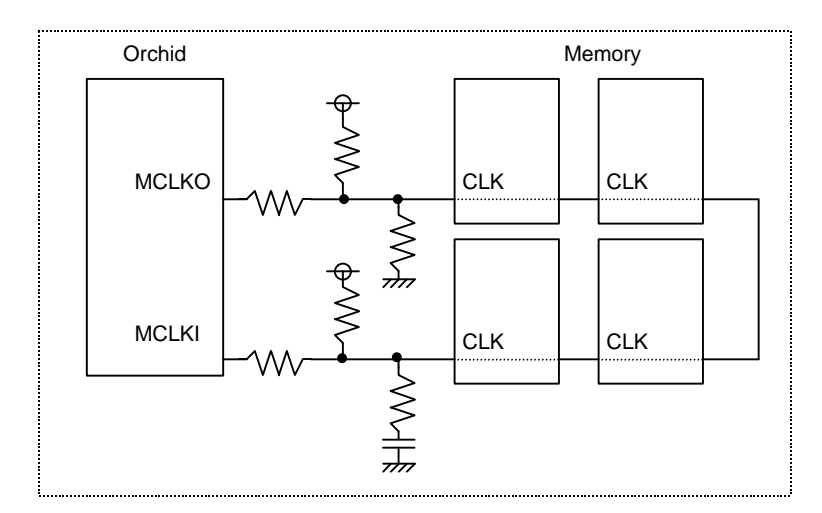

#### **Example External Connection of the Memory Clock Signal**

• Orchid has been designed to allow you to use it directly with the memory. However, there may be the need to make fine timing adjustments that depend on the board layout.

In such cases, it is recommended that the memory clocks be laid out as shown in the above figure.

Note that the resistor in series is inserted for the noise prevention, and the resistor connected to the power and ground, and the capacitor are inserted for timing adjustments.

# **2. STARTING UP ORCHID**

# **2.1 Setting Memory Interface**

It is necessary to always set the MMR register (memory interface register) before setting the display and drawing when starting up Orchid.

Refer to *Section 1.5.1* in the *MB86292<Orchid> Specifications Manual* for an example of the MMR settings.

# **2.2 Transferring Display List**

On Orchid, a display list is transferred to the built-in FIFO to process drawing.

There are three ways to transfer display lists.

- DMA transfer (Main memory => Orchid's built-in FIFO) Only on SH4 and V83x.
- Local transfer (Graphic memory => Orchid's built-in FIFO)
- CPU transfer (CPU => Orchid's built-in FIFO)

#### **2.2.1 Executing a display list using the graphics driver**

There are two modes to execute the display list with the graphics driver.

- Synchronized Mode: Mode to transfer display lists each time driver function related to the drawing processing is executed. This mode is mainly used when debugging software.
- Asynchronized Mode: Mode to transfer display lists that has been stacked on the memory until that time at any timing. There are two types of functions to start the transfer of display lists.

Function Name: GdcFlush(): Function that exits immediately after starting to transfer display lists.

Function Name GdcSync (): Function that waits for the drawing processing to end after starting to transfer display lists

The following shows an example program.

# **FUJITSU**

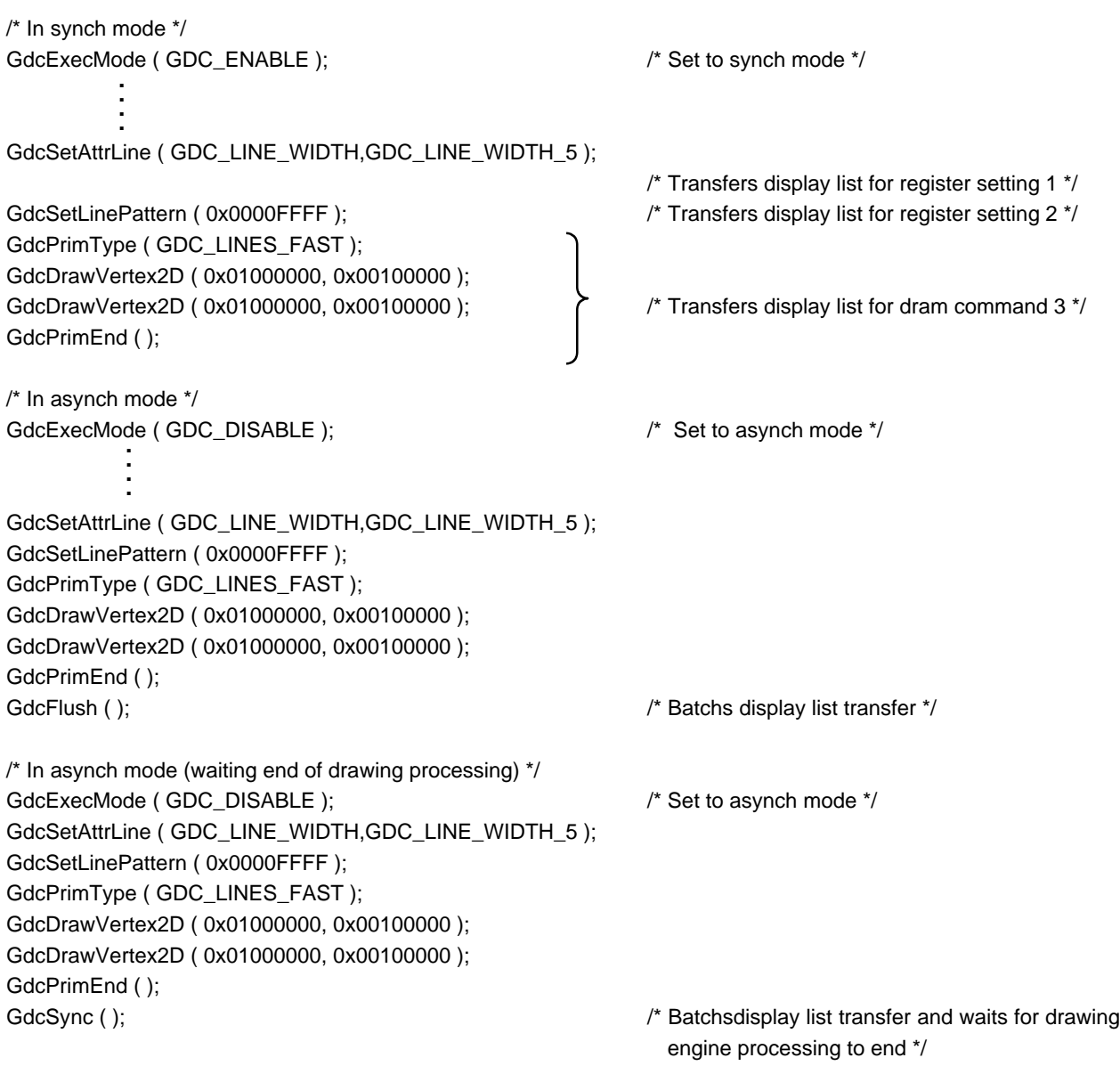

The procedures for the DMA transfer using the driver function, the local display transfer and the CPU transfer is set by using the GdcFlushDisplayList () function. Refer to the *MB86290 Series Graphic Driver User's Manual* for details.

## **2.2.2 Executing display list**

The following is an example program for transferring using CPU write, DMA, and local transfer.

Note that the following are the functions in the example program.

```
void wrb(unsigned long addr, unsigned char data) { /* byte write */
   unsigned char *paddr = ((unsigned char * ) addr);
   *paddr = data;
}
void wrw(unsigned long addr, unsigned short data) { /* word write */
   unsigned short *paddr = ((unsigned short *) addr);
   *paddr = data;
}
void wrl(unsigned long addr, unsigned long data) { /* long word write */
   unsigned long *paddr = ((unsigned long *) addr);
   *paddr = data:
}
```
#### **2.2.3 CPU write transfer (Main Memory => FIFO)**

It is possible to write the program from each CPU to Orchid to transfer the display lists.

To execute drawing by writing the program from the CPU, program it so as to write to the FIFO if there is more than half of the FIFO capacity remaining.

#### **2.2.4 DMA transfer (Main Memory => FIFO)**

Orchid supports each CPU single addresses and dual address DMA transfers. The DSU register for the host interface register group is used to set the procedure for transfer.

When using SH3, transferring display lists to the Orchid FIFO using DMA is prohibited. There is no problem in transferring to the graphics memory.

Furthermore, when using SH4 or V83x, insert an interrupt command after the display list and perform DMA transfer. Do not access the Orchid register or the graphics memory until the interrupt has been generated from Orchid.

#### **2.2.4.1 When using SH4**

<Setting Example Conditions>

- Uses the P2 region as the logic space
- Maps Orchid in CS4 as the physical space
- Already have written display list to physical space C3.
- Uses DMA channel 1

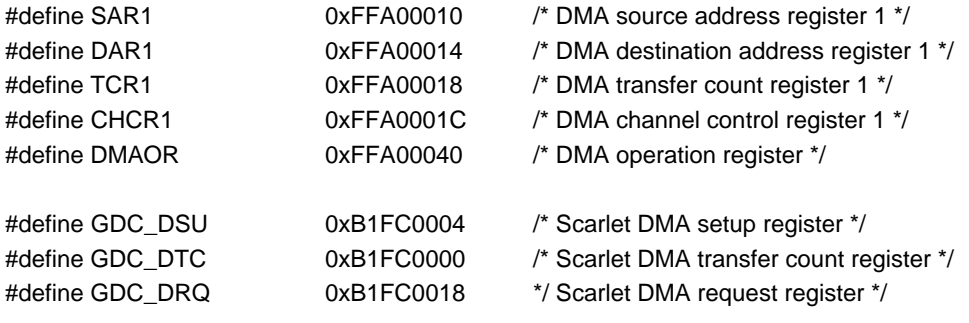

/\*-----------------------------------------------------------------------------------

Setting/Starting up SH4 DMAC:

-----------------------------------------------------------------------------------\*/

wrb (GDC\_DSU,0x02);  $\frac{1}{2}$  /\* Sets DMA transfer mode \*/ wrl ( CHCR1, 0x00001241 );  $\frac{1}{2}$  Fixes DRAK, DACK hi-active, destination address, and increase source addresses, external request, single address mode, 32 byte transfer \*/ wrl ( DMAOR, 0x00000001 ); /\* DMA startup allowed \*/ wrl ( SAR1, 0xAC000000 );  $\mu$  /\* DMA source address 0xAC000000 \*/ wrl ( DAR1, 0xB1FF04A0 );  $\mu$  bMA destination address DrawBase + 4A0 (DFIFO)  $^*/$ wrw ( TCR1, 0x1000 ); /\* DMA transfer count 0x1000 \*/ wrw ( GDC\_DTC, 0x1000 ); /\* DMA transfer count 0x1000 \*/ wrb ( GDC\_DRQ, 0x01 ); /\* DMA startup \*/

#### **2.2.4.2 When using V83X**

<Setting Example Conditions>

- Maps Orchid to block 3 (CS3) in the memory space
- Display list
- Uses DMA channel 0

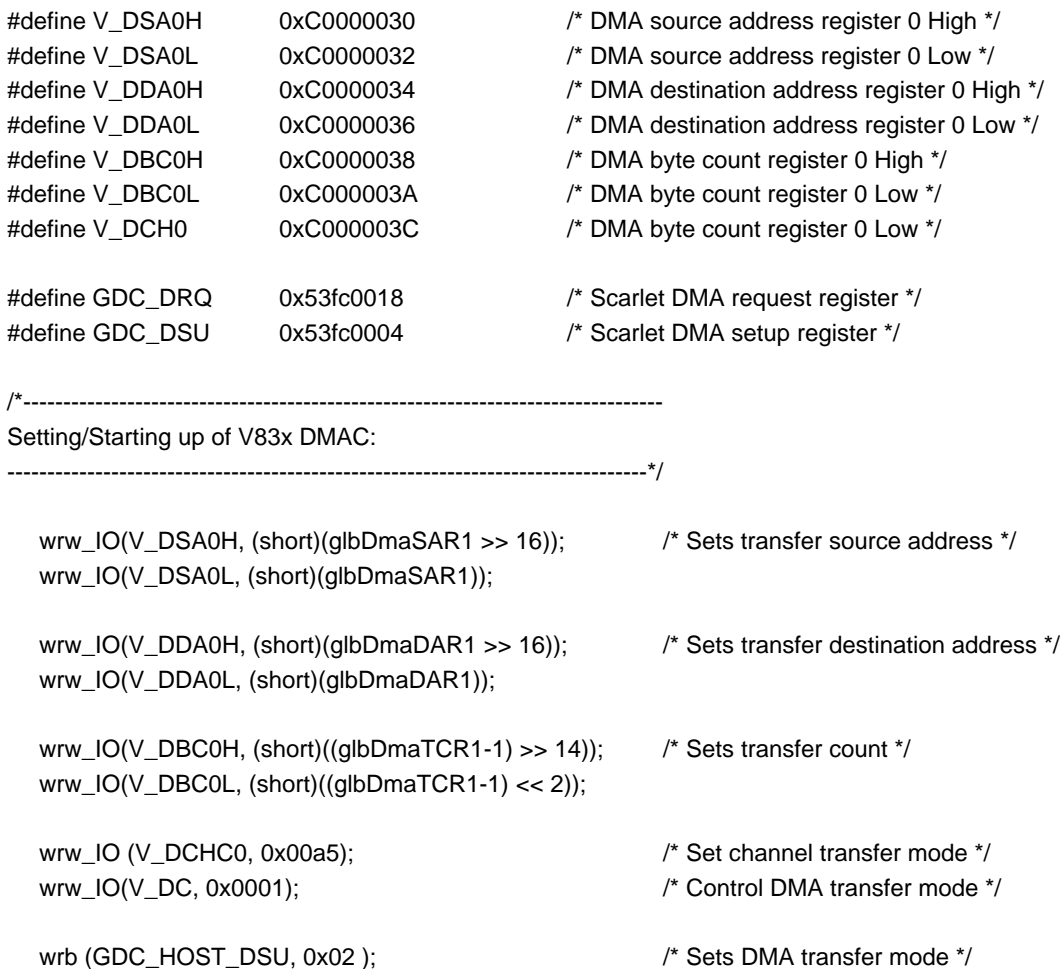

wrb (GDC\_HOST\_DRQ, 0x01);  $\frac{1}{2}$  /\* Starts up DMA \*/

Note) When selecting the CPU mode for V83x (MODE[1:0]=0x2), instead of counting DMA transfers on Orchid, it checks for the end of the transfers with the XTC signal from V83x. For that reason, it is not necessary to set the DTC register in the Orchid host interface register group.

# **2.2.5 Local transfer (Graphic Memory => FIFO)**

This allocates any space in the graphics memory as the display list region and after storing the display list, Orchid reads the display list sequentially.

To use the local transfer, write 0x00000001 to the HostBase + 0x001ch.

<Transfer example conditions>

- Display list storage graphics memory has the base address: 0x00000000
- Display list is stored in the graphics memory.
- Memory space allocation has the same conditions as DMA transfer.

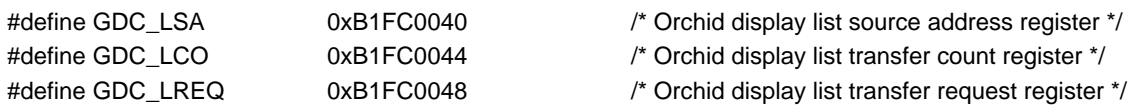

/\*----------------------------------------------------------------------------------------------------

Reads the display list from the graphics memory ----------------------------------------------------------------------------------------------------\*/

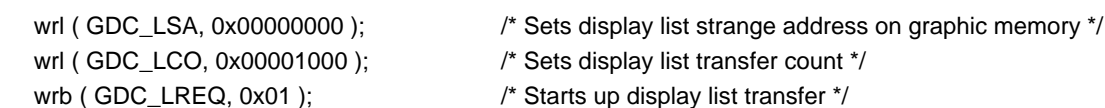

# **3. DISPLAY FUNCTION**

Orchid has a four hierarchical structured display screen, the lower two of which can be split into an M and B layer on the left and right. This enables the use of six logical display screens. Note that the M and B layers cannot be displayed on the right side (MR, BR) only. To display on one screen, use the ML and BL layers.

Two hardware cursors are available as well as the six display screens.

# **3.1 Setting Display Parameters**

#### **3.1.1 Programming the horizontal and vertical directions**

It is necessary to set each type of register of the display control register group for the display resolution when using Orchid. The following shows an example register setting for each resolution.

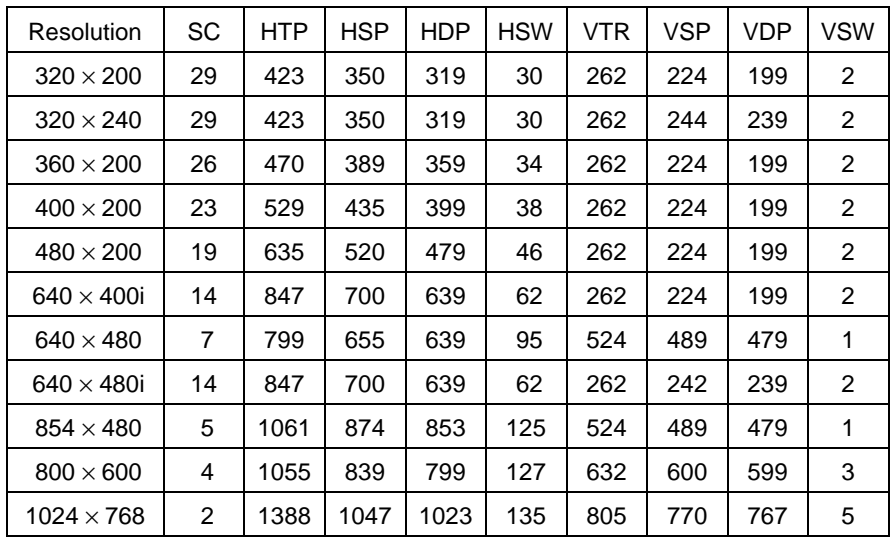

'i' represents Interlace.

The sizes of the ML and MB and BL and BR layers when split are set using the HDB register (the register that sets the display period of the ML and BL registers).

Refer to the *MB86291 <Orchid> Product Specifications* for details regarding definitions of HTP.

### **3.1.2 Programming logic image space**

To use multiple layers, set drawing frame size for each layer and memory addresses.

The following shows an example setting.

• C layer: drawing frame size  $(640 \times 480)$ 

C layer logic frame height (CH) 480 raster C layer logic frame memory width (CW) 10 (640 pixel) C layer color mode (CC) 8-bit indirect color C layer logic frame origin address (COA) 0x000000 C layer display origin address (CDA) 0x000000 C layer X direction display starting position (CDX) 0x0000 C layer Y direction display starting position (CDY) 0x0000 C layer transparent color setting (CTC) Palette number 0 is transparent color. /\*---------------- Driver setting example ---------------------------------------------\*/ /\*Sets display frame \*/ GdcDispDimension ( GDC\_DISP\_LAYER\_C, GDC\_ENABLE, GDC\_DISP\_8\_BPP, GDC\_FLIPMODE\_0, 0, 0, 640, 480 ); /\*C layer frame attribute \*/ /\*Display starting position \*/ GdcDispPos ( GDC\_DISP\_LAYER\_C, 0, 0, 0 ); /\* Sets C layer display starting position \*/ GdcColorTransparent ( GDC\_DISP\_LAYER\_C, 0x0 ); /\* Sets C layer transparent color \*/ GdcColorZeroMode(GDC\_DISP\_LAYER\_C, GDC\_COLOR\_TRANSPARENT ); /\* Sets color zero mode \*/ GdcColorPalette ( GDC\_C\_LAYER\_PALETTE, 0, 256, ucolorC ); /\* Sets C layer palette \*/ /\*---------------- Register Setting Example ------------------------------------------\*/ CM Reg { CC, CW, CDY Reg = 0x0000, CTC Reg = 0x8000 /\*---------------- Sets palette register -------------------------------------------------\*/ For ( $I=0$ ;  $I < 256$ ;  $I++$ ) {  $CPAL (1) Reg = * (ucolorC);$ ucolor $C + +$ ; } \*Set logic frame height to size - 1.

• BL layer: drawing frame size  $(1280 \times 960)$ BL layer logic frame height (BLH) 960 raster BL layer logic frame memory width (BLW) 20 (1280 pixels) BL layer display screen (BLFLP) Screen 0 BL layer color mode (BLC) 8-bit indirect color BL layer logic frame origin address (BLOA0) 0x4b000 BL layer display origin address (BLDA0) 0x4b000 BL layer X direction display starting position (BLDX) 0x0000 BL layer Y direction display starting position (BLDY) 0x0000 /\*--------------------- Driver setting example ----------------\*/ /\* Set display frame \*/ GdcDispDimension ( GDC\_DISP\_LAYER\_BL, GDC\_ENABLE, GDC\_DISP\_8\_BPP, GDC\_FLIPMODE\_0, 0x4b000, 0x4b000, 1280, 960 ); /\* Sets BL layer frame attribute \*/ /\* Display starting position \*/ GdcDispPos ( GDC\_DISP\_LAYER\_BL, 0, 0, 0 ); /\* Sets BL layer display starting position \*/ /\* --------------- Register setting example ------------------\*/ BLM Reg { BLC, BLFLP, BLW, BLH } = 0x001403BF, BLOA0 Reg = 0x4b000, BLDA0 Reg = 0x4b000, BLDX Reg = 0x0000, BLDY Reg = 0x0000 \* Set logic frame height to size - 1. • BR layer: drawing frame size  $(320 \times 480)$ BR layer logic frame height (BRH) 480 raster BR layer logic frame memory width (BRW) 10 (320 pixels) BR layer display screen (BRFLP) Screen 0 BR layer color mode (BRC) 16-bit indirect color BR layer logic frame origin address (BROA0) 0xE1000 BR layer display origin address (BRDA0) 0xE1000 BR layer X direction display starting position (BRDX) 0x0000 BR layer Y direction display starting position (BRDY) 0x0000 /\*--------------------- Driver setting example -------------------------------------------\*/ /\* Sets display frame \*/ GdcDispDimension ( GDC\_DISP\_LAYER\_BR, GDC\_ENABLE, GDC\_DISP\_16\_BPP, GDC\_FLIPMODE\_0, 0xE1000, 0xE1000, 320, 480 );  $\frac{1}{2}$  /\* Sets BR layer frame attribute \*/ /\* Display starting position \*/ GdcDispPos ( GDC\_DISP\_LAYER\_BR, 0, 0, 0 ); /\* Sets BL layer display starting position \*/ /\* --------------------- Register setting example ---------------------------------------\*/ BRM Reg { BRC, BRFLP, BRW, BRH } = 0x800A03BF, BROA0 Reg = 0xE1000, BRDA0 Reg = 0xE1000, BRDX Reg = 0x0000, BRDY Reg = 0x0000

\* Set logic frame height to size - 1.

#### **3.1.3 Setting overlay mode**

The results of overlaying the C layer and other layers can be  $\alpha$ -blended. The following shows a setting example of the overlay blend mode.

<Setting example>

Overlay mode: Blend mode

Blend coefficient: 0x80

**/\*** When using driver \*/ GdcOverlayPriorityMode ( GDC\_OVERLAY\_C\_BLEND ); **/\*** Sets overlay display mode **\*/** GdcOverlayBlend ( GDC\_ENABLE, 0x80 ); **/\*** Sets blend coefficient **\*/ /\*** Register setting example **\*/** BMODE  $Reg = 0x0001$ BRATIO Reg = 0x0080

\* Blending is performed only when the C layer pixel is 1.

#### **3.1.4 Setting display control mode register**

<Setting example>

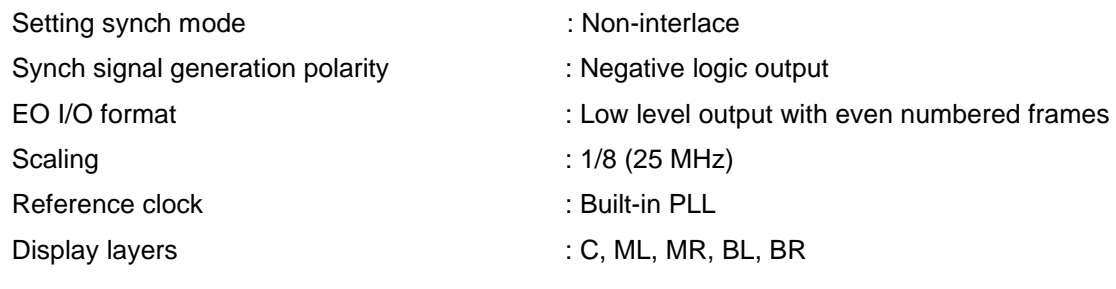

**/\*** Sets display control mode register **\*/ /\*** When using driver **\*/** GdcDispClock ( 0x00000700 ) ; **/\*** Register setting example **\*/** DCM Reg { CKS, SC, EO, SF, ESY, SYNC } = 0x0700 DCE Reg { DEN, BE, ME, WE,  $CE$  } = 0x800D

\* Display control mode must be set in the last step of the process for setting the display parameters.

\* The driver function **GdcDispClock ()** is the driver function that sets the DCM register. The DCE register is set to each layer by the driver function **GdcDispDimension()** layer enable.

# **3.1.5 Screen scroll**

Screen scroll is performed by changing the X direction starting position, the Y direction starting position and the display origin address.

The following shows a screen scroll programming example.

<Program operation example >

- BL layer has the same conditions as the BL settings described in *Section 3.1.2*.
- BL layer scrolls 1 pixel from the right to the left for each time a vertical synch interrupt occurs.

```
/* --------------- Screen scroll program example ---------------------------*/
#define BLda 0x4b000 /* BL layer memory address */
#define Ldx 0 /* X direction moving amount */
#define Ldy 0 /* Y direction moving amount */
main ( ) {
. . . . .
. . . . .
   /* When using driver */
void VSyncINT (void ) \frac{1}{2} /* VSYNC Interrupt */
{
   . . . . .
   GdcDispPos ( GDC_DISP_LAYER_BL, GDC_BANK_0, Ldx, Ldy );
   Ldx = Ldx + 1;
   Ldy = Ldy + 0;
   if ( Ldx > 1279) Ldx = 0; if ( Ldy > 479 ) Ldy = 0;
   . . . . .
   . . . . .
   GdcClearInterruptStatus (0xFB); /* Clears interrupt status */
}
   /* When not using driver */
void VSyncINT (void ) \frac{1}{2} /* VSYNC Interrupt */
{
   . . . . .
   BLDA0 Reg = Lda ; BLDX Reg = Ldx ; BLDY Reg = Ldy ;
   Ldx = Ldx + 1;
   Ldy = Ldy + 0;
   if ( Ldx > 1279) Ldx = 0; if ( Ldy > 479 ) Ldy = 0;
   Lda = Ldx + 1280 \times Ldy + BLda;
   . . . . .
    . . . . .
   IST Reg = 0xf /* Clears interrupt status */
}
```
- \* The following shows the calculation of the display origin address.
- For 16-bit color:  $DA = 2 \times DX + 64 \times W \times DY + OA$
- For 8-bit color mode:  $DA = DX + 64 \times W \times DY + OA$

OA: logic frame origin address

- DA: Display origin address
- W: Logic frame memory width
- DX, DY: Display origin coordinates

# **3.1.6 Flipping display**

There is a flipping method automatically performed by Orchid and a method performed according to the user settings.

The following shows examples of these methods.

#### **3.1.6.1 Automatic flipping by orchid**

Alternately displays screen 0 and screen 1 of any desired layer for each frame.

This method enables smooth animation.

<Program example conditions>

- Alternately displays screen 0 and screen 1 of the BL layer.
- BL layer frame size  $640 \times 480$
- Mapping of the BL layer screen 0 drawing frame address to 0x00000.
- Mapping of the BL layer screen 1 drawing frame address to 0x96000.
- Change the screen to draw for each vertical synch interrupt

#### MB86292 ORCHID APPLICATION NOTE

```
/*--------------- Flipping program example ---------------------------*/
      /* When using driver */
void DISP_INIT ( void ) { \prime /* Initial setting of display parameter */
GdcDispDimension ( GDC_DISP_LAYER_BL, GDC_ENABLE, 16BPP_FORMAT, GDC_FLIPMODE_AUTO,
                 0x00000000, 0x96000, 640, 480); /* BL layer automatically set to flip mode */
}
void VSyncINT (void ) { \sqrt{V} VSYNC Interrupt \gammaif ( flag ) GdcDrawDimension ( GDC_16BPP_FORMAT, 0x00000, 640, 480 );
                                                         /* Sets draw screen to screen 0 */
else GdcDrawDimension ( GDC_16BPP_FORMAT, 0x96000, 640, 480 );
                                                         /* Sets draw screen to screen 1 */
flag = to flag}
      /* When not using driver */
void DISP_INIT (void) { \sqrt{ } /* Initial setting of display parameter \gammaBLM Reg { BLC, BLFLP, BLW, BLH } = 0xC02803BF, BLOA0 Reg = 0x000000,
 BLOA1 Reg = 0x96000
}
void VSyncINT (void ) { \sqrt{2} /* VSYNC Interrupt */
if ( flag ) FBR Reg = 0x00000, XRES Reg = 0x00000280
else FBR Reg = 0x96000, XRES Reg = 0x00000280
flag = to flag}
        .
        .
        .
        .
        .
        .
        .
        .
        .
        .
        .
        .
        .
        .
        .
        .
.
.
.
.
        .
        .
        .
        .
        .
        .
        .
        .
        .
        .
        .
        .
        .
        .
        .
        .
        .
        .
        .
        .
```
#### **3.1.6.2 Flipping by user settings**

Flips screen 0 and screen 1 of any desired layer at any timing.

Using this method performs flips without displaying graphics partially drawn.

Note that the timing for flipping the actual screen is performed in synchronization with Vsync.

<Program Example Conditions>

- BL layer frame size  $640 \times 480$
- Mapping of the BL layer screen 0 drawing frame address to 0x00000.
- Mapping of the BL layer screen 1 drawing frame address to 0x96000.
- Draws screen 0 while displaying screen 1, then displays screen 0 after completing the drawing of screen 0.

```
/*--------------- Flipping program example ---------------------------*/
     /* When using driver */
GdcDispDimension ( GDC_DISP_LAYER_BL, GDC_ENABLE, 16BPP_FORMAT, GDC_FLIPMODE_1,
                      0x00000000, 0x96000, 640, 480); /* Displays BL layer screen 1 */
GdcDrawDimension ( GDC_16BPP_FORMAT, 0x000000, 640, 480 ) ;
                                                                  /* Sets draw screen to screen 0 */
GdcSync ( ); \gamma Waits for drawing of display list and completion of that process */
GdcDispDoFlip (GDC_DISP_LAYER_BL GDC_BANK_0); /* Sets display screen to screen 0 */
     /* When not using driver */
BLM Reg { BLC, BLFLP, BLW, BLH } = 0xA02803BF, BLOA0 Reg = 0x000000,
BLOA1 Reg = 0x96000, FBR Reg = 0x000000, XRES Reg = 0x0280
while ( CTR Reg PS = 01) { } /* Waits for pixel engine processing */
BLM Reg { BLC, BLFLP, BLW, BLH } = 0x802803BF
          .
          .
          .
          .
          .
          .
          .
          .
          .
          .
```
# **3.2 Setting Hardware Cursor**

Two hardware cursors of the size  $64 \times 64$  (pixels) can be used. Color can only be used in 8 bit/pixel indirect color mode and the look up table uses the C layer color palette.

Priority order for the C layer can be set independently for the two cursor displays. The portion of the cursor protruding from the screen is not displayed.

The following shows a hardware cursor setting programming example.

<Conditions>

• Pattern data stored in the pointer curpat, curpat1 is loaded to 0x96000, 0x97000 on the graphics memory.

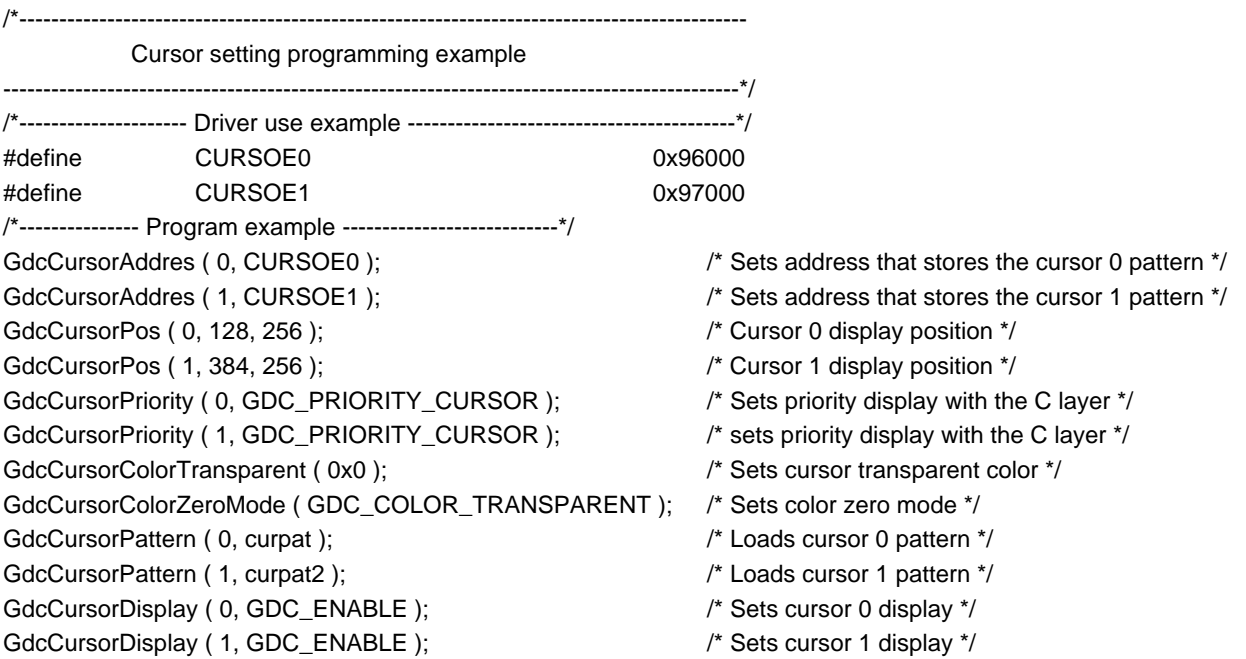

# **3.3 Video Capture Function**

Orchid can compress the video streams in compliance with ITU-RBT656 into any ratio, and read them to the graphics memory to display them in the W layer.

#### **3.3.1 Conversion into non-interlace**

There are two modes for converting video streams into non-interlace. They are the BOB and WEAVE modes.

The BOB mode interpolates vertically the odd and even fields that enter every 1/60 sec for one frame. Frames are updated every 1/60 sec.

The WEAVE mode merges odd and even fields that enter every 1/60 sec for one frame. For that reason, frames are updated every 1/30 sec.

Because frames are updated every 1/60 sec in the BOB mode, this mode is good for displaying contents that comparatively have movement. Because the WEAVE mode has high vertical resolution, it is optimum for comparatively still displays.

#### **3.3.2 Various parameters**

The following shows the various parameters from the original screen to display of the screen.

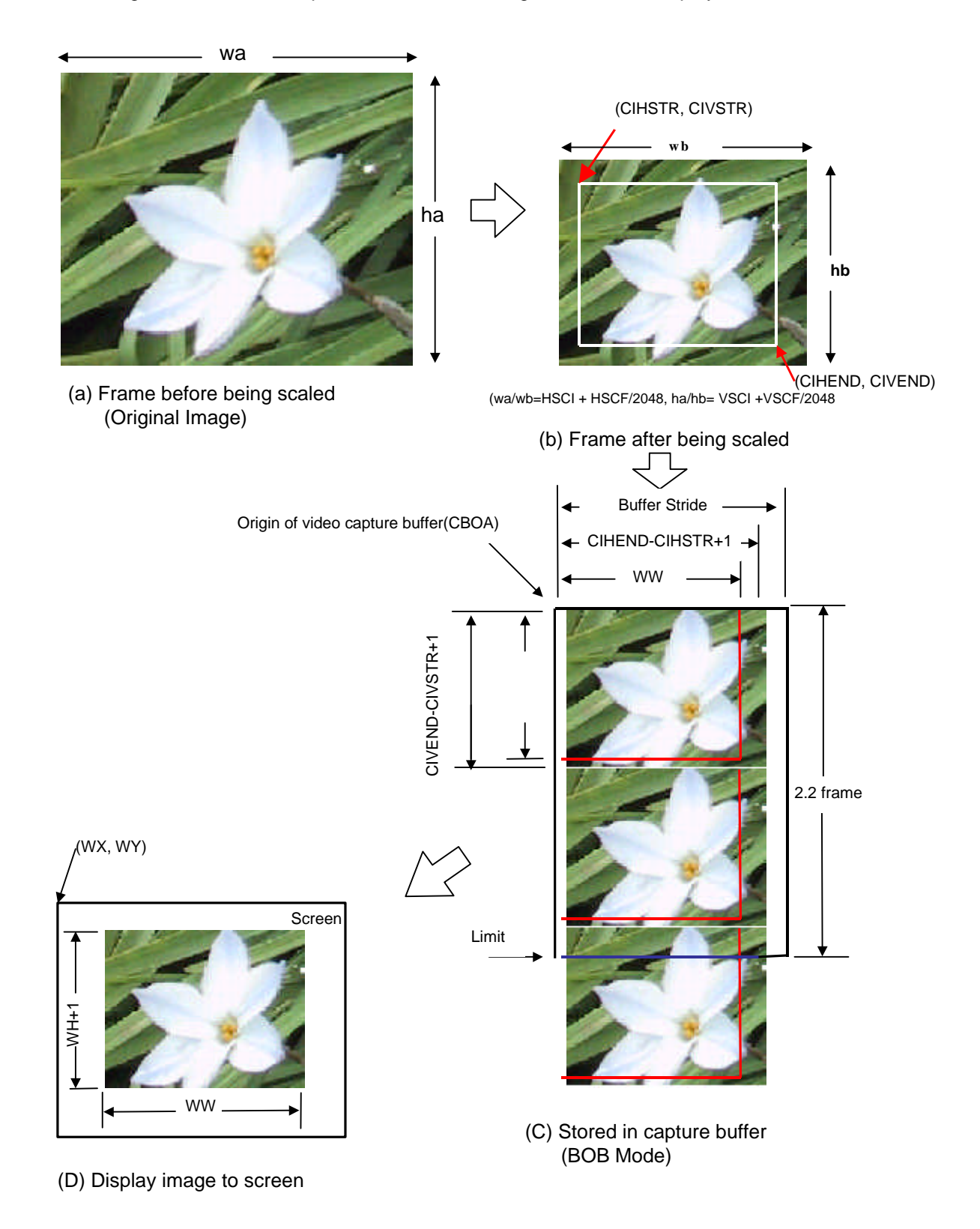

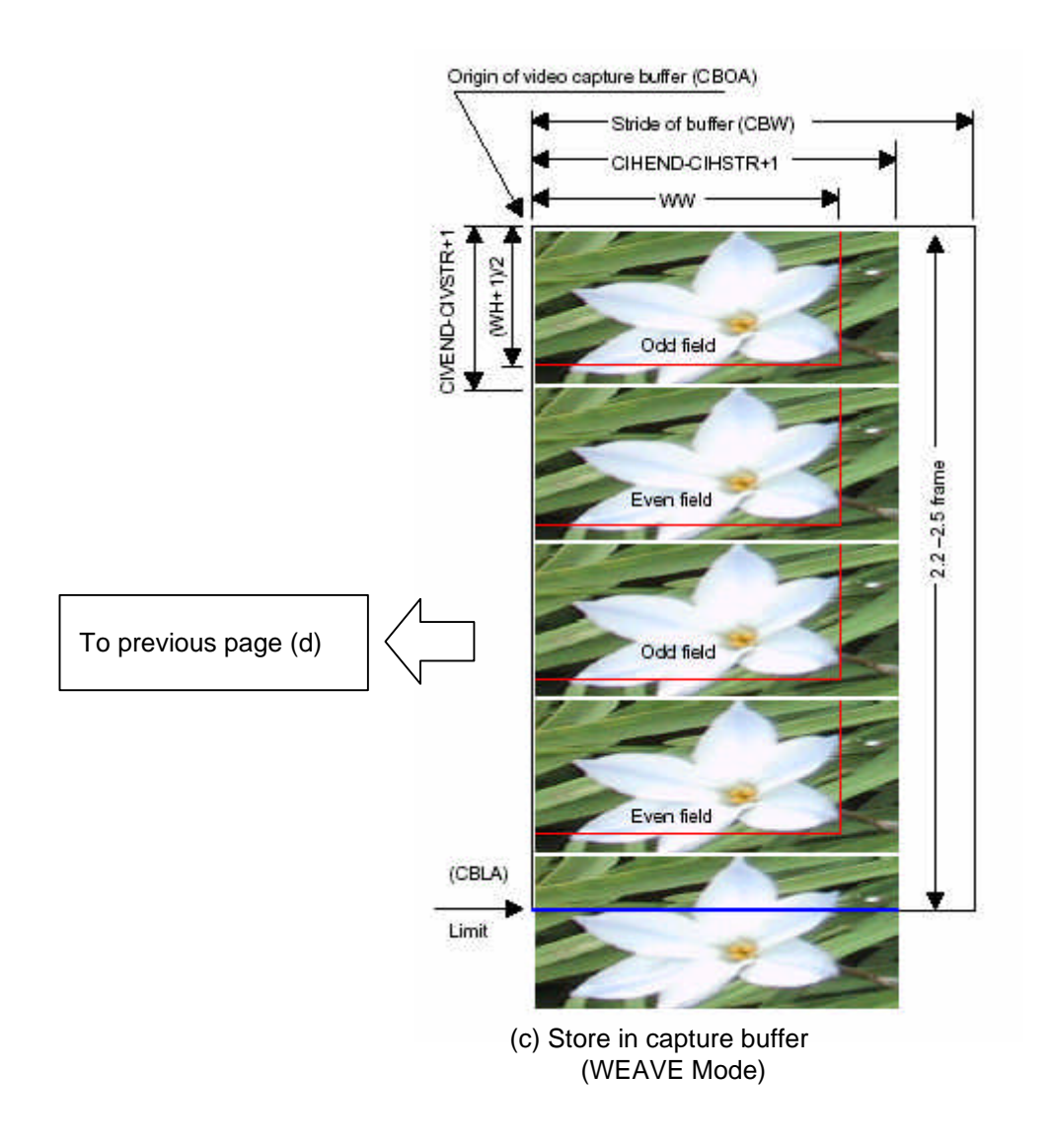

1) Processing with the Capture Scaler

Compresses image to wb\*hb size compared to the original image (wa\*ha). Vertical and horizontal compression ratios are set with the CSC register's VSCI, VSCF, HSCI, HSCF. Refer to *Section 6.3* in the *MB86292 <Orchid> Specifications* for details regarding methods of calculating setting values..

Also, the starting and ending points set by CIHSTR, CIVSTR, CIHEND and CIVEND are clipped at the frame after scaling and written to the buffer.

2) Processing with the Buffer Controller

Stores images passed through the buffer region scaler set by the CBOA/CBLA/CBW registers. The buffer is controlled using the ring buffer method.

3) Processing with the Display Controller

The display controller displays the data stored in the capture buffer in the W layer. The display controller always displays the latest captured frames.

In the WEAVE mode, the display controller generates frames from the odd and even fields for display.

#### **3.3.3 Synchronization of frames**

The capture buffer controller writes the sequentially captured rasters to the buffer. On the other hand, the display controller reads the captured-latest frames for display. The result is that frames can be skipped or the same frame can be displayed two or more times.

1) When capturing faster than display in the BOB mode:

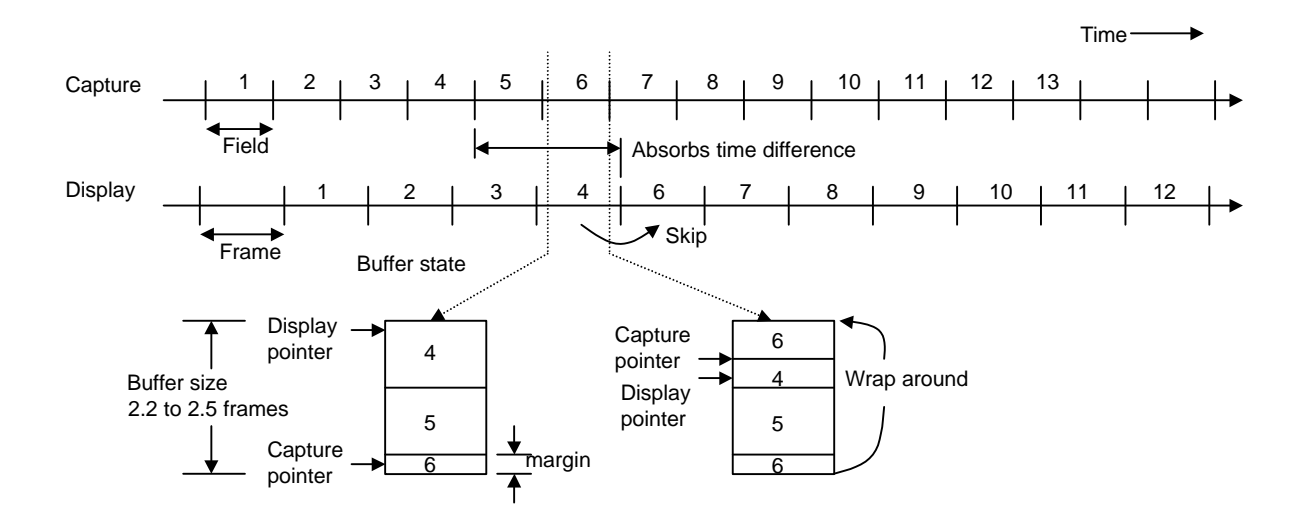

In the operation as shown in the above figure, when the "Display pointer" reaches the last of frame 4, if the "Capture pointer" reaches the last of frame 6, in the worst case, a frame can be skipped. This prevents the "Capture pointer" from passing the "Display pointer."

To avoid passing the "Capture pointer," it is necessary to allocate enough margin to the buffer.

2) When capturing more slowly than display in the BOB mode:

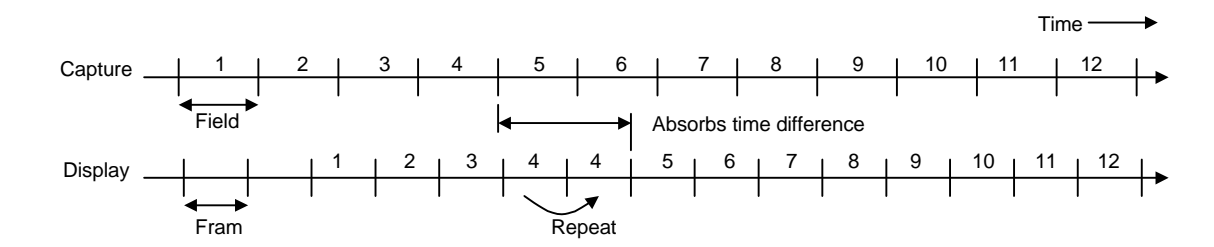

3) When capturing faster than display in the WEAVE mode:

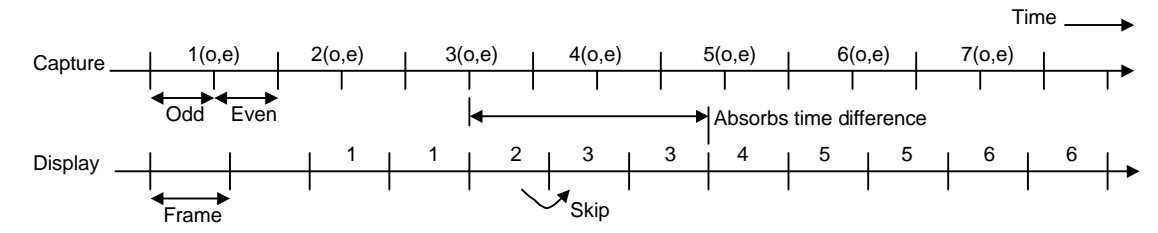

4) When capturing more slowly than display using the WEAVE mode:

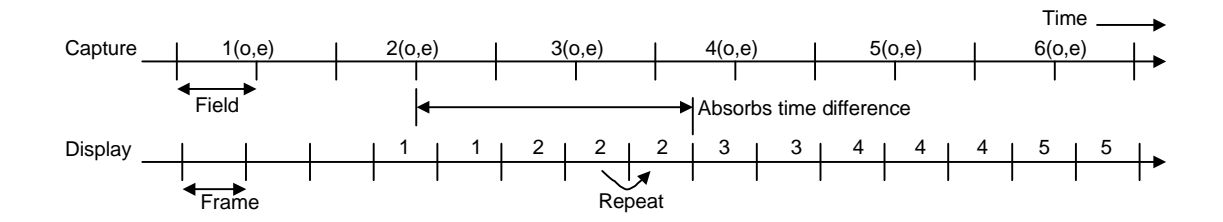

#### **3.3.4 Parameter setting values**

The following determines each parameter. The following are variable definitions.

- (xs, ys): Image read starting point
- (ws, hs): Original image size
- (wd, hd): Size to display in window
- 1) Selecting non-interlacing

The non-interlacing mode is determined by the input image format and the display output size.

- n: Raster count around the input image field.
- n ≥ hd: BOB and WEAVE conversion unnecessary

n < hd ≤ 2n: BOB or WEAVE

When not using BOB and WEAVE, displays the odd field and even field alternately in the same position. However, in such cases, this is appropriate for displaying in comparatively small windows.

2) Setting compression rate

Refer *Section 6.3* in the *MB86292 <Orchid> Specifications* to set compression rate.

 $rh = ws / wd$ 

 $rv = hs/ h d$ 

Compression rate integers are set to HSCI and VSCI. Fractions are set to HSCF and VSCF.

HSCI \* 2048 + HSCF = floor (rh\*2048+0.5)

VSCI \* 2048 + VSCF = floor (rv\*2048+0.5)

\*floor calculates the floor function (discard) of the value .

3) Setting image range to store in the capture buffer

 $CHSTR = floor(xs/rh + 0.5)$ 

 $CIVSTR = floor(vs/rv+0.5)$  for not WEAVE mode

 $=$  floor(ys/rv/2+0.5) for WEAVE mode

 $CIHEND = CHSTR+wd-1$ 

- $CIVEND = CIVSTR + hd-1$  for not WEAVE mode
	- = CIVSTR+hd/2-1 for WEAVE mode
- 4) Setting capture buffer and W layer stride

 $CBW = WW =$  ceil(wd/32

\*ceil calculates the ceiling function (round up) of the value .

5) Setting buffer size

CBLA = CBOA + ceil(K\*hd)\*CBW\*64

K, here, shows the buffer size according to the frame size. This value is set to 2.5 from 2.2.  $K = 2.2$  is a general value for use while  $K = 2.5$  is a safer value.

6) Setting W layer parameter

 $WW = xd$  $WH = vd -1$
# **3.3.5 Sample program**

This shows sample program when capturing a size of  $640 \times 480$  with the BOB mode (with vertical interpolation).

------ When using a driver ------------- #define WIN\_WIDTH 640 #deifne WIN\_HEIGHT 480 /\* Set W layer dimension \*/ GdcDispDimension(GDC\_DISP\_LAYER\_W, GDC\_ENABLE, GDC\_16BPP\_FORMAT, GDC\_FLIPMODE\_0,0x151800, 0x151800, WIN\_WIDTH, WIN\_HEIGHT); /\* Set video capture parameter \*/ GdcCapSetWindowMode(GDC\_CAP\_YC\_MODE, GDC\_CAP\_CAPTURE\_MODE); GdcCapSetVideoCaptureBuffer(0x151800, (0x151800 + (640\*480\*2\*2.2)),640\*2/64); GdcCapSetImageArea(0,0,639,479); GdcDispTimingWindow(0, 0,WIN\_WIDTH, WIN\_HEIGHT); GdcCapSetVideoCaptureScale(0x0800, 0x0800); /\* Start capture (NTSC) \*/ GdcCapSetVideoCaptureMode(GDC\_CAP\_START |GDC\_CAP\_ENABLE\_V\_INTERPOLATION| GDC\_CAP\_NTSC); } ------ When not using a driver ------------- #define DISP\_BASE 0xb1fd0000 #define CAP\_BASE 0xb1fd8000 unsigned long val; unsigned long stride; unsigned long cap\_height,cap\_size; stride = 640\*2/64; cap\_height =  $480$ ; cap\_size =  $640$ ; val=\*(unsigned int \*)(DISP\_BASE + 0x00); \*(unsigned int \*)(DISP\_BASE + 0x00)=val | 0x00020000; //W On \*(unsigned int \*)(CAP\_BASE + 0x14) = 0x151800; //CBOA \*(unsigned int \*)( CAP\_BASE + 0x18) = 0x151800 + (640\*480\*2\*2.2);//CBLA  $*($ unsigned int  $*)($  CAP\_BASE + 0x10) = stride << 16;//CBM \*(unsigned int \*)( CAP\_BASE + 0x1c) = 0x00000000;//CIHSTR  $*($ unsigned int  $*)($  CAP\_BASE + 0x20) =  $((cap\_height) < 16)$  | cap\_size;//CIHEND \*(unsigned int \*)( DISP\_BASE + 0x18) = ( 0<<16) | 0;//WY,WX  $*($ unsigned int  $*)$ ( DISP\_BASE + 0x1c) = ((cap\_height-1)<<16) | cap\_size;//WH,WW \*(unsigned int \*)( DISP\_BASE + 0x34) = 0x151800;//WOA \*(unsigned int \*)( CAP\_BASE + 0x04) = 0x08000800;//CSC \*(unsigned int \*)( DISP\_BASE + 0x30) = 0xe0000000 | (stride<<16);//WM \*(unsigned int \*)( CAP\_BASE + 0x00) = 0x83000000; //VCM

# **3.4 Display Performance**

Orchid can overlap 4 layers. However, when using high resolutions or capturing, there may be limitations to the count of layers and pixel data that can be displayed simultaneously according to the data supply capacity of the graphics memory.

# **4. DRAWING FUNCTION**

Orchid sets the draw register and executes the draw command by sending the display list to FIFO when drawing.

If there is no particular specification regarding drawing attributes such as the drawing frame or color, the attributes set just before will be used.

For that reason, there is no need to reset attributes for drawing primitives or for each drawing frame, but create programs in consideration of the relationships of attributes before and after.

# **4.1 Setting Drawing Frame**

The display frame can be set for each layer; on the other hand the drawing frame is set as one current frame. For that reason, it is necessary to set the drawing frame when drawing.

When setting the drawing frame, sets the color format, drawing frame base address and X direction resolution to the MDR0, FBR and XRES registers respectively.

The following shows a drawing frame setting program example. Programs and display lists following this program example do not have draw frames set if not particularly necessary, so they are drawn to the drawing frames specified just before.

- < Conditions example >
- Drawing frame address: 0x00000000, Resolution X-axis direction: 640. Y-axis direction 480
- Color format is 16 bits/pixel

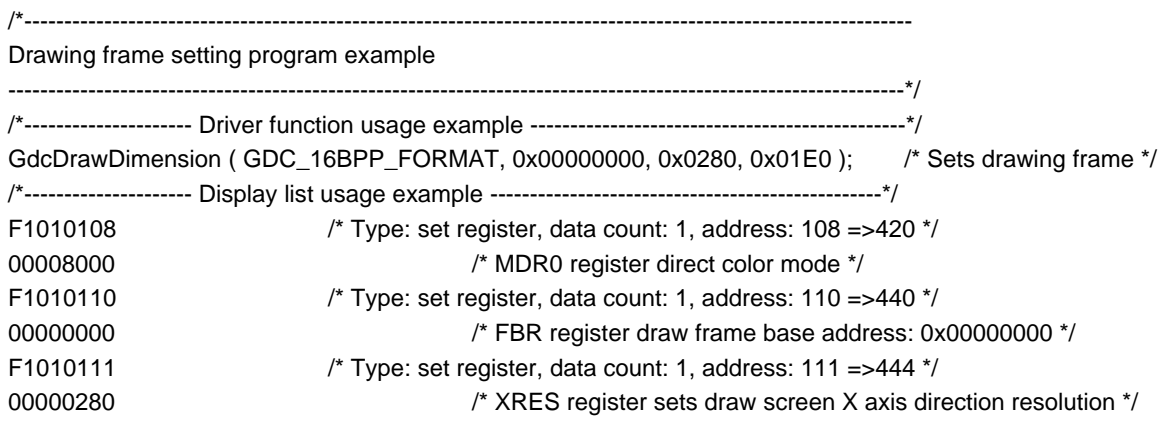

# **4.2 Clearing Drawing Frame**

No particular commands or functions have been prepared for clearing the drawing frame on Orchid. Use the "rectangle region" for the drawing frame with any color to clear the drawing frame.

Also, when clearing the C, W and M layers, filling with a set color as the transparent color will allow you to see the drawing on the lower heirarchy.

# **4.3 Issuing Flash Commands**

When transferring the display list to Orchid, insert a flash command (frame buffer and Z buffer) after the display list. Issuing this command draws the drawing results remaining in the drawing pipeline to VRAM.

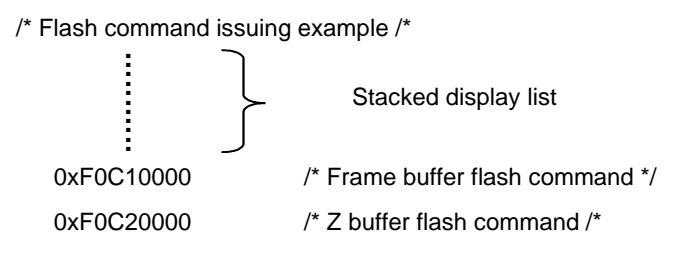

# **4.4 Setting Clip Frame**

Specifying the clip frame in Orchid allows you to set it to not draw outside of the frame. Besides the clip for drawing (rendering), there is also a clip (view volume clip) for various conversions (geometry conversion). The view volume clip is described on another page.

MDR0, CXMIN, CXMAX, CYMIN and CYMAX are the registers to set draw clip processing.

The following page shows a draw clip frame setting program example.

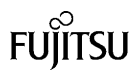

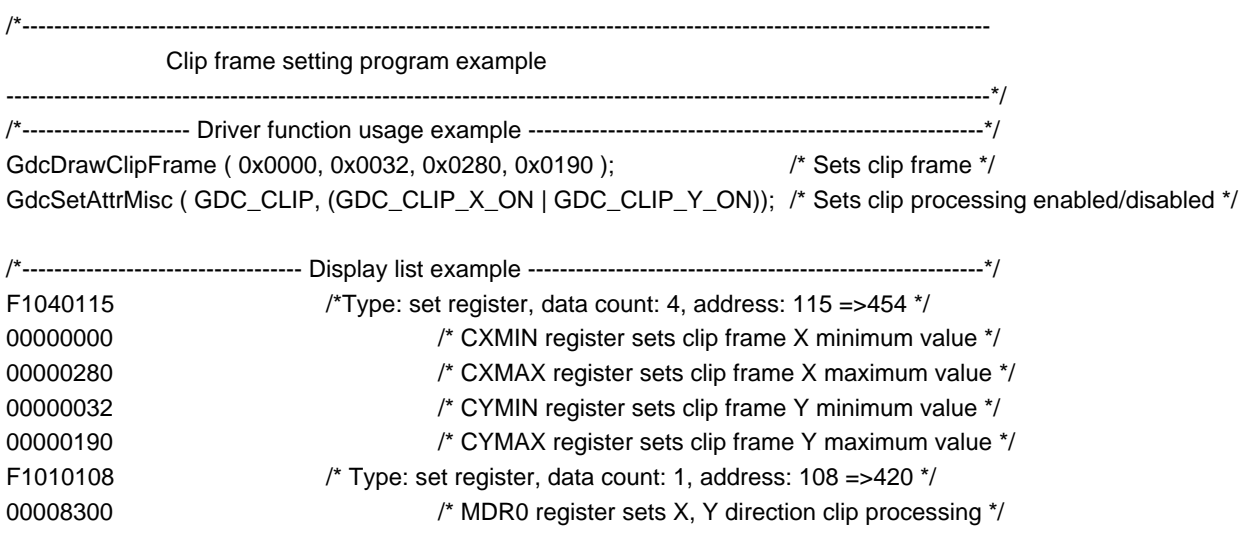

Note that the rendering engine outside of the draw clip frame draws pixels and has a circuit configuration that does not draw according to the clip judgement. For that reason, it is recommended set the view volume clip in a range near the drawing clip and to narrow the pixel range where the rendering engine operates. Refer to *Section 4.6.2.4* in the *MB86292 Specifications* for details regarding the view volume clip setting.

1. View volume clip frame inappropriately set. Drawing far outside drawing clip frame.

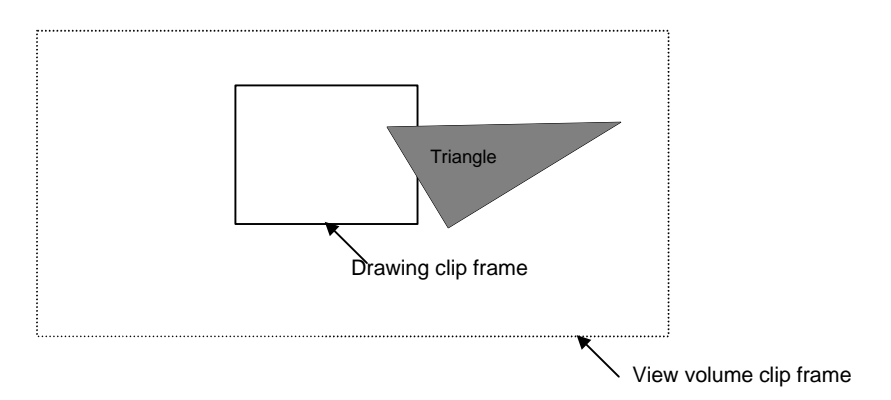

2. Drawing not drawn far outside drawing clip frame by view volume clip (drawn comparatively faster than 1.)

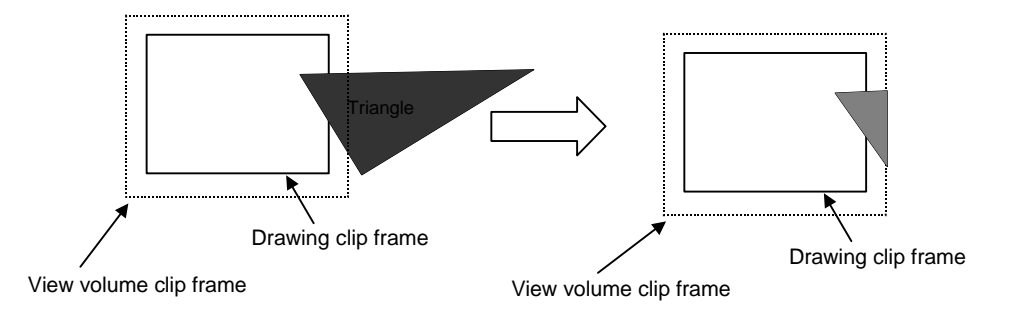

: Pixel range wherein rendering engine operates.

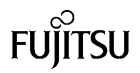

# **4.5 Bit Map Drawing (Binary Pattern)**

Bit map drawing uses 32 bit unsigned integers as the pattern format where 1 bit corresponds to 1 pixel. When the binary pattern is 1, it is drawn with the set foreground color, when 0, it is drawn with the set background color. It is possible to set not to draw the background using the register setting.

It is possible to set the expand or compress mode with bit map drawing. Set these modes with the MDR0 register's BSH and BSV bits. Also, the foreground and background are set by the FC and BC registers.

The following shows a bit map drawing program example.

<Drawing >

- Bit map foreground color: white; background color: no drawing
- Pattern data: unsigned long type pointer stored in pat\_ptr
- Pattern size:  $56 \times 16$

/\*---------------------------------------------------------------------------------------------------- Binary pattern drawing program ----------------------------------------------------------------------------------------------------\*/ /\*--------------------- Driver function usage example -----------------------------------\*/ GdcBitPatternMode ( GDC\_BPSCALE\_H\_EQUIV | GDC\_BPSCALE\_V\_EQUIV ); /\* Sets expand compress mode \*/ GdcColor (GDC\_WHITE );  $\qquad \qquad$  /\* Sets foreground color \*/ GdcBackColor (0x8000);  $\qquad \qquad$  /\* Sets background color \*/ GdcBitPatternDraw ( 320, 240, 56, 16, pat\_ptr); /\* Binary pattern drawing \*/

#### MB86292 ORCHID APPLICATION NOTE

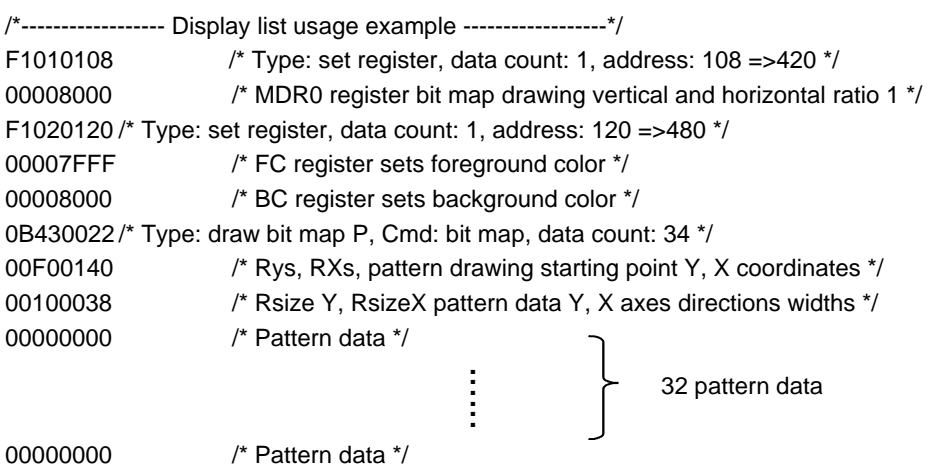

\* 1 bit of the binary pattern format corresponds to the 1 pixel. With 32 bits, it is one pattern format. For that reason, in the above program, the X direction width of the pattern data is 56 pixels so two patterns of data are required per one line. Also, the Y direction axis is 16 pixels, so a total of 32 patterns (16 x 2) are required.

pat\_ptr[0]=0xXXXXXXXX, pat\_ptr[1]=0xXXXXXXXX <= Two of these for 1 horizontal direction data

↑

pat\_ptr [1] lower 1 byte is invalid.

Ex.: If the pattern data X direction width: 120: Y direction width: 20, the necessary data count is 120/32 = 3.75 => 4 data per 1 horizontal direction.

80 are required.

The following shows the pattern data for 56 pixels in the X axis direction width and 16 pixels in the Y axis direction width.

This pattern data is the character pattern written "Fujitsu."

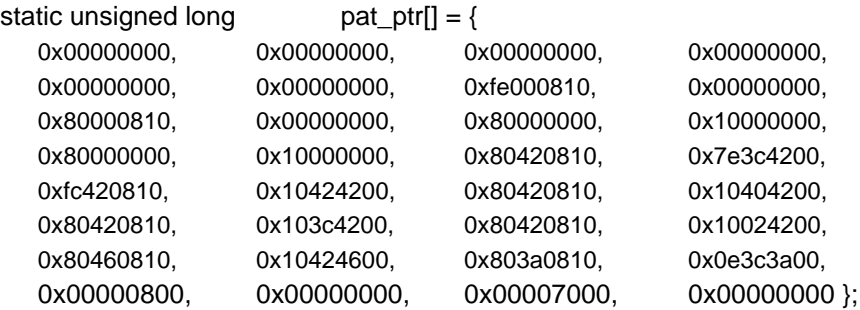

# **4.6 BLT and Rectangle Drawing**

There are types for rectangle drawing and transfer, described below.

- 1. Rectangle region drawing using a single color
- 2. Rectangle drawing by transferring between the graphics memory
- 3. Rectangle drawing by transferring from the host CPU to the drawing frame
- 4. Data transfer from the host CPU to the Orchid built-in texture memory
- 5. Data transfer from the graphics memory to the Orchid built-in texture memory

Logic operation processing and transparent processing can be set with the BLT function.

Use the MDR4 register to set the logic operation processing and transparent processing, and use the TColor register to set the transparent color.

#### **4.6.1. Rectangle region drawing using a single color**

Clear each drawing frame and buffer using a single color filling.

The following shows a rectangle region filling program example using a single color.

<Drawing >

- Draw color: White
- Draw region: Draws the X, Y directions  $(60, 40)$  with  $(X, Y) = (320, 420)$  on the upper left

/\*---------------------------------------------------------------------------------------------------- Rectangle draw program (fill with single color) ----------------------------------------------------------------------------------------------------\*/ /\*--------------------- Driver function usage example -------------------------------------------------------\*/ GdcSetAttrBlt ( GDC\_BLT\_TILE, GDC\_DISABLE ); /\* Sets filling attributes when using rectangle region drawing \*/ GdcSetAttrBlt ( GDC\_BLEND\_MODE, GDC\_BLEND\_COPY ); /\* Sets filling attributes when using rectangle region drawing \*/ GdcColor ( GDC\_WHITE );  $\qquad \qquad$  /\* Sets filling color \*/ GdcBltFill ( 320, 240, 60, 40 ); /\* Rectangle region drawing \*/ /\*------------------ Display list usage example ---------------------------------------------------------------\*/ F101010C /\* Type: set register, set data count: 1, address: 10 =>430 \*/ 00000000 /\* Sets MDR4 register \*/ F1010120 /\* Type: set register, set data count: 1, address: 120 =>480 \*/ 00007FFF /\* FC register sets drawing color \*/ 09410000 /\* Type: DrawRectP,Cmd: BltFill\*/ 00F00140 /\* Rys, RXs, Y, X coordinates starting point to be drawn \*/ 0028003C /\* RsizeY, RsizeX Y, X direction sizes to be drawn \*/

# **4.6.2 Rectangle region transfer drawing between graphics memory**

Transfers, copies and draws the rectangle region in the transfer origin to the transfer destination.

By performing transparent processing, it is possible to not draw specified color pixels to the transfer destination.

#### **4.6.2.1 Copying within the same drawing frame**

Draws bit maps in the current drawing frame using rectangle transfer.

<Drawing >

- Transfers and copies rectangle regions drawn from the base frame starting point X, Y coordinates (10, 20) to the X, Y direction (60, 40) to the X, Y coordinates (290, 220).
- Blend Mode: logic operation (EQUIV)

```
/*----------------------------------------------------------------------------------------------------
Rectangle transfer drawing program (Copying within the same drawing frame)
                ----------------------------------------------------------------------------------------------------*/
/*--------------------- Driver function usage example --------------------------------------------*/
GdcSetAttrBlt ( GDC_BLEND_MODE, GDC_BLEND_ROP); /* Sets blend mode */
GdcSetRop ( GDC_ROP_EQUIV ); /* Sets logic operation mode */
GdcBltCopy ( 10, 20, 290, 220, 60, 40 ); /* Rectangle region drawing */
/*-------------------- Display list usage example --------------------------------------------------*/
F101010C /* Type: set register, set data count: 1, address: 10C =>430 */
00001300 /* Sets MDR4 register blend mode */
0D440000 /* Type: BltCopyP, Cmd: TopLeft */
0014000A /* SRYs, SRXs, transfer origin region Y, X coordinates */
00DC0122 /* DRYs, DRXs, transfer destination region Y, X coordinates */
0028003C /* BRsizeY, BRsizeX Y, X direction sizes of block to be transferred */
```
## **4.6.2.2 Copying with any drawing frame**

Draws bit maps between any drawing frames using rectangle block transfer.

<Drawing >

- Perform a transparent copy (transparent color 0x7c00)
- Transfer origin: Drawing frame address: 0x00000000 Transfer origin rectangle top left X, Y coordinates: (10, 20)
- Transfer destination: Drawing frame address: 0x00096000 Transfer destination rectangle region top left X, Y coordinates: (30, 50)
- Transfer block size: X direction: 60; Y direction: 40

/\*---------------------------------------------------------------------------------------------------- Rectangle transfer drawing program (Copying between any drawing frames) ----------------------------------------------------------------------------------------------------\*/ /\*--------------------- Driver function usage example -------------------------------------------\*/ GdcSetAttrBlt ( GDC\_TRANSPARENT\_MODE,GDC\_ENABLE ); /\* Sets transparent mode \*/ GdcBltColorTransparent (0x7C00);  $\qquad \qquad$  /\* Sets logic operation mode \*/ GdcBltCopyAlt ( 10, 20 , 30, 50, 60, 40, 0, 640,0x96000, 640 ); /\* Copies and draws rectangle region copy and draw \*/ /\*------------------------- Display list usage example --------------------------------------------\*/ F101010C /\* Type: set register, data count: 1, address: 10C =>430 \*/ 00000002 /\* MDR4 register sets transparent mode \*/ F10100A0 /\* Type: set register, data count: 1, address: 0A0 =>280 \*/ 00007c00 /\* TColor register sets transparent color setting \*/ 0F440000 /\* Type: BitCopyAlternateP, Cmd: TopLeft \*/ 00000000 /\* SADDR Transfer origin drawing frame offset address \*/ 00000280 /\* SStride Transfer origin drawing frame X direction memory width \*/ 0014000A /\* SRYs, SRXs, Transfer origin drawing frame rectangle region top left Y, X coordinates \*/ 0012C000 /\* DADDR Transfer destination drawing frame offset address \*/ 00000280 /\* DStride Transfer destination drawing frame X direction memory width \*/ 0032001E /\* DRYs, DRXs, Transfer destination drawing frame rectangle region top left Y, X coordinates \*/ 0028003C /\* BRsizeY, BRsizeX Y, X direction sizes of block to transfer \*/

\* At GdcBltCopyAlt, used when the data to draw is not duplicated at the transfer destination and transfer origin frames.

\* Color modes for the transfer origin and transfer destination must be the same.

# **4.6.3 Transfer, copy and draw to the VRAM from main memory**

Transfers and draws rectangle blocks from the main memory to the VRAM (frame buffer).

Performing transparent processing enables not to draw specified color pixels to the transfer destination.

<Drawing >

- Transfer source: Pointer to pattern data on main memory: ptnptr
- Transfer destination: Rectangle region starting point (X and Y) to copy with the current drawing frame: (20, 50)
- Drawing size: X, Y Directions: (128, 128)
- Blend mode: Source copy

/\*---------------------------------------------------------------------------------------------------- Rectangle transfer drawing program (Copy from the main memory to the current drawing frame) ----------------------------------------------------------------------------------------------------\*/ /\*-------------------------- Driver function use example -------------------------------------------------------\*/ GdcSetAttrBlt ( GDC\_BLEND\_MODE, GDC\_BLEND\_COPY ); /\* Blend mode setting \*/ GdcBltDraw ( 20, 50, 128, 128, ptnptr);  $\frac{1}{2}$  /\* Rectangle area transfer and drawing \*/ /\*------------------------ Display list use example -------------------------------------------------------------\*/ F101010C /\* Type: Set Register, data count: 1, address: 10C =>430 \*/ 00000000 /\* MDR4 register blend mode setting \*/ 0B422002 /\* Type: Draw Bit map P, Cmd: Bit Draw, data count: 8194 \*/ 00320014 /\* RYs, RXs, Transfer destination drawing frame rectangle area top left Y, X coordinates \*/ 00800080 /\* RsizeY, RsizeX Y, X direction sizes of block to transfer \*/ 3E533E53 /\* Pattern data \*/ 8192 (128  $\times$  128/2) patterns data 3E533E53 /\* Pattern data \*/

Note: When drawing attributes are not set specifically, those attributes set earlier are used as they are.

# **4.6.4 Transfer of texture and tile patterns from main memory**

Transfers texture and tile patterns from the main memory to the Orchid internal TexRAM and frame memory.

#### **4.6.4.1 Transfer to internal TexRAM**

The internal TexRAM is 8 KB. Up to one  $64 \times 64$  pattern in 16 bit color format can be stored and up to two  $64 \times 64$  pattern in 8 bit color format (in tiling) can be stored. Also, if the patterns are small, a multiple can be stored by specifying the corresponding addresses when drawing (for example, four with  $32 \times 32$ patterns).

In texture mapping, using the internal TexRAM realizes faster drawing than placing Tex patterns on the frame memory.

Tiling corresponds only to the internal TexRAM.

<Program example>

• Tex pattern: Pointer: ptnptr1 (Size:  $32 \times 32$ ), ptnptr 2 (Size:  $16 \times 16$ ) ptnptr3 (Size:  $16 \times 16$ )

/\*---------------------------------------------------------------------------------------------------- Stores 3 types of texture (tiles) patterns from the main memory to the internal texture memory.

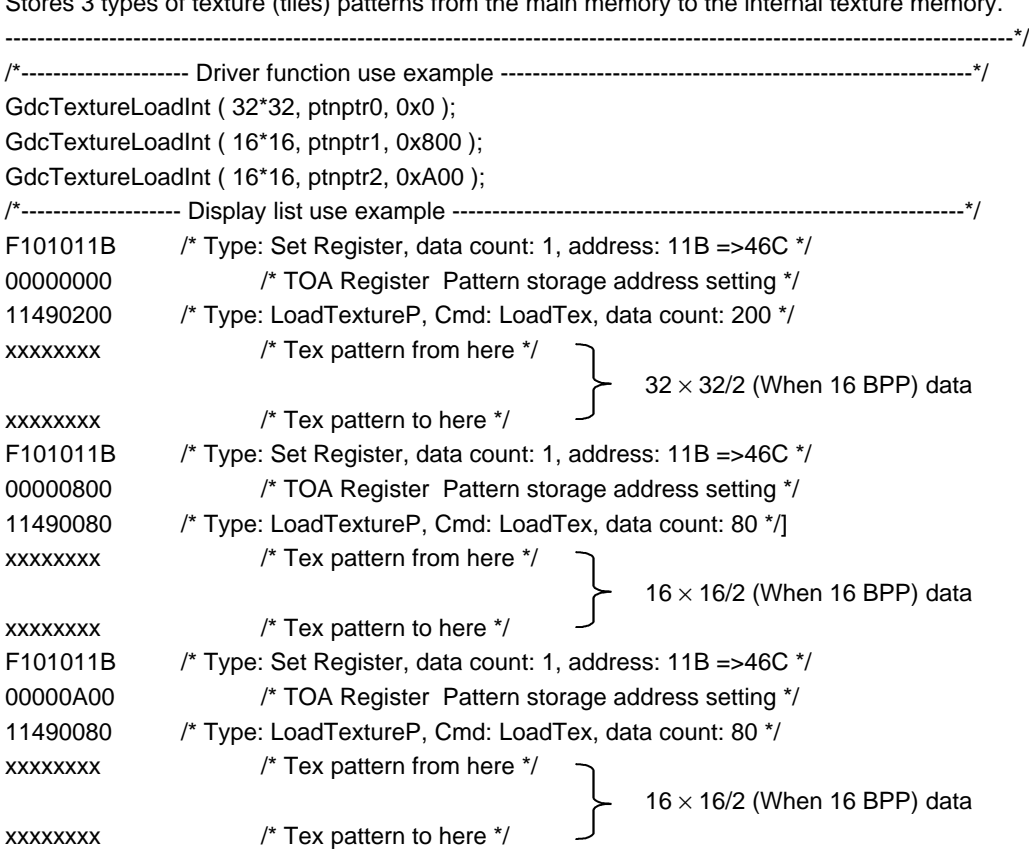

#### **4.6.4.2 Transfer to frame buffer**

A maximum size of  $256 \times 256$  texture pattern can be used by placing the Tex pattern on the frame buffer.

Transferring texture patterns to the frame buffer uses the same method as described in *Section 4.6.3*. For that reason, after completing the transfer, it is necessary to return the FBR and XRES registers to their original settings.

<Program example>

• Tex pattern: Pointer: ptnptr1 (Size:  $256 \times 256$ )

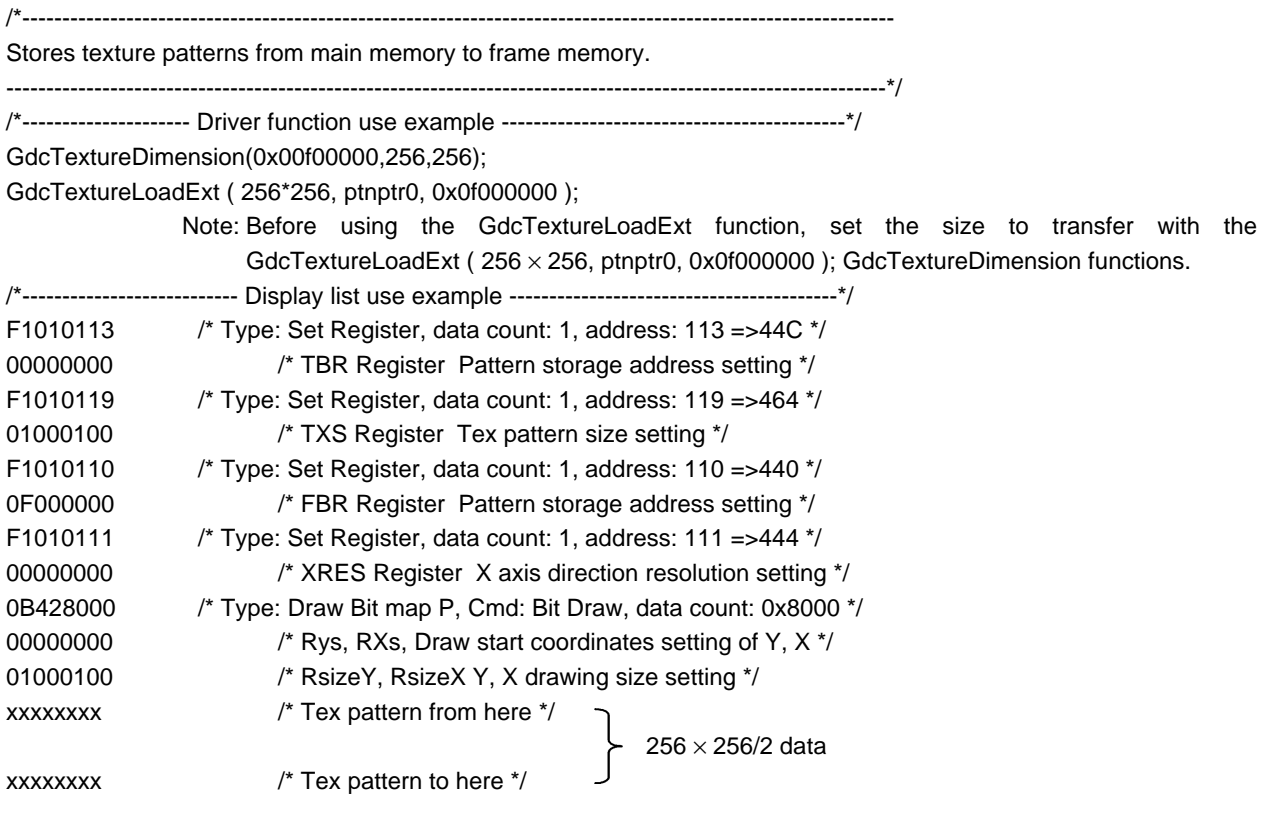

# **4.6.5 Transfer and copy from texture pattern graphics memory to internal texture memory**

Temporarily stores texture patterns on the graphics memory. When using those texture patterns, drawing is faster by transfer copying them to the Orchid internal texture memory.

Drawing attribute can not be set particularly.

The following shows an example program.

<Transfer >

- Transfer source: Stored in the graphics memory address "0000".
- Transfer destination: Internal texture memory address "0x800"

/\*---------------------------------------------------------------------------------------------------- Rectangle transfer program (Copy from texture pattern graphics memory to the internal texture memory) ----------------------------------------------------------------------------------------------------\*/ /\*--------------------- Driver function use example ---------------------------------------------\*/ GdcBltTexture ( 0x000000, 32, 0, 0, 32, 32, 0x800\*); /\*---------------------- Display list use example -------------------------------------------------\*/ 13490000 /\*Type: BltTextureP,Cmd: LoadTile\*/ 00000000 /\* SrcADDR Transfer source frame origin address \*/ 00000020 /\* SrcStride Transfer source frame X direction memory width \*/ 00000000 /\* SrcRectYs, Xs, Y, X coordinates from transfer source rectangle area top left origin \*/ 00200020 /\* BrsizeY, X Y, X direction sizes of the rectangle area \*/ 00000800\* /\* DADDR Texture pattern storage destination offset address \*/

# **4.7 Erasing Hidden Planes**

To erase hidden planes using the Z comparison on three-dimensional object drawing, use one frame memory as the Z buffer. 2 bytes of Z buffer area are required each 1 pixel of the same shape as the drawing frame.

The Z value comparison method can be selected by setting the comparison calculation equation for the MDR1 and MDR2 registers.

Note that a Z buffer clear command is not available as a display list. For that reason, use the BltFill command to clear the Z buffer.

<Program example>

- Memory address to use as the Z buffer: 0x00384000
- Drawing frame size:  $640 \times 480$

/\* When using driver function \*/

GdcBufferCreateZ(0x00384000); GdcBufferClearZ ();

/\*------------------ When using display list ------------------\*/

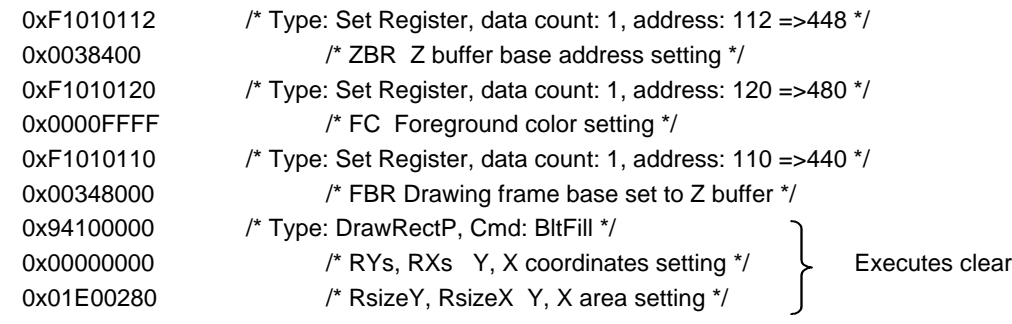

# **4.8 Drawing Using Geometry Commands**

Orchid integrates a geometry engine that transforms vertex coordinates into the drawing (device) coordinates from object coordinates.

# **4.8.1 Initializing the geometry engine**

For the first time of geometry process initialize the geometry engine after starting Orchid.

The geometry engine is initialized by issuing a command.

```
/*------------------When using driver function------------------*/
GdcGeoInitialize();
/*-------------------- When using display list -------------------*/
0x40000000 /*Type: G_Init */
```
# **4.8.2 Various parameters settings**

To use the geometry engine for drawing, it is necessary to set the following parameters in advance.

#### **4.8.2.1 Geometry attribute settings**

Sets the parameter attributes to process with the geometry engine. Corresponds to Orchid registers GMDR0 to 2. Parameters to be set are shown below.

• GMDR0 register (Vertex geometry attribute setting)

Sets using the driver function GdcGeoSetAttrMisc() and *SetRegister* command.

- Input data format
- Vertex color presence
- Z coordinates presence
- Texture coordinates presence
- GMDR1 register (Line drawing geometry attribute setting)

Sets using the driver function GdcSetAttrLine and *SetRegister* command.

- Broken line pattern reference position
- Ending point drawing mode setting
- Anti-alias mode setting

• GMDR2 register (Triangle drawing geometry attribute setting)

Mode that can define triangle surface direction and does not draw back plane (back face curling). This function is enabled only in 3D.

Sets using the driver function GdcGeoSetAttrSurf() and *SetRegister* command.

Surface definition setting

Back plane drawing setting

Back face curling determines the front and back planes in the order of the vertex to be specified.

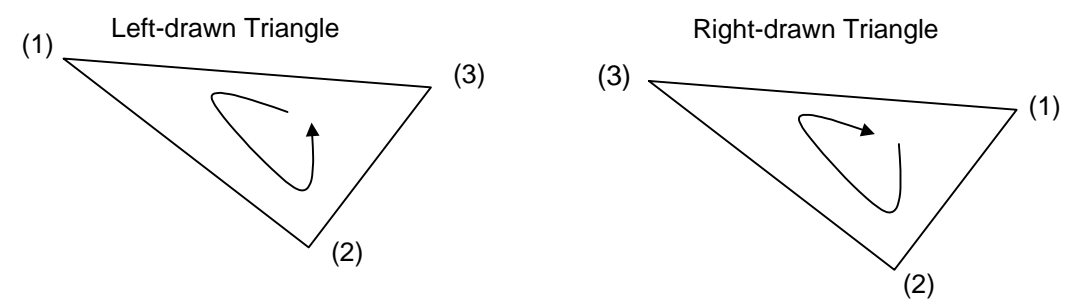

\* Circled numbers show the specifying order of the vertex.

Also, the method used to decide differs according to the *Traingle\_Fan* and the *Triangle\_Strip* commands.

For *Triangle\_Fan* (When front plane is set to be counterclockwise)

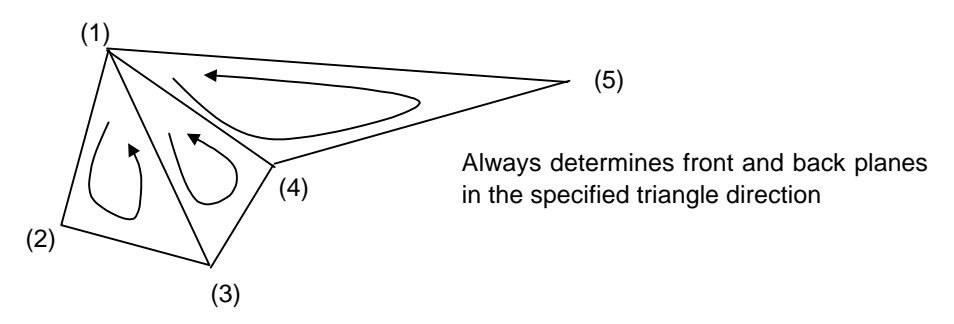

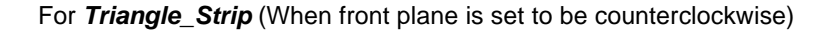

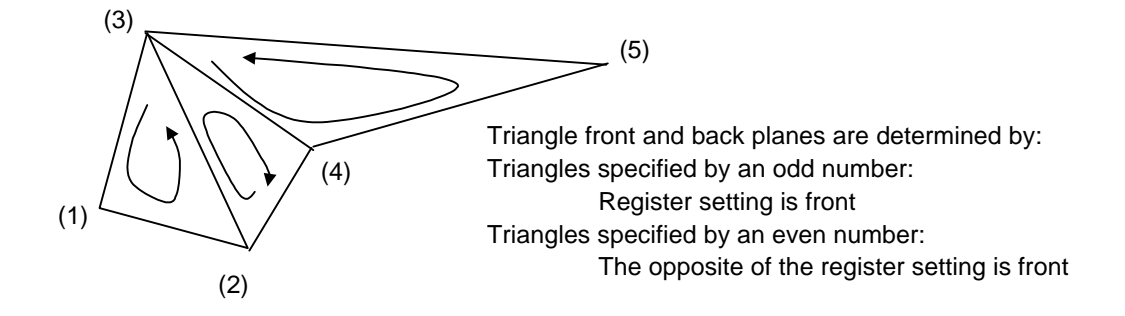

#### **4.8.2.2 Rendering attribute settings**

Sets the object attributes to be rendered.

Corresponds to MDR 1 to 3.

Parameters to be set are shown below.

Note that the geometry and rendering attributes must both be set to the appropriate values. Refer to *MB86291 Specifications* for details.

- MDR1 register (Line and point drawing attribute setting) Sets using the driver function GdcSetAttrLine() and *SetRegister* command.
- MDR2 register (Triangle drawing attribute setting) Sets using the driver function GdcSetAttrSurf() and *SetRegister* command.
- MDR3 register (Texture mapping drawing attribute setting) Sets using the driver function GdcSetAttrTexture() and *SetRegister* command.

#### **4.8.2.3 4** × **4 Queue setting**

Sets the  $4 \times 4$  queue to perform an MVP transformation (from an object coordinates to a clip coordinates).

<Program example>

 $\bullet$  4  $\times$  4 Queue is stored in the float type pointer \*mat.

/\*----------------- When using driver function --------------\*/ GdcGeoLoadMatrixf(mat); /\*------------------ When using display list ------------------\*/ 0x43000000 /\*Type: G\_LoadMatrix \*/ 0xXXXXXXXX /\*Matrix a0\*/ 0xXXXXXXXX /\*Matrix a1\*/ 0xXXXXXXXX /\*Matrix d2\*/ 0xXXXXXXXX /\*Matrix d3\*/

A separate program, "3D Graphics Library" is available to generate queues for MVP transformation.

The pointer corresponding to the queue setting function GdcGeoLoadMatrix in the MB86290 Series Graphics Driver and the display list to load the queue to Orchid differ with regard to the lining up of the queue.

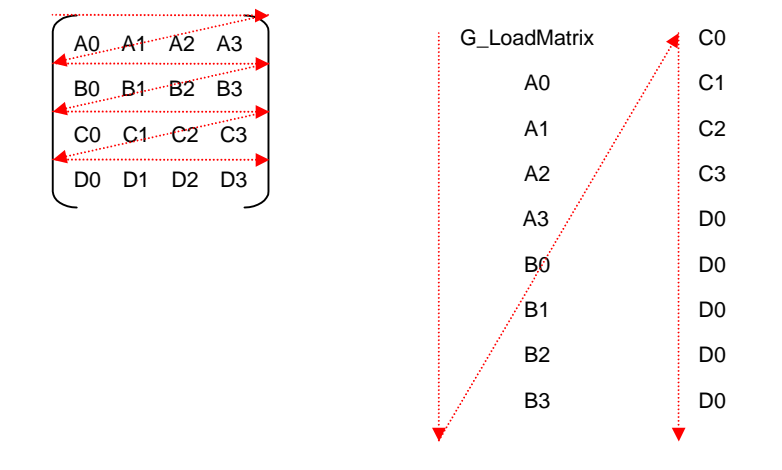

Lineup of queue and display list when loading the display list to *Scarlet*:

Lineup of queue pointer to be passed to the driver function GdcGeoLoadMatrix()

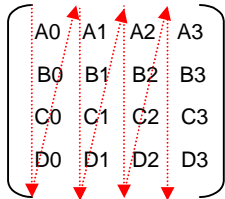

Driver use example Flaot Mat[] = { A0,B0,C0,D0, A1,B1,C1,D1, A2,B2,C2,D2, A3,B3,C3,D3} GdcGeoLoadMatrix(Mat);

\* Driver automatically changes lineup of queue when loading queue to *Scarlet*.

## **4.8.2.4 View volume clip setting**

Sets the clip boundary value in the view volume clipping to the X, Y, Z and W coordinates as required.

Setting the view volume clip properly can reduce pixel drawing of no use and make drawing speed fast. See *Section 4.4* and refer to *MB86291 Specifications* for details.

Note that view volume clip can be turned ON and OFF. See section *5.1* and refer to *MB86291 Specifications* for details.

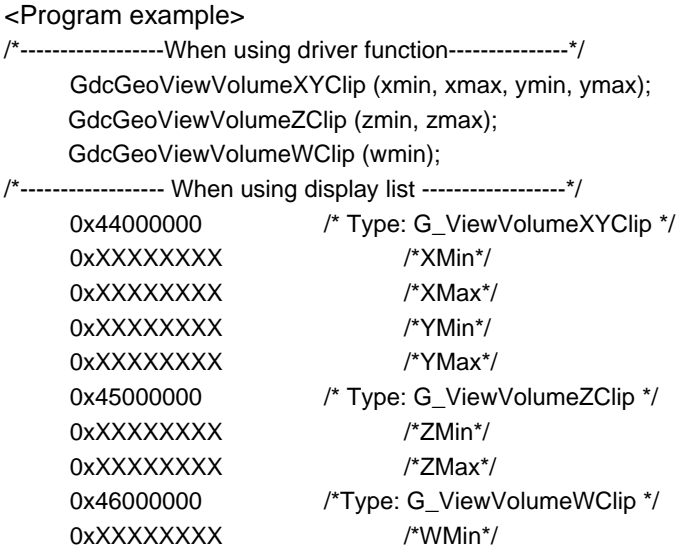

#### **4.8.2.5 View port and depth range settings**

Sets the view port and depth range for transformation from the regular device coordinates to the drawing device coordinates as required.

View port and depth range transformation transforms normalized coordinates (queue transformation, clip, 3D-2D post conversion) to draw (device) coordinates.

The following shows a detailed description of the calculation method.

Xdc = Xndc \* Xscale + Xoffset Ydc = Yndc \* Yscale + Yoffset Zdc = Zndc \* Zscale + Zoffset

\* Xdc to Zdc: Draw (device) coordinates Xndc to Zndc: Normalized device coordinates Xscale to Zscale: Scale values of X, Y and Z Xoffset to Zoffset: Offset values of X, Y and Z

<Program example>

/\*------------------ When using driver function --------------\*/

GdcGeoNdcDcViewportCoeff (scalex, offsetx, scaley, offsety); GdcGeo NdcDcDepthCoef (scalez, offsetz);

/\*------------------ When using display list ------------------\*/

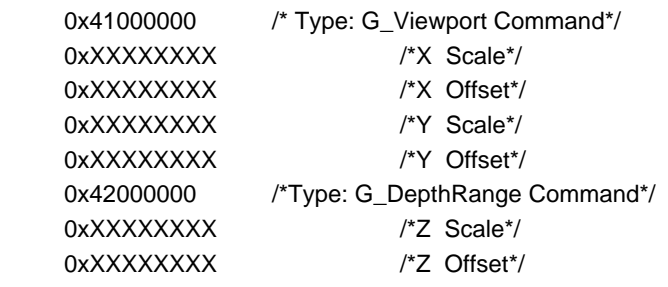

# **4.8.3 Point drawing**

Issues point drawing command with the various settings to perform MVP transformation, geometry and rendering attributes set.

<Program example>

- Drawing color: White
- Format: Flowing decimal

```
/* When using driver function */
      GdcColor(0x7fff);
      GdcGeoPrimType (GDC_POINTS);
      GdcGeoDrawVertex2Df( x, y);
      GdcGeo PrimEnd();
/*------------------ When using display list ------------------*/
      0xF1010120 /* Type: Set Register, data count: 1, address: 480 =>FC */
      0x00007FFF /* Drawing color setting */
      0x21000000 /*Type:G_Begin Command:Points*/
      0x30000000 /*Type:G_Vertex */
      0xXXXXXXXX /*float X */
      0xXXXXXXXX /*float Y */
      0x23000000 /*Type:G_End */
```
## **4.8.4 Line drawing**

Issues the line drawing command with the various settings to perform MVP transformation, geometry and rendering attributes set.

There are independent lines and continuous lines for line strip drawing commands for line drawing.

Line geometry and drawing attributes are set with the GMDR0 and 1 registers and MDR1 register.

#### **4.8.4.1 Multiple line drawing**

<Program example>

Draws broken lines as continuous lines with the following attributes.

- Drawing color: White
- Line width: 5 pixels
- Format: Flowing decimal
- Line pattern: Ipat
- Draws line portion  $(x0,y0,z0) = x(1,y1,z1)$  and line portion  $(x2,y2,z2) = x(3,y3,z3)$

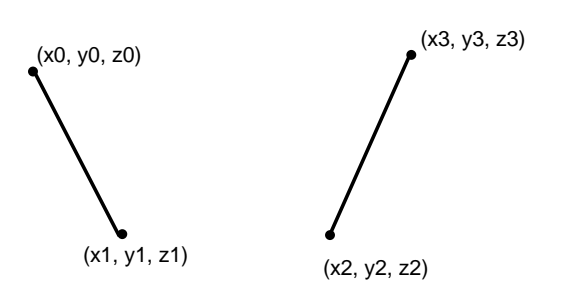

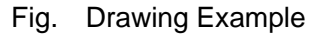

```
/* When using driver function */
```
GdcGeoSetAttrMisc(GDC\_GEO\_VTX\_Z,GDC\_ENABLE); GdcColor(0x7FFF); GdcSetLinePattern(lpat); GdcSetAttrLine(GDC\_DEPTH\_TEST, GDC\_ENABLE);

GdcSetAttrLine(GDC\_DEPTH\_FUNC, GDC\_DEPTH\_LEQUAL);

GdcSetAttrLine(GDC\_BROKEN\_LINE, GDC\_ENABLE);

GdcSetAttrLine(GDC\_ LINE\_WIDTH, GDC\_LINES\_WIDTH\_5);

GdcGeoPrimType (GDC\_LINES);

GdcGeoDrawVertex3Df( x0, y0, z0);

GdcGeoDrawVertex3Df( x1, y1, z1);

GdcGeoDrawVertex3Df( x2, y2, z2);

GdcGeoDrawVertex3Df( x3, y3, z3);

GdcGeo PrimEnd();

/\* When using display list \*/

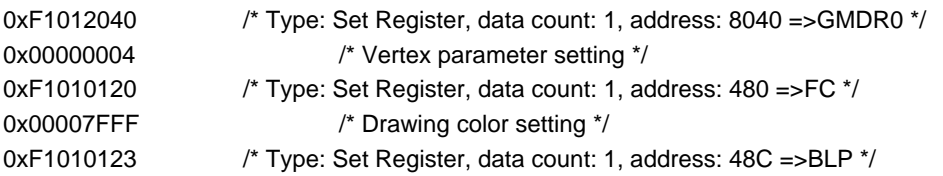

# **FUJITSU**

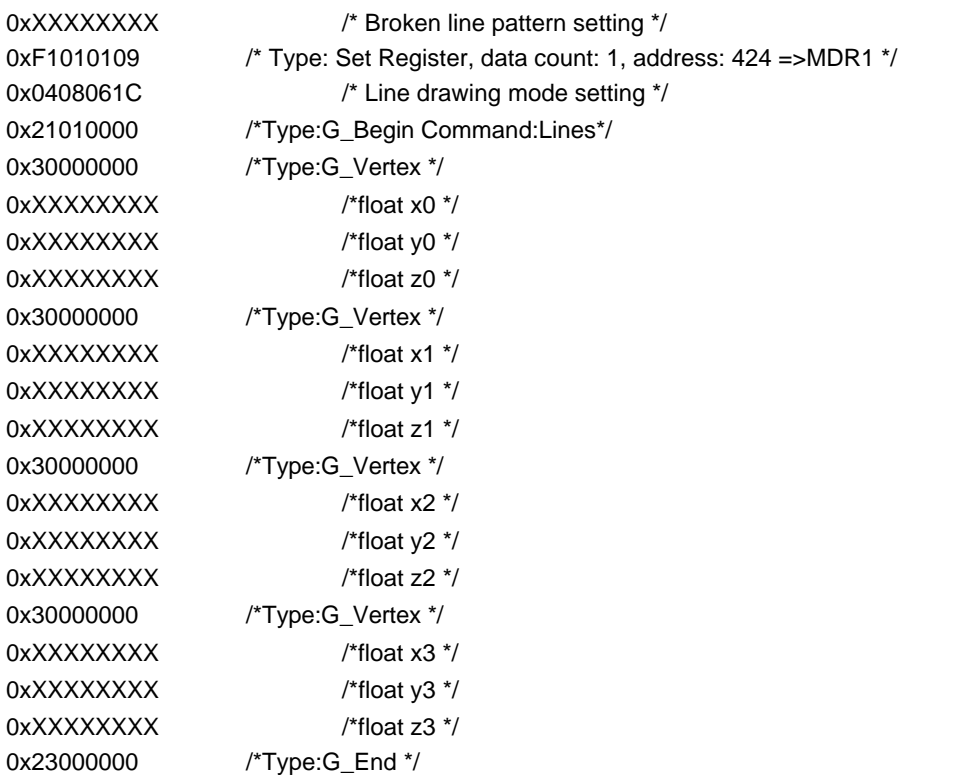

Terminate drawing with the *G\_End* command temporarily when the vertex (x1, y1) has been sent in order to change color attributes with the line portion  $(x0,y0)=x(x1,y1)$  and the line portion  $(x2,y2)=x(x3,y3)$ . Then, draw the line portion (x2,y2,)=>(x3,y3) with *G\_BeginCont* to process at high speed.

#### **4.8.4.2 Consecutive line drawing**

#### <Program example>

Draws broken lines as consecutive lines with the following attributes.

- Drawing color: White
- Line width: 5 pixels
- Format: Floating point
- Line pattern: Ipat
- Draws line portion  $(x0,y0)=x(x1,y1)=x(x2,y2)$

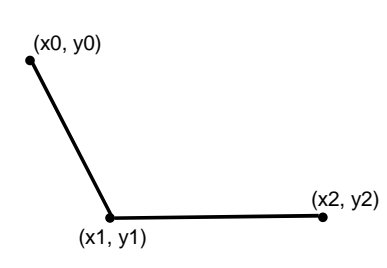

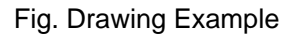

/\* When using driver function \*/

GdcGeoSetAttrMisc(GDC\_GEO\_VTX\_Z,GDC\_DISABLE); GdcColor(0x7FFF); GdcSetLinePattern(lpat); GdcSetAttrLine(GDC\_DEPTH\_TEST, GDC\_DISABLE); GdcSetAttrLine(GDC\_ LINE\_WIDTH, GDC\_LINES\_WIDTH\_5); GdcGeoPrimType (GDC\_POLYLINE); GdcGeoDrawVertex3Df( x0, y0); GdcGeoDrawVertex3Df( x1, y1); GdcGeoDrawVertex3Df( x2, y2); GdcGeo PrimEnd();

```
/* When using display list */
```
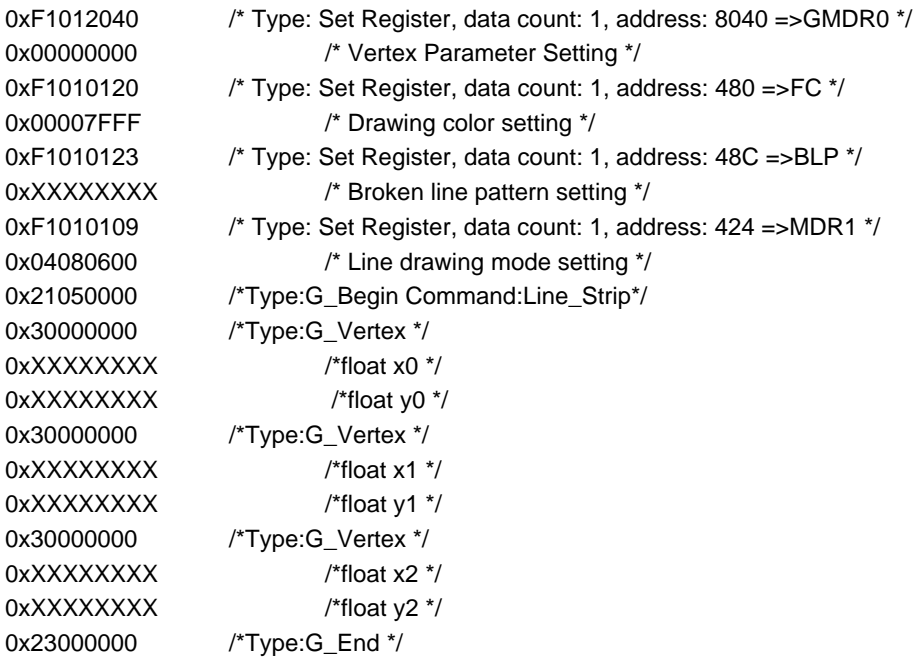

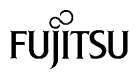

## **4.8.5 Triangle drawing**

Issues triangle drawing command with the various settings to perform MVP transformation, geometry and rendering attributes set.

There are triangle, triangle fan and triangle strip drawing commands for triangle drawing.

Triangle geometry and drawing attributes are set with the GMDR0 and 1 registers and MDR2 register.

• Performing tiling

For tiling, Pattern data can be used only with the built-in TexRAM.

Set to correspond to the TIS and TOA registers.

• When texture mapping is used:

Set the MDR3 and TXS registers, and set the TOA register when using the built-in TexRAM and the TBR register when placing the Tex pattern in the frame buffer.

See *4.6.4* and *4.6.5* for details regarding how to transfer Tex (tile) patterns.

#### **4.8.5.1 Multiple drawing of independent triangles**

<Program example>

Draws triangles having drawing attributes with the following attributes.

Triangle 1:

- Format: Floating point
- Vertex: (x0,y0,z0),(x1,y1,z1),(x2,y2,z2)
- Tiling: (Pointer ptnptr0 (Size: 64 x 64)

Triangle 2:

- Format: Floating point
- Vertex:  $(x3,y3,z3)$ ,  $(x4,y4,z4)$ ,  $(x5,y5,z5)$
- Vertex color: (R0,G0,B0), (R1,G1,B1), (R2,G2,B2)
- Texture mapping: (Modulate, Pointer: ptnptr1 (Size:  $32 \times 32$ )
- Texture coordinates: (s0,t0,), (s1,t1), (s2,t2)

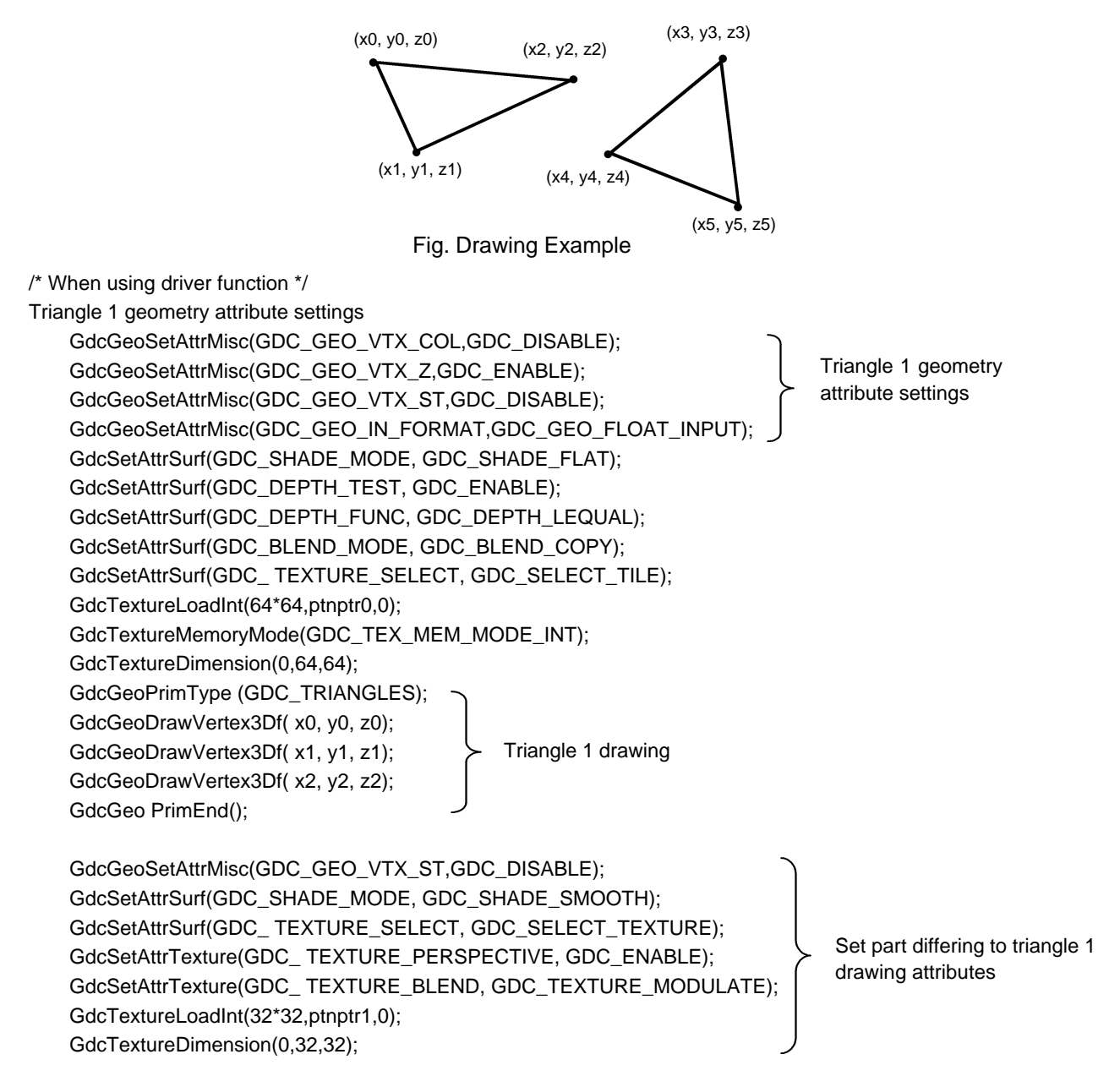

```
GdcGeoPrimType (GDC_TRIANGLES);
   GdcGeoTexCoord2Df(s0,t0);
   GdcVertexColor3f(R0,G0,B0);
   GdcGeoDrawVertex3Df( x3, y3, z3);
   GdcGeoTexCoord2Df(s1,t1);
   GdcVertexColor3f(R1,G1,B1);
   GdcGeoDrawVertex3Df( x4, y4, z4);
   GdcGeoTexCoord2Df(s2,t2);
   GdcVertexColor3f(R2,G2,B2);
   GdcGeoDrawVertex3Df( x5, y5, z5);
   GdcGeo PrimEnd();
/* When using display list */
   0xF1012040 /* Type: Set Register, data count: 1, address: 8040 =>GMDR0 */
   0x00000005 /* Vertex parameter setting */
   0xF101010A /* Type: Set Register, data count: 1, address: 428 =>MDR2 */
   0x1000061C /* Triangle drawing attributes setting */
   0xF101011B /* Type: Set Register, data count: 1, address: 468 =>TOA */
   0x00000000 /* Built-in TexRAM address setting */
   0x11480800 /* Type: Load TextureP, Cmd: LoadTexture data count: 0x800 */
   0xXXXXXXXX /* Tex pattern from here */
   0xXXXXXXXX /* Tex pattern to here */
   0xF101011A /* Type: Set Register, data count: 1, address: 468 =>TIS */
   0x00400040 /* Tile size setting */
   0x21030000 /*Type:G_Begin Command:Triangles*/
   0x30000000 /*Type:G_Vertex */
   0xXXXXXXXX /*float x0 */
    0xXXXXXXXX /*float y0 */
   0xXXXXXXXX /*float z0 */
   0x30000000 /*Type:G_Vertex */
   0xXXXXXXXX /*float x1 */
   0xXXXXXXXX /*float y1 */
   0xXXXXXXXX /*float z1 */
   0x30000000 /*Type:G_Vertex */
   0xXXXXXXXX /*float x2 */
   0xXXXXXXXX /*float y2 */
   0xXXXXXXXX /*float z2 */
   0x23000000 /*Type:G_End */
   0xF1012040 /* Type: Set Register, data count: 1, address: 8040 =>GMDR0 */
   0x0000000f /* Vertex parameter setting */
   0xF101010A /* Type: Set Register, data count: 1, address: 428 =>MDR2 */
   0x2000061D /* Triangle drawing attributes setting */
   0xF101010B /* Type: Set Register, data count: 1, address: 42C =>MDR3 */
   0x00010009 /* Texture mapping drawing attributes setting */
   0xF101011B /* Type: Set Register, data count: 1, address: 468 =>TOA */
   0x00000000 /* Built-in TexRAM address setting */
   0x11480200 /* Type: Load TextureP, Cmd: LoadTexture data count: 0x200 */
   0xXXXXXXXX /* Tex pattern from here */
   0xXXXXXXXX /* Tex pattern to here */
   0xF1010119 /* Type: Set Register, data count: 1, address: 464 =>TXS */
                                               Triangle 2 drawing
                                                           Triangle 1 drawing
                                                         64*64/2
         .
         .
         .
         .
         .
         .
                                                         32*32/2
         .
         .
         .
         .
         .
         .
```
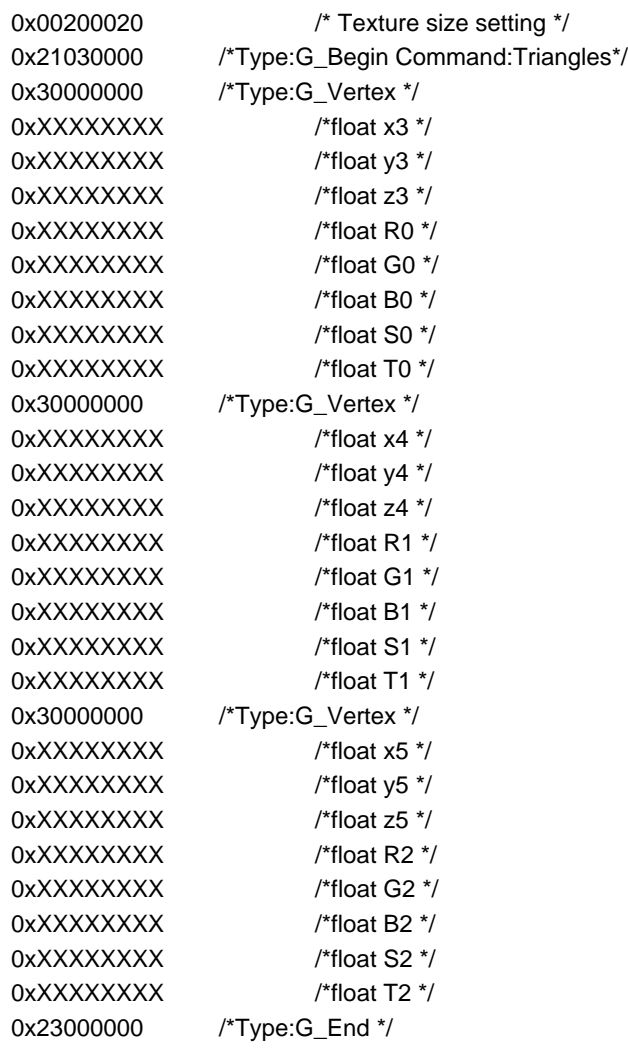

# **4.8.5.2 Triangle strip drawing**

This draws by connecting the vertices (n-2), (n-1) and (n) specified by the triangle fan.

Drawing is executed by transferring only the vertex coordinates at any time so the display list is greatly reduced.

<Program example>

- Format: Floating point
- Vertex: (x0,y0,z0),(x1,y1,z1),(x2,y2,z2), (x3,y3,z3)
- α Blend

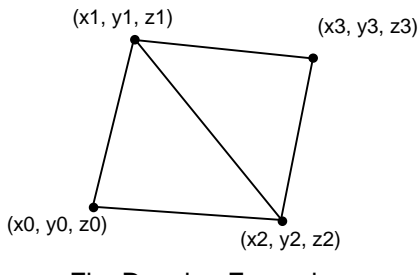

Fig. Drawing Example

/\* When using driver function \*/

GdcGeoSetAttrMisc(GDC\_GEO\_VTX\_COL,GDC\_DISABLE); GdcGeoSetAttrMisc(GDC\_GEO\_VTX\_Z,GDC\_ENABLE); GdcGeoSetAttrMisc(GDC\_GEO\_VTX\_ST,GDC\_DISABLE); GdcGeoSetAttrMisc(GDC\_GEO\_IN\_FORMAT,GDC\_GEO\_FLOAT\_INPUT); GdcSetAttrSurf(GDC\_SHADE\_MODE, GDC\_SHADE\_FLAT); GdcSetAttrSurf(GDC\_DEPTH\_TEST, GDC\_ENABLE); GdcSetAttrSurf(GDC\_DEPTH\_FUNC, GDC\_DEPTH\_LEQUAL); GdcSetAttrSurf(GDC\_BLEND\_MODE, GDC\_BLEND\_ALPHA); GdcSetAttrSurf(GDC\_ TEXTURE\_SELECT, GDC\_SELECT\_PLAIN); GdcSetAlpha(0x80); GdcGeoPrimType (GDC\_TRIANGLE\_STRIP); GdcGeoDrawVertex3Df( x0, y0, z0); GdcGeoDrawVertex3Df( x1, y1, z1); GdcGeoDrawVertex3Df( x2, y2, z2);

GdcGeoDrawVertex3Df( x2, y2, z2);

#### /\* When using display list \*/

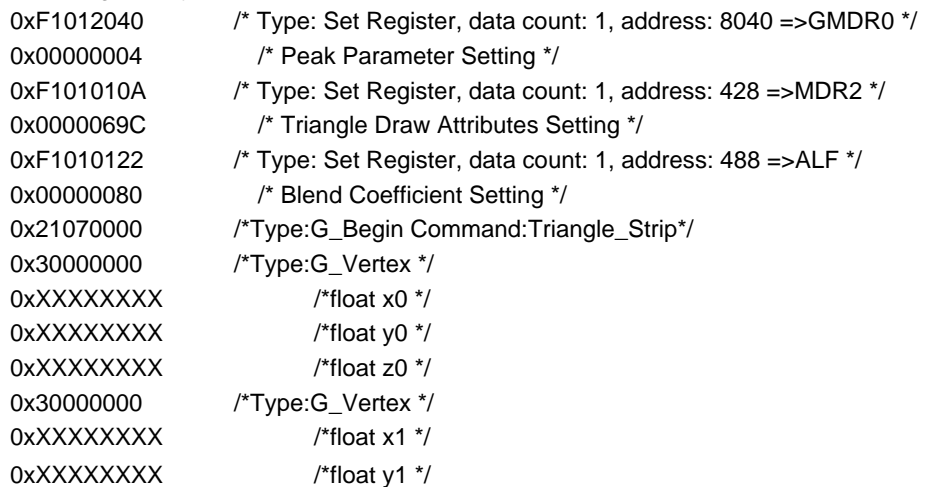

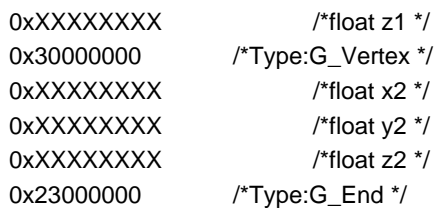

# **4.8.5.3 Triangle fan drawing**

This draws by connecting the vertices (n-1) and (n) centering on the vertex 0 specified by the triangle fan.

Drawing is executed by transferring only the peak coordinates at any time so the display list is greatly reduced.

<Program example>

- Format: Floating point
- Vertex: (x0,y0),(x1,y1),(x2,y2), (x3,y3)
- Logic Operation: OR

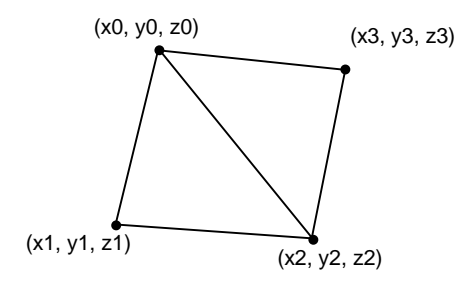

Fig. Drawing Example

/\* When using driver function \*/

GdcGeoSetAttrMisc(GDC\_GEO\_VTX\_COL,GDC\_DISABLE); GdcGeoSetAttrMisc(GDC\_GEO\_VTX\_Z,GDC\_ENABLE); GdcGeoSetAttrMisc(GDC\_GEO\_VTX\_ST,GDC\_DISABLE); GdcGeoSetAttrMisc(GDC\_GEO\_IN\_FORMAT,GDC\_GEO\_FLOAT\_INPUT); GdcSetAttrSurf(GDC\_SHADE\_MODE, GDC\_SHADE\_FLAT); GdcSetAttrSurf(GDC\_DEPTH\_TEST, GDC\_ENABLE); GdcSetAttrSurf(GDC\_DEPTH\_FUNC, GDC\_DEPTH\_LEQUAL); GdcSetAttrSurf(GDC\_BLEND\_MODE, GDC\_BLEND\_ROP); GdcSetAttrSurf(GDC\_ TEXTURE\_SELECT, GDC\_SELECT\_PLAIN); GdcSetRop(GDC \_ROP\_OR); GdcGeoPrimType (GDC\_TRIANGLE\_FAN); GdcGeoDrawVertex3Df( x0, y0, z0); GdcGeoDrawVertex3Df( x1, y1, z1); GdcGeoDrawVertex3Df( x2, y2, z2); GdcGeoDrawVertex3Df( x2, y2, z2); GdcGeo PrimEnd();

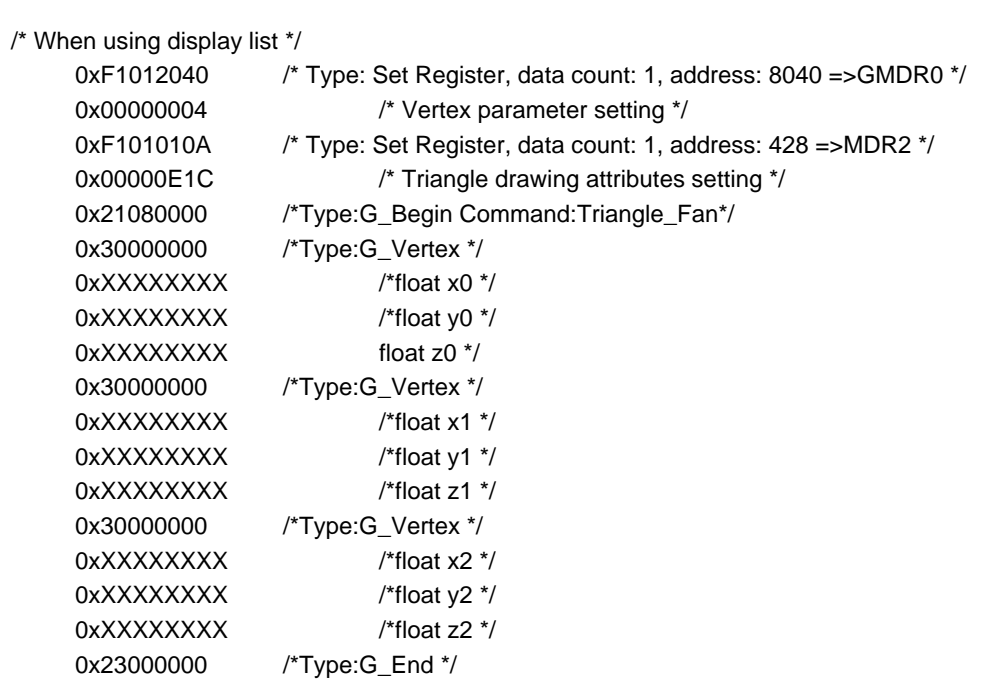

# **4.8.6 Polygon (Any Polygon) drawing**

Issues triangle drawing command with the various settings to perform MVP transformation, geometry and rendering attributes set.

Polygon drawing is a function for drawing any closed polygons including concave shapes comprising vertices. (However, this does not support polygons having intersected sides.)

The polygon drawing flag buffer requires "drawing frame (1 pixel = 1 bit) + X resolution (1 pixel = 1 bit)  $\times$ 2" bits of memory on the graphics memory as the work area for drawing. It is necessary to set the buffer address (PFBR register) to leave that amount free for X resolution. Refer to the product specifications for details.

Note that it is not possible to delete hidden plane erasing, texture mapping or gouraud shading that use the Z buffer.

<Program example>

- Format: Floating point
- Vertex: (x0,y0) to (x7,y7)
- α Blend

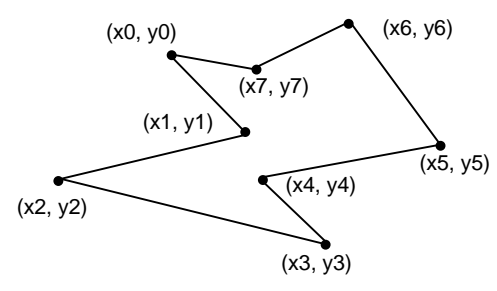

Fig. Drawing Example

/\* When using driver function \*/

```
GdcGeoSetAttrMisc(GDC_GEO_VTX_COL,GDC_DISABLE);
GdcGeoSetAttrMisc(GDC_GEO_VTX_Z,GDC_DISABLE);
GdcGeoSetAttrMisc(GDC_GEO_VTX_ST,GDC_DISABLE);
GdcGeoSetAttrMisc(GDC_GEO_IN_FORMAT,GDC_GEO_FLOAT_INPUT);
GdcSetAttrSurf(GDC_SHADE_MODE, GDC_SHADE_FLAT);
GdcSetAttrSurf(GDC_DEPTH_TEST, GDC_DISABLE);
GdcSetAttrSurf(GDC_BLEND_MODE, GDC_BLEND_ALPHA);
GdcSetAttrSurf(GDC_ TEXTURE_SELECT, GDC_SELECT_PLAIN);
GdcSetAlpha(0x80);
GdcGeoPrimType (GDC_POLYGON);
GdcGeoDrawVertex2Df( x0, y0);
GdcGeoDrawVertex2Df( x1, y1);
GdcGeoDrawVertex2Df( x2, y2);
GdcGeoDrawVertex2Df( x2, y2);
GdcGeoDrawVertex2Df( x3, y3);
GdcGeoDrawVertex2Df( x4, y4);
GdcGeoDrawVertex2Df( x5, y5);
GdcGeoDrawVertex2Df( x6, y6);
GdcGeoDrawVertex2Df( x7, y7);
GdcGeo PrimEnd();
```
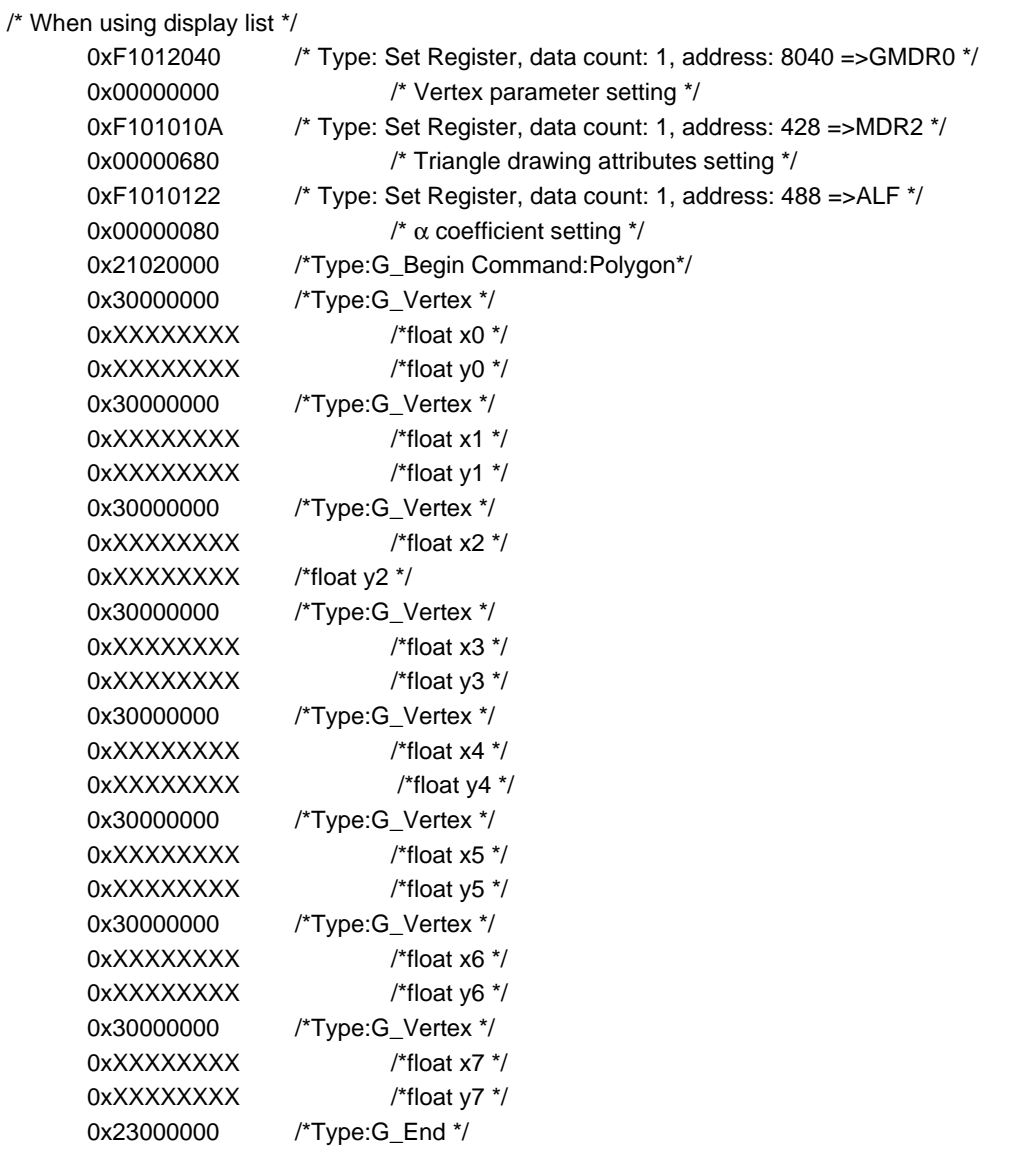
# **4.9 Drawing Using the Rendering Commands**

It is possible to directly specify the drawing device coordinates to draw as the Cremson upper compatible LSI.

It is necessary to set as described in *Sections 4.8.2.2* and *4.7* for proper handling of the various drawing attributes and Z buffer.

## **4.9.1 Point drawing**

<Drawing>

- Point color: White
- Point drawing coordinates:  $(X, Y) = (100, 150)$

00000000 /\*Type: DrawPixel, Command: Pixel \*/ 00648000 /\* X coordinates setting \*/ 00968000 /\* Y coordinates setting \*/

• Figure drawing attributes: Alpha blending ( $\alpha$  coefficient 0x80)

/\*---------------------------------------------------------------------------------------------------- Point drawing program ----------------------------------------------------------------------------------------------------\*/ /\*--------------------- Driver function use example ------------------------------------------\*/ GdcSetAttrLine ( GDC\_BLEND\_MODE, GDC\_BLEND\_ALPHA ); /\* Blend mode setting \*/ GdcSetAlpha ( 0x80 );  $\qquad \qquad$  /\* Alpha blend coefficient setting \*/ GdcPrimType ( GDC\_POINTS );  $\frac{1}{2}$  /\* Drawing primitive type setting  $\frac{1}{2}$ GdcColor ( 0x7FFF );  $\frac{1}{2}$  /\* 16 bit point color setting \*/ GdcDrawVertex2D ( 0x00640000, 0x00960000 ); /\* Vertex coordinates setting \*/ GdcPrimEnd ( );  $\sqrt{x}$  Point drawing end  $\sqrt{x}$ /\*---------------------- Display list example ------------------------------------------------------\*/ F1010109 /\* Type: Set Register, data count: 1, address: 109 =>424 \*/ 00000680 /\* MDR1 register blend mode setting \*/ F1010122 /\* Type: Set Register, data count: 1, address: 122 =>488 \*/ 00000080 /\* ALF register alpha blending coefficient setting \*/ F1010120 /\* Type: Set Register, data count: 1, address: 120 =>480 \*/ 00007FFF /\* FC register foreground color setting \*/

### **4.9.2 Line drawing**

<Drawing>

- Line color: White
- Line drawing coordinates:  $(X, Y, Z) = (20, 16, 10)$ ,  $(150, 250, 160)$
- Z value comparison method: Draw if Z value is smaller than Z buffer.
- Figure drawing attributes: Broken line, line width 15 pixels, anti-alias processing

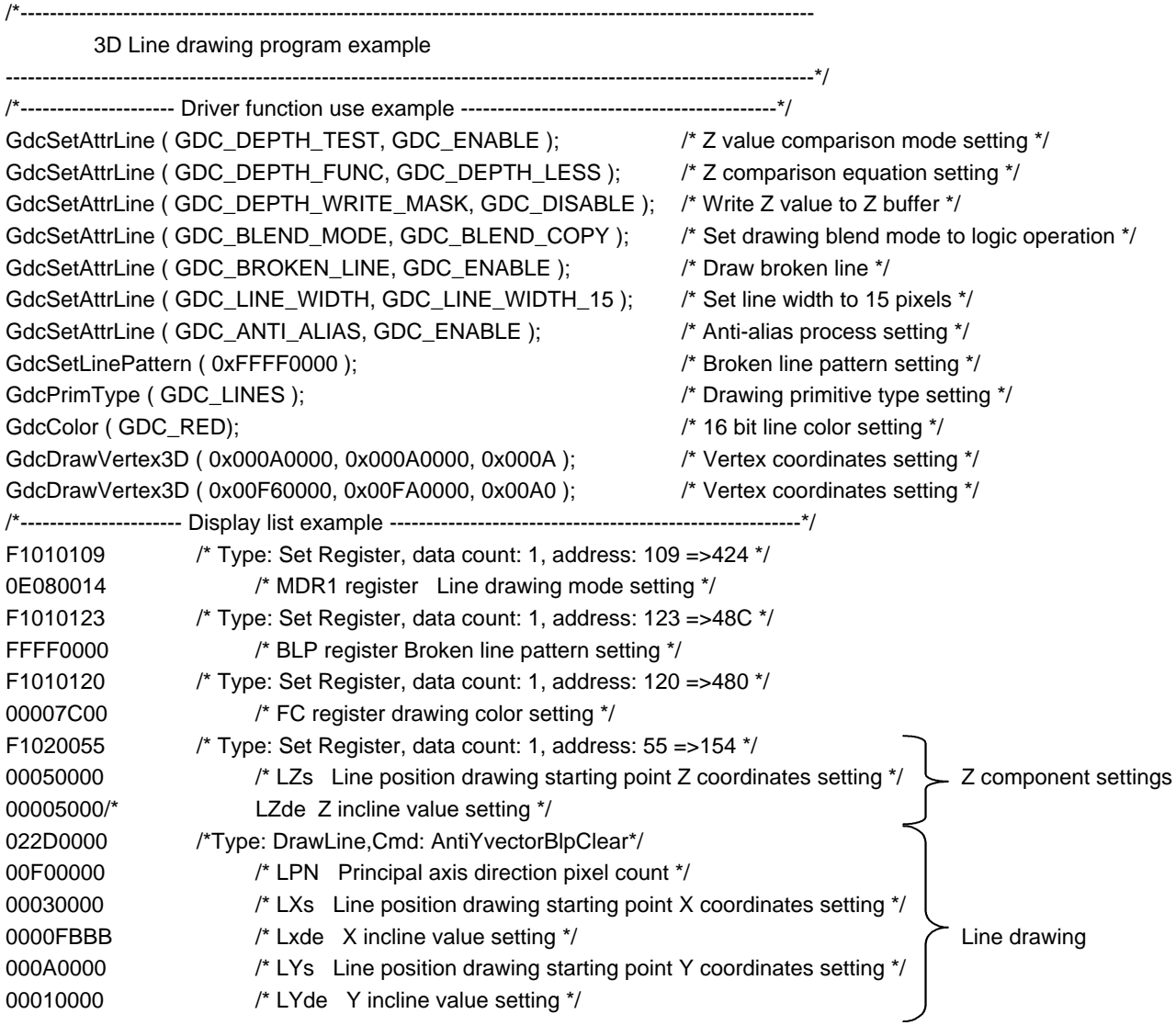

# **4.9.3 Triangle drawing**

< Drawing >

- Triangle drawing coordinates:  $(X, Y, Z) = (100, 100, 255)$ ,  $(150, 250, 0)$ ,  $(100, 200, 255)$
- Figure drawing attribute: Texture mapping, GURO shading
- Texture attributes: Perspective collect, bi-linear sampling, texture wrap repeat, texture blend module
- Texture pattern: Pattern stored in COL16 type pointer movie01
- Texture size:  $128 \times 128$  pixels
- Texture memory: Loaded to the graphics memory address 0x500000.

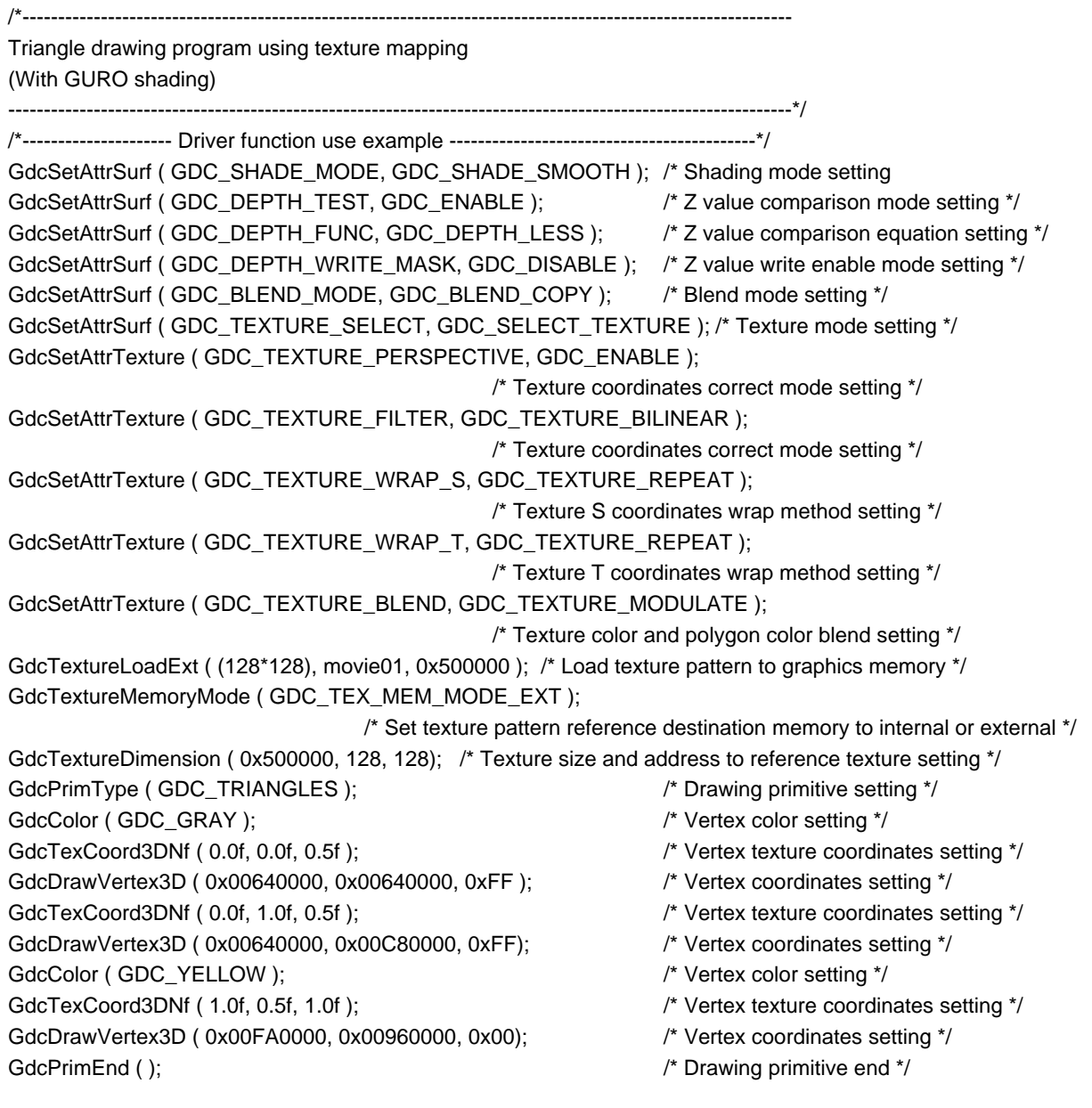

/\*------------------ Display list example ------------------\*/ F101010A /\* Type: Set Register, data count: 1, address: 10A =>428 \*/ 20000615 /\* MDR2 register Window drawing mode setting \*/ F101010B /\* Type: Set Register, data count: 1, address: 10B =>42C \*/ 00010528 /\* MDR3 register Texture mapping process mode setting \*/ F1010113 /\* Type: Set Register, data count: 1, address: 113 =>44C \*/ 00500000 /\* TBR Register Texture memory base setting \*/ F101010C (Note) /\* Type: Set Register, data count: 1, address: 10 =>430 \*/ 00000700 /\* MDR4 register BLT mode setting \*/ F1010110 /\* Type: Set Register, data count: 1, address: 110 =>440 \*/ 00500000 /\* FBR register Drawing frame base address setting \*/ F1010111 /\* Type: Set Register, data count: 1, address: 111 =>440 \*/ 00000080 /\* XRES Register Drawing window X axis direction resolution setting \*/ 0B422002 /\* Type: Draw Bit map P, Cmd: BltDram, data count: 8194 \*/ 00000000 /\* RYs, RXs, Drawing starting point coordinates setting of Y, X \*/ 00800080 /\* RsizeY, RsizeX Y, X direction drawing size setting \*/ 3E533E53 /\* Texture pattern \*/ 3E533E53 /\* Texture pattern \*/ F101010C (Note) /\* Type: Set Register, set data count: 1, address: 10C =>430 \*/ 00000000 /\* MDR4 register BLT mode setting \*/ F1010110 /\* Type: Set Register, data count: 1, address: 110 =>440 \*/ 00000000 /\* FBR register Drawing frame base address setting \*/ F1010111 /\* Type: Set Register, data count: 1, address: 111 =>440 \*/ 00000280 /\* XRES Register Drawing window X axis direction resolution setting \*/ F1010120 /\* Type: Set Register, data count: 1, address: 120 =>480 \*/ 00004210 /\* FC register Foreground color for drawing setting \*/ F1010119 /\* Type: Set Register, data count: 1, address: 119 =>464 \*/ 00800080 /\* TXS register Texture size setting \*/ F1030020 /\* Type: Set Register, data count: 3, address: 20 =>80 \*/ 007F8000 /\*Zs Long edge starting Z coordinates relating to Ys setting \*/ FFFF2667 /\* dZdx Z add value of the X axis direction setting \*/ 00000000 /\* dZdx Z add value of the long edge direction \*/ F1090010 /\* Type: Set Register, data count: 9, address: 10 =>40 \*/ 00800000 /\* Rs Long edge starting color value R relating to Ys setting \*/ 0000CCCC /\* dRdx R add value of the X axis direction setting \*/ 00000000 /\* dRdx R add value of the long edge direction setting \*/ 00800000 /\* Gs Long edge starting color value G relating to Ys setting \*/ 0000CCCC /\* dGdx G add value of the X axis direction setting \*/ 00000000 /\* dGdy G add value of the long edge direction setting \*/ 00800000 /\* Bs Long edge starting color value B relating to Ys setting \*/ FFFF258C /\* dBdx B add value of the X axis direction setting \*/ 00000000 /\* dBdy B add value of the long edge direction setting \*/ 8192 texture patterns **. . . . . .** Recovery of original setting value Z component settings Color component setting

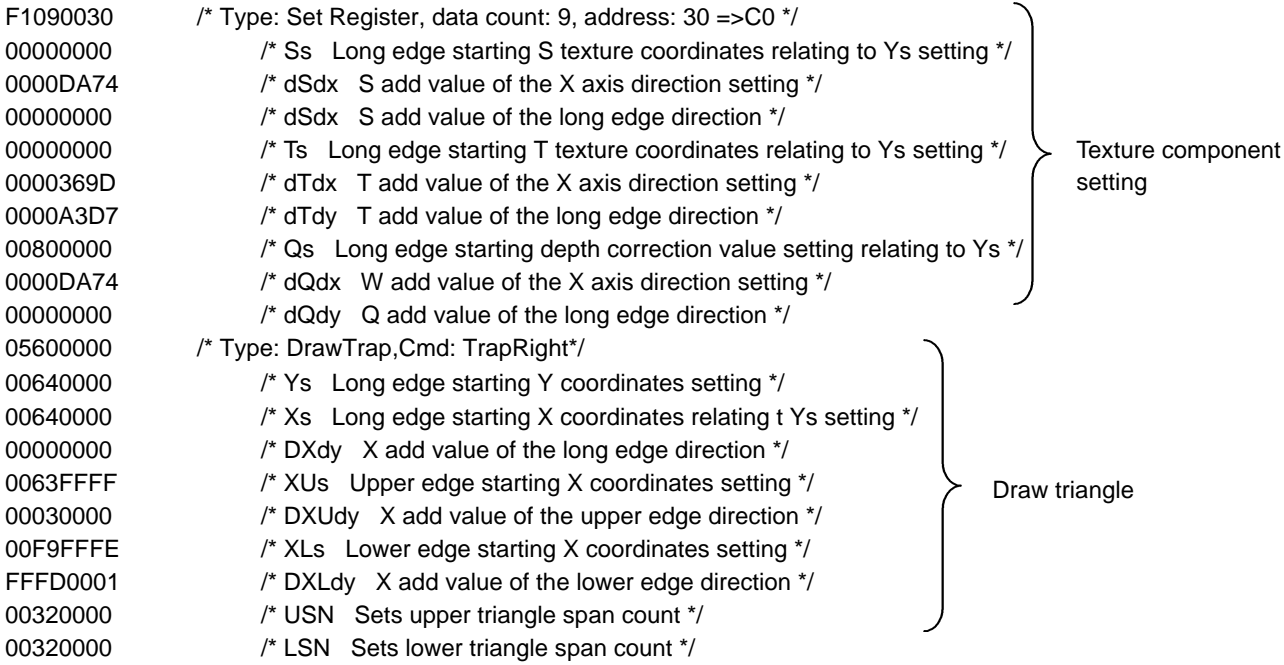

# **5. CREATING APPLICATION PROGRAMS**

This section describes program example that makes the best use of Orchid's performance and functions.

Review this section when creating applications.

# **5.1 Executing Only the Setup Process Using Orchid**

The following example shows a program example that executes the setup with Orchid by passing the drawing device coordinates directly to Orchid.

Set the parameters as shown below. Set the rendering attributes to their appropriate values.

Note that view clip settings are off in the example below, but if the object coordinates applied to Orchid are outside of the draw frame excessively, set the X, Y and Z view clip frame properly. See *Sections 4.4* and *4.6.2.4*.

• Queue: Increment Queue

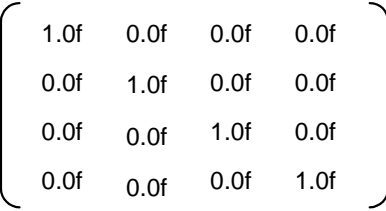

- View Port: Offset is 0, Scale is 1 magnification.
- View Clip: Off

min = -3.40282347e+38(0xff7fffff) (Single precision Float minimum value)

max = 3.40282347e+38(0x7f7fffff) (Single precision Float maximum value)

wmin = 1.1754944e-38(0x00800000) (Single precision Float positive minimum value)

• GMDR0 register: FrustumBit (Bit0) = 0 (When using the driver, it is automatically set by setting the increment queue.

#### <Program example>

• Draws triangles (100.0f,100.0f,100.0f), (100.0f,200.0f,100.0f), (200.0f,200.0f,100.0f) with the color parameters (1.0f, 0, 0), (0, 1.0f, 0), (0, 0, 1.0f).

```
/* When using driver function */
float mat[] = {1,0,0,0, 0,1,0,0, 0,0,1,0, 0,0,0,1}; // increment
float min = -3.40282347e+38; float max = 3.40282347e+38; float wmin = 1.1754944e-38;
GdcGeoLoadMatrixf(mat);
GdcGeoNdcDcViewportCoeff( 1.0f, 0, 1.0f, 0);
GdcGeoNdcDcDepthCoeff( 1.0f, 0);
GdcGeoViewVolumeXYClip( min, max, min, max);
GdcGeoViewVolumeZClip( min, max);
GdcGeoViewVolumeWminClip( wmin);
GdcGeoSetAttrMisc(GDC_GEO_VTX_Z,GDC_ENABLE);
GdcGeoSetAttrMisc(GDC_GEO_VTX_COL,GDC_ENABLE);
GdcSetAttrSurf(GDC_DEPTH_TEST, GDC_ENABLE);
GdcSetAttrSurf(GDC_DEPTH_FUNC, GDC_DEPTH_LEQUAL);
GdcSetAttrSurf(GDC_SHADE_MODE, GDC_SHADE_SMOOTH);
GdcGeoPrimType (GDC_TRIANGLES);
GdcVertexColor3f(1.0f, 0.0f, 0.0f);
GdcGeoDrawVertex3Df( 100.0f, 100.0f, 100.0f);
GdcVertexColor3f(0.0f, 1.0f, 0.0f);
GdcGeoDrawVertex3Df( 100.0f, 200.0f, 100.0f);
GdcVertexColor3f(0.0f, 0.0f, 1.0f);
GdcGeoDrawVertex3Df( 200.0f, 200.0f, 100.0f);
GdcGeo PrimEnd
/* When using display list */
```

```
0x43000000 /* Type:G_LoadMatrix */
0x3F800000 /*Matrix_a0 */
0x00000000 /*Matrix_a1 */
0x00000000 /*Matrix_a2 */
0x00000000 /*Matrix_a3 */
0x00000000 /*Matrix_b0 */
0x3F800000 /*Matrix_b1 */
0x00000000 /*Matrix_b2 */
0x00000000 /*Matrix_b3 */
0x00000000 /*Matrix_c0 */
0x00000000 /*Matrix_c1 */
0x3F800000 /*Matrix_c2 */
0x00000000 /*Matrix_c3 */
0x00000000 /*Matrix_d0 */
0x00000000 /*Matrix_d1 */
0x00000000 /*Matrix_d2 */
0x3F800000 /*Matrix_d3 */
0x41000000 /* Type:G_Viewport */
0x3F800000 /*X_Scaling */
0x00000000 /*X_Offset */
0x3F800000 /*Y_Scaling */
0x00000000 /*Y Offset */
0x42000000 /* Type:G_DepthRange */
0x3F800000 /*Z Scaling */
0x00000000 /*Z_Offset */
                                        Queue setting
```
# **FUJITSU**

0x44000000 /\* Type:G\_ViewVolumeXYClip \*/ 0xFF7FFFFF /\*XMIN \*/ 0x7F7FFFFF /\*XMAX \*/ 0xFF7FFFFF /\*YMIN \*/ 0x7F7FFFFF /\*YMAX \*/ 0x45000000 /\* Type:G\_ViewVolumeZClip \*/ 0xFF7FFFFF /\*ZMIN \*/ 0x7F7FFFFF /\*ZMAX \*/ 0x46000000 /\* Type:G\_ViewVolumeWClip \*/ 0x00800000 /\*WMIN \*/ 0xF1012010 /\* Type: Set Register, data count: 1, address: 8040 =>GMDR0 \*/ 0x00000006 /\* Peak Parameter Setting \*/ 0xF101010A /\* Type: Set Register, data count: 1, address: 428 =>MDR2 \*/ 0x0000061D /\* Triangle rendering mode setting \*/ 0x21030000 /\*Type:G\_Begin Command:Triangles\*/ 0x30000000 /\*Type:G\_Vertex \*/ 0x42C80000 /\*float x0 \*/ 0x42C80000 /\*float y0 \*/ 0x42C80000 /\*float z0 \*/ 0x3F800000 /\*float r0 \*/ 0x00000000 /\*float g0 \*/ 0x00000000 /\*float b0 \*/ 0x30000000 /\*Type:G\_Vertex \*/ 0x42C80000 /\*float x1 \*/ 0x43480000 /\*float v1 \*/ 0x42C80000 /\*float z1 \*/ 0x00000000 /\*float r1 \*/ 0x3F800000 /\*float g1 \*/ 0x00000000 /\*float b1 \*/ 0x30000000 /\*Type:G\_Vertex \*/ 0x43480000 /\*float x2 \*/ 0x43480000 /\*float y2 \*/ 0x42C80000 /\*float z2 \*/ 0x00000000 /\*float r2 \*/ 0x00000000 /\*float g2 \*/ 0x3F800000 /\*float b2 \*/ 0x23000000 /\*Type:G\_End \*/

# **5.2 Executing 2D Transformation Using Orchid**

The following shows a program that transforms from object coordinates to the 2D coordinates to execute drawing.

When the GMDR0 register Frustum mode bit is "0" and the Z data enable bit is "0", it ignores Z and calculates as the  $3 \times 2$  queue but division using Wcc is not performed.

The following shows a description of the method of calculation. Refer to *Sections 7.1.2* and *7.1.3* in the specifications for Orchid for details regarding 3D conversion calculations.

To transform 2D coordinates with Orchid, set the queue to load to Orchid as the following.

Calculations using Orchid:

Queue to load to Orchid

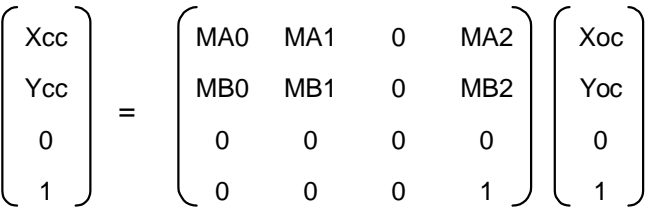

Xcc = MA0\*Xoc + MA1\*Yoc + MC0

Ycc = MB0\*Xoc + MB1\*Yoc + MC1

<Program Example>

Draws the triangle with object coordinates (-1.0f, 1.0f), (-1.0f, -1.0f) and (1.0f, -1.0f) by view port center (320, 240), view port scale (50, 50), view clop off and moving X by 3 with transformation queue.

/\* When using driver function \*/ float mat[] =  $\{1,03.0,0, 0,1,0,0, 0,0,1,0, 0,0,0,1\};$  // increment float min = -3.40282347e+38; float max = 3.40282347e+38; float wmin = 1.17549435e-38; GdcGeoLoadMatrixf(mat); GdcGeoNdcDcViewportCoeff( 50.0f, 320.0f, 50.0f, 240.0f); GdcGeoViewVolumeXYClip( min, max, min, max); GdcGeoSetAttrMisc(GDC\_GEO\_VTX\_Z,GDC\_DISABLE); GdcSetAttrSurf(GDC\_DEPTH\_TEST, GDC\_DISABLE); GdcGeoPrimType (GDC\_TRIANGLES); GdcGeoDrawVertex2Df( -1.0f, 1.0f); GdcGeoDrawVertex2Df( -1.0f, -1.0f); GdcGeoDrawVertex2Df( 1.0f, -1.0f); GdcGeo PrimEnd();

/\* When using display list \*/

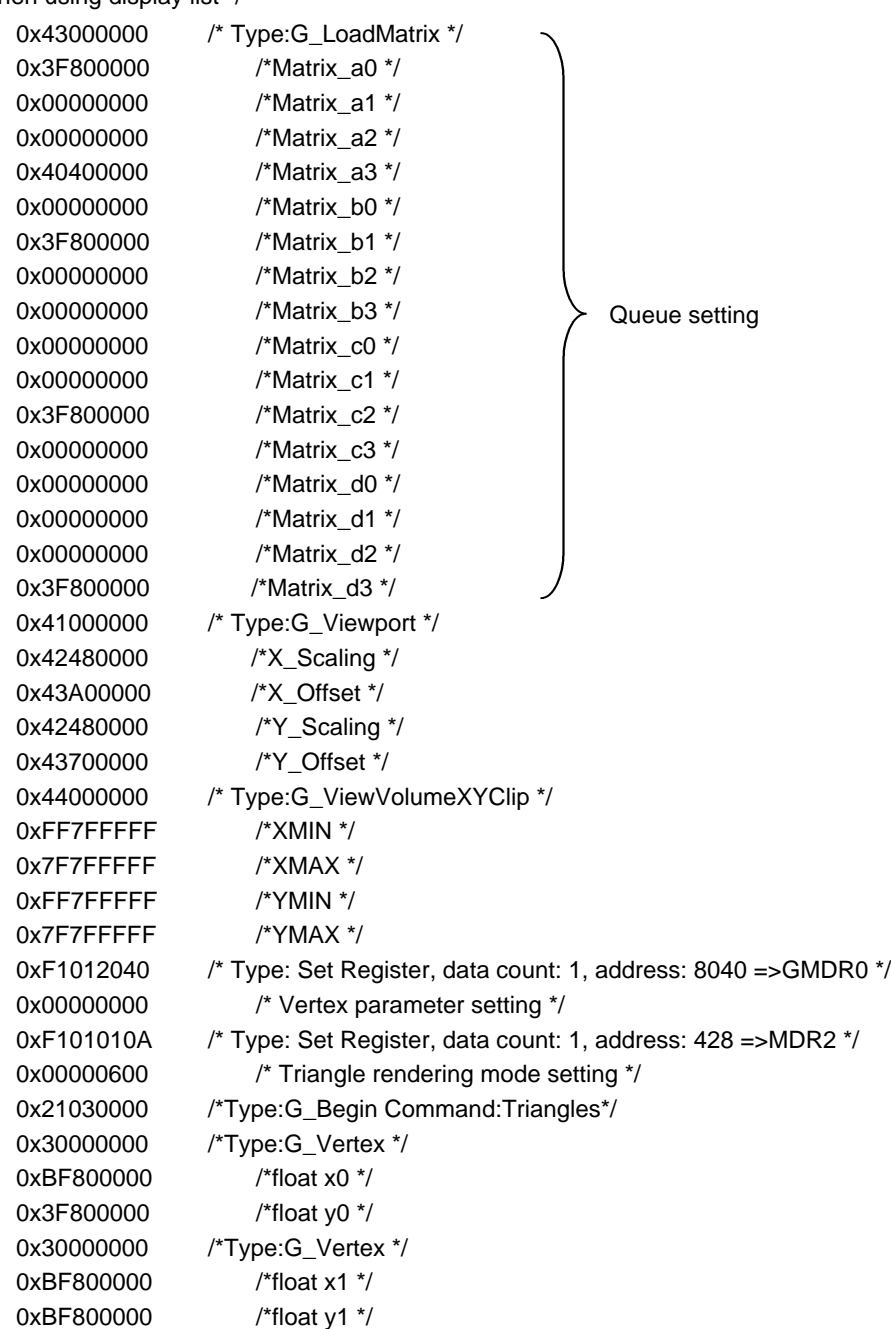

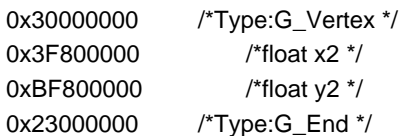

# **5.3 Drawing a Bird's-eyes View Image Using Orchid**

The following shows an example in which the queue operation is performed by  $4 \times 4$  and drawing is executed without Z buffer.

This method is effective to incline a 2D map and draw a bird's-eye view of the map.

When the GMDR0 register Frustum mode bit is "1" and the Z data enable bit is "0", the geometry engine calculates the coordinates transformation of the  $4 \times 4$  queue as  $Z = 0$ ; with the rendering engine, it issues a command with no Z buffer to draw.

<Program example>

• Transforms queues and draws by setting object coordinates (-1.0f, 5.0f), (-1.0f, -5.0f), (1.0f, 5.0f) and (1.0f, -5.0f) with triangle strip to view port center (320, 240), view port scale (200.0f, 200.0f), view clip xmin = -2.0f, xmax = 2.0f, ymin = -1.25f, ymax = 1.25f, zmin = -1.0f, zmax = 1.0f, and wmin = 0.000000001f.

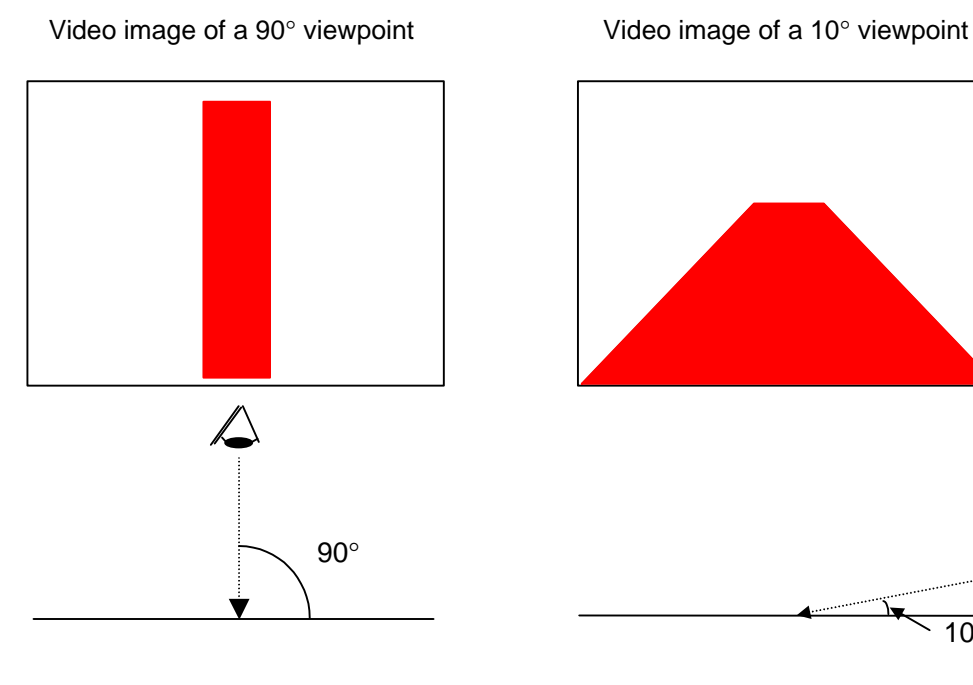

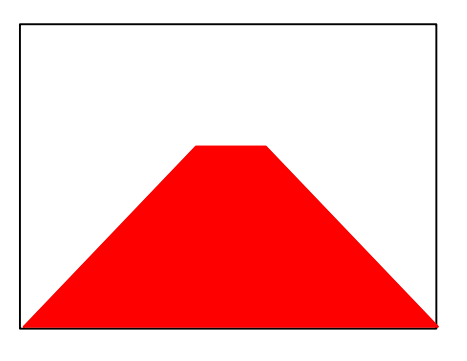

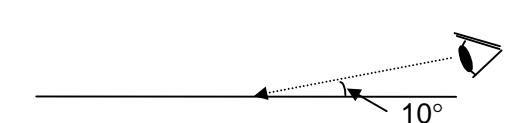

```
/* When using driver function */
       /* Matrix of incline of 10° */
       float mat10[] = \{-1.0f, 0.1f, 0.1f, 0.1f, 0.173648f, 0.1f, 0.984808f,0.f, -0.984808f, 0.f, -0.173648f, 0.f, 0.f, 0.1f, 5.0f};
       /* Matrix of incline of 90° */
       float mat90[] = \{-1.0f, 0.1f, 0.1f, 0.1f, 0.1f, 0.1f, 0.1f, 0.1f\}0.f, 0.f, 0.f, -1.0f, 0.f, 0.f, 0.1f, 5.0f};
       GdcGeoSetAttrMisc(GDC_GEO_IN_FORMAT, GDC_GEO_FLOAT_INPUT);
       GdcGeoSetAttrSurf(GDC_GEO_FACE_CULL, GDC_DISABLE);
       GdcGeoSetAttrMisc(GDC_GEO_VTX_Z, GDC_DISABLE);
       GdcGeoSetAttrMisc(GDC_GEO_VTX_COL, GDC_DISABLE);
       GdcGeoSetAttrMisc(GDC_GEO_VTX_ST, GDC_DISABLE);
       GdcGeoNdcDcViewportCoeff(200.0f, 320.0f, 200.0f, 240.0f);
       GdcGeoNdcDcDepthCoeff(100.f, 32768.0f);
       GdcGeoViewVolumeXYClipf(-2.0f, 2.0f, -1.25f, 1.25f);
       GdcGeoViewVolumeZClipf(-1.0f, 1.0f);
       GdcGeoViewVolumeWminClipf(wmin);
       GdcDrawClipFrame(0, 0, 640, 480);
       GdcSetAttrMisc(GDC_CLIP, (GDC_CLIP_X_ON|GDC_CLIP_Y_ON));
       GdcSetAttrSurf(GDC_DEPTH_TEST, GDC_DISABLE);
       GdcSetAttrSurf(GDC_SHADE_MODE, GDC_SHADE_FLAT);
       GdcSetAttrSurf(GDC_TEXTURE_SELECT,GDC_SELECT_PLAIN);
       GdcGeoLoadMatrixf(fMat10);
       GdcColor(0x7c00);
       GdcGeoPrimType(GDC_TRIANGLE_STRIP);
       GdcGeoDrawVertex2Df(-1.0f, 5.0f);
       GdcGeoDrawVertex2Df(-1.0f,-5.0f);
       GdcGeoDrawVertex2Df( 1.0f, 5.0f);
       GdcGeoDrawVertex2Df( 1.0f,-5.0f);
       GdcGeoPrimEnd();
/* When using display list */
       0x41000000 /* Type:G_Viewport */
       0x42480000 /*X_Scaling */
       0x43A00000 /*X_Offset */
       0x42480000 /*Y_Scaling */
       0x43700000 /*Y_Offset */
       0x41000000 /* Type:G_DepthRange */
       0x42C80000 /*Z_Scaling */
       0x47000000 /*Z_Offset */
       0x44000000 /* Type:G_ViewVolumeXYClip */
       0xC0000000 /*XMIN */
       0x40000000 /*XMAX */
       0xBFA00000 /*YMIN */
       0x3FA0000 /*YMAX */
       0x45000000 /*G ViewClipZ*/
       0xBF800000 /*ZMIN */
       0x3F800000 /*ZMAX */
       0x46000000 /*G ViewClipW*/
       0x3089705F /*WMIN */
       0xF1040115 /* Type: Set Register, data count: 4, address: 454 =>CXMIN */
       0x00000000 /* Rendering clip XMIN setting */
       0x00000280 /* Rendering clip XMAX setting */
       0x00000000 /* Rendering clip YMIN setting */
```
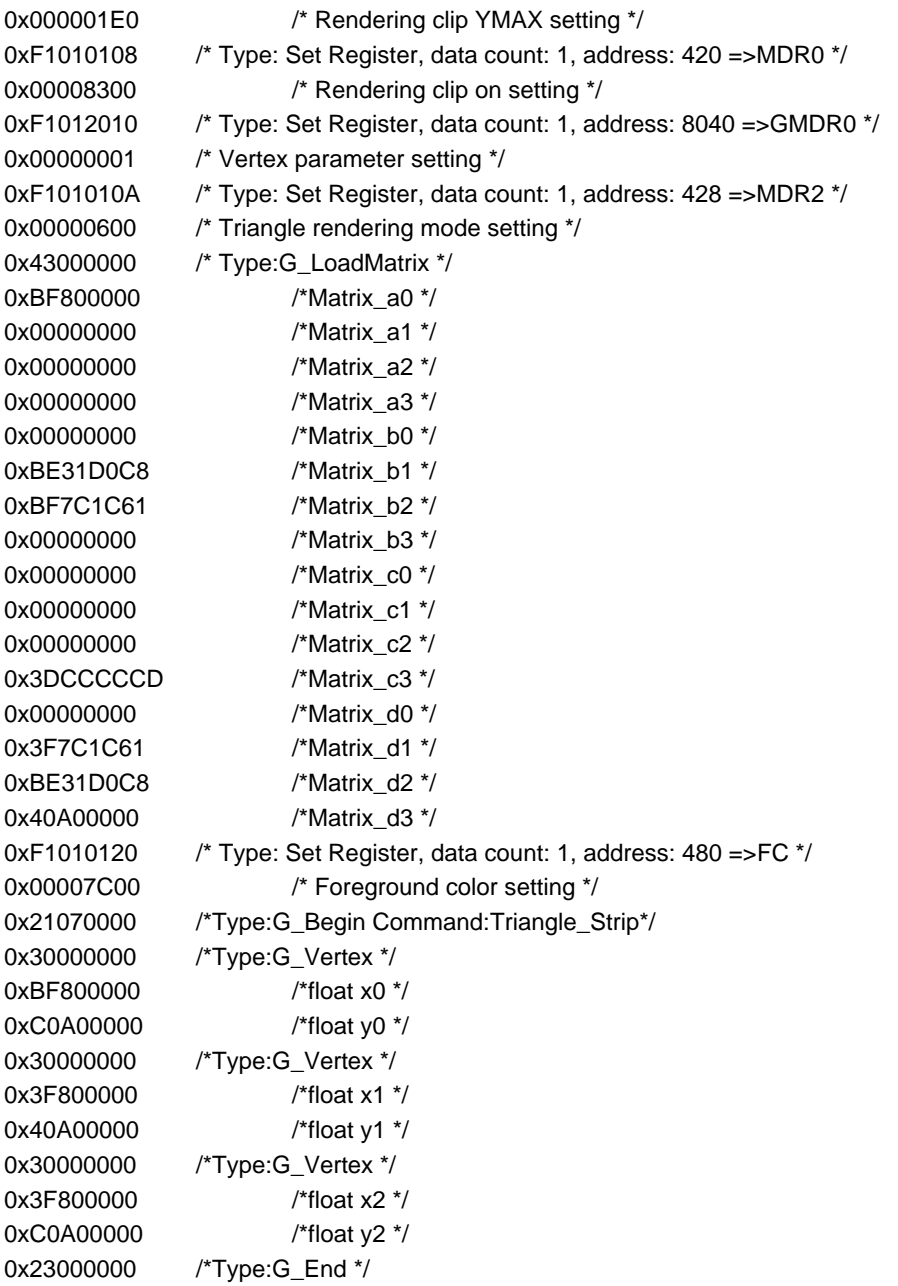

# **5.4 Drawing Sprite Image Using Orchid**

The following describes how to draw sprite images, which are image expression techniques often used in amusement systems, like games, using Orchid.

The drawing of sprite images means that only the desired color is drawn without drawing a color of the 2D image.

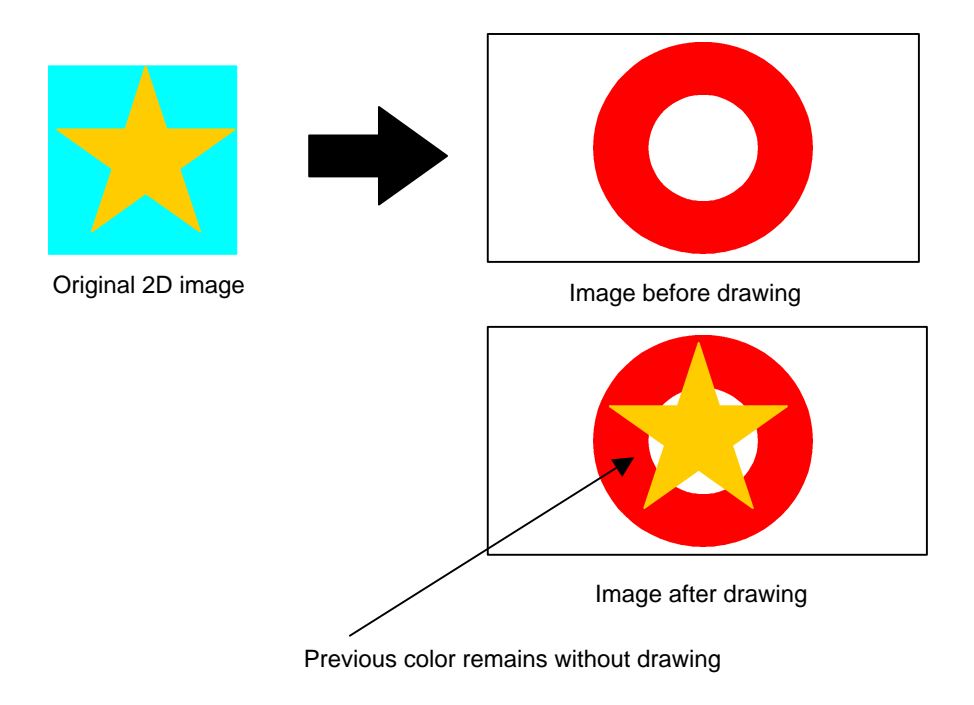

There are two drawing methods for sprite images.

- 1. Drawing using BLT function
- 2. Drawing using texture mapping function

### **5.4.1 Drawing using BLT function**

This is used to draw the original 2D image without rotating or zooming in or out, without drawing the background color of the original data to draw the desired image.

See *Section 4.6.2.2* for details regarding how to draw.

## **5.4.2 Drawing using texture mapping function**

This is used to draw the original 2D image by rotating or zooming in or out, without drawing the background color of the original data to draw the desired image. Refer to *8.5.2* in the *MB86291 <Orchid> Specifications* for details regarding the "stencil" method.

Note that when the size of the original 2D image exceeds  $64 \times 64$  pixels, arrange to the size of the sprite image to draw.

- Draws referring to the texture data on the graphics memory as it is.
- Separates sprite images and loads the texture data on the graphics memory to the *Orchid* internal TexRAM. While referencing the internal, TexRam the application controls the two drawing methods to allow high speed drawing.

See "XXXX" and "XXXX" for details regarding drawing performance.

#### **5.4.2.1 Drawing by referring to texture data on graphics memory**

<Program example>

- 256 × 256 2D image has been stored on the graphics memory (0X12C000) on *Orchid*. (The background color bit15 is "0", other pixel color bit15 are "1".)
- Drawing  $256 \times 256$  sprites

/\* When using driver function \*/

float fMat[] =  $\{ 1.0f, 0.f, 0.f, 0.f, 0.f, 1.0f, 0.f, 0.f,$ 0.f, 0.f, 1.0f, 0.0f, 0.f, 0.f, 0.f, 1.0f}; GdcGeoSetAttrMisc(GDC\_GEO\_VTX\_ST,GDC\_ENABLE); GdcGeoSetAttrMisc(GDC\_GEO\_VTX\_COL,GDC\_DISABLE); GdcGeoSetAttrMisc(GDC\_GEO\_VTX\_Z,GDC\_DISABLE); GdcGeoSetAttrMisc(GDC\_GEO\_IN\_FORMAT,GDC\_GEO\_FLOAT\_INPUT); GdcSetAttrSurf(GDC\_TEXTURE\_SELECT,GDC\_SELECT\_TEXTURE); GdcSetAttrSurf(GDC\_DEPTH\_TEST,GDC\_DISABLE); GdcSetAttrSurf(GDC\_DEPTH\_FUNC,GDC\_DEPTH\_LEQUAL); GdcSetAttrSurf(GDC\_SHADE\_MODE,GDC\_SHADE\_FLAT); **GdcSetAttrSurf(GDC\_BLEND\_MODE,GDC\_BLEND\_ALPHA);** GdcSetAttrTexture(GDC\_TEXTURE\_PERSPECTIVE,GDC\_DISABLE); GdcSetAttrTexture(GDC\_TEXTURE\_FILTER,GDC\_TEXTURE\_POINT); GdcSetAttrTexture(GDC\_TEXTURE\_WRAP\_S,GDC\_TEXTURE\_CLAMP); GdcSetAttrTexture(GDC\_TEXTURE\_WRAP\_T,GDC\_TEXTURE\_CLAMP); GdcSetAttrTexture(GDC\_TEXTURE\_BLEND,GDC\_TEXTURE\_STENCIL); **GdcSetAttrTexture(GDC\_TEXTURE\_ALPHA,GDC\_TEXTURE\_ALPHA\_STENCIL);** GdcGeoLoadMatrixf(fMatP); GdcGeoNdcDcViewportCoeff(1.0f, 320.0f, 1.0f, 240.0f); GdcGeoViewVolumeXYClipf(min, max, min, max); **GdcTextureMemoryMode(GDC\_TEX\_MEM\_MODE\_EXT); GdcTextureDimension(0x12C000,256,256);** GdcGeoPrimType(GDC\_TRIANGLE\_FAN); GdcGeoTexCoord2DNf(0.0f,0.0f); GdcGeoDrawVertex2Df(-128.0f, -128.0f); GdcGeoTexCoord2DNf(0.0f,1.0f); GdcGeoDrawVertex2Df(-128.0f, 128.0f); GdcGeoTexCoord2DNf(1.0f, 1.0f); GdcGeoDrawVertex2Df(128.0f, 128.0f);

```
GdcGeoTexCoord2DNf(1.0f,0.0f);
GdcGeoDrawVertex2Df( 128.0f, -128.0f);
GdcGeoPrimEnd();
```
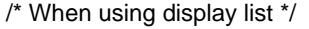

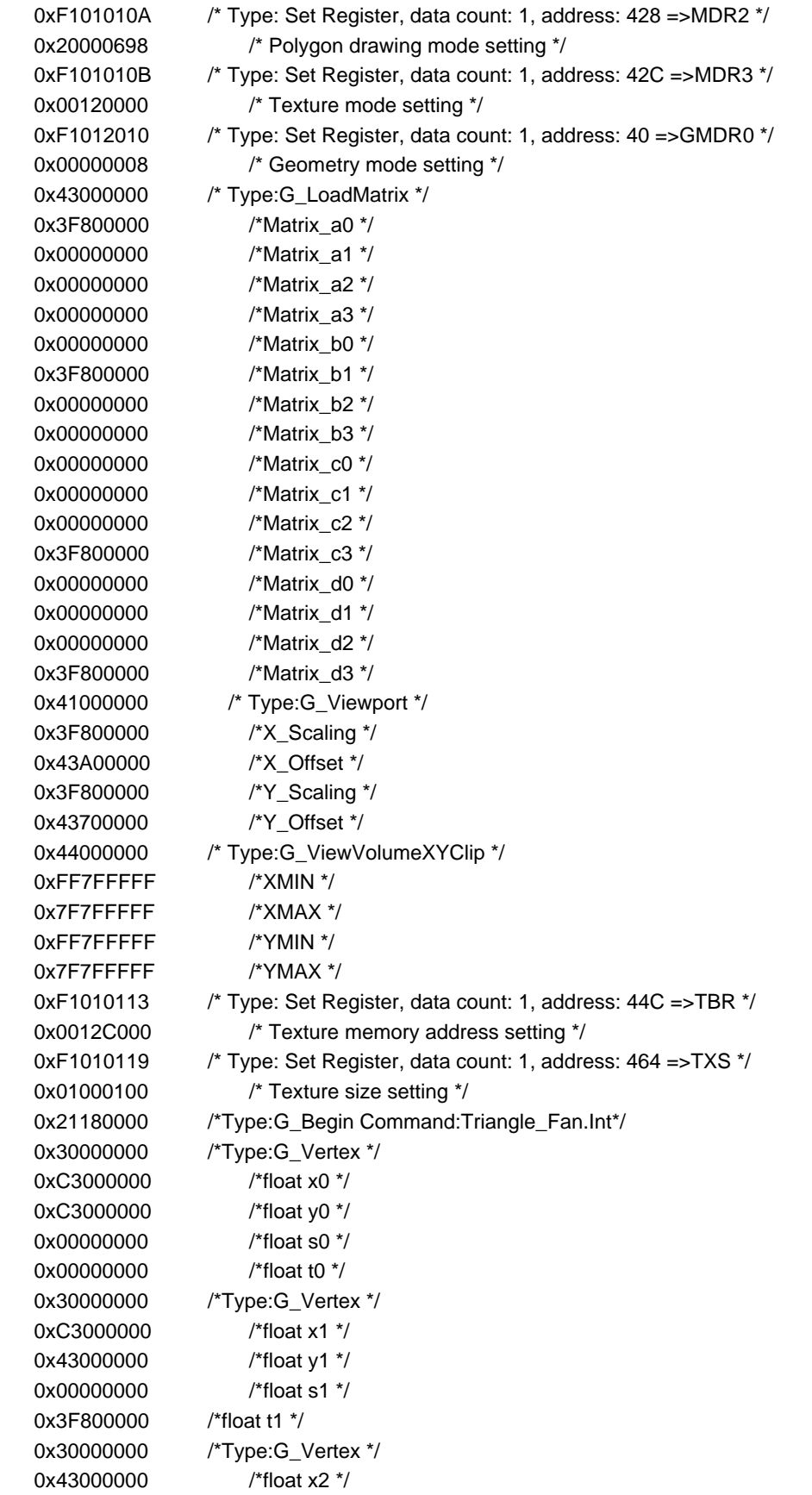

# **FUJITSU**

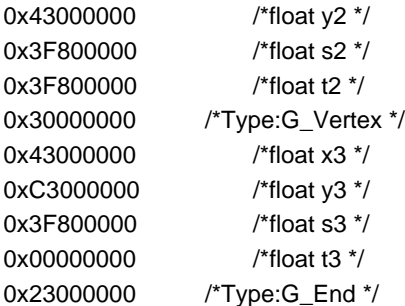

#### **5.4.2.2 Drawing by separating sprite images and loading texture data to internal TexRAM**

If the 2D image size exceeds  $64 \times 64$ , it divides the sprite image, loads the texture data on the graphics memory to the *Orchid* internal TexRAM and while referencing the internal TexRAM, it draws, which achieves high speed processing, based on the sprint image size.

Specifically, a  $256 \times 256$  2D image is divided into 16 and into 16 for sprite images to be drawn.

1 is loaded to the internal TexRAM, draws A, 2 is loaded to the internal TexRAM, draws B, etc.

And 16 is loaded to the internal TexRAM, draws P.

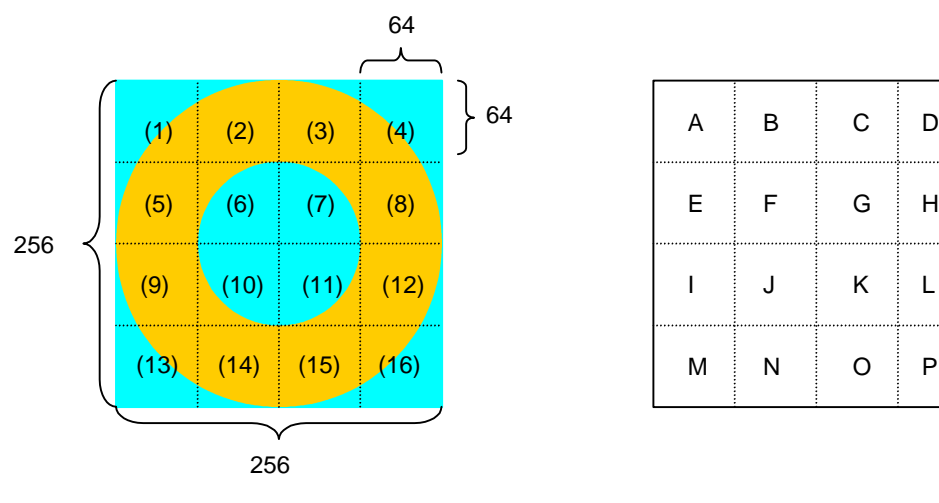

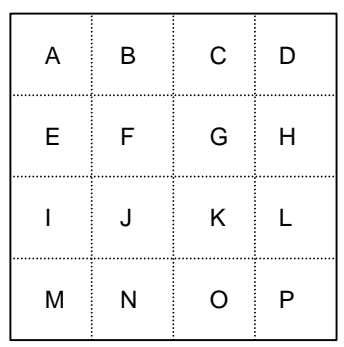

Original 2D image

Spring image to be drawn

<Program example>

- A 256 × 256 2D image is stored on the graphics memory (0X12C000) on *Orchid*. (The background color bit15 is "0", other pixel color bit 15 are "1".)
- Draws  $256 \times 256$  sprites
- Tex data is loaded to the internal TexRAM and draws by referring the internal TexRAM.

/\* When using driver function \*/

float fMat $[] = \{ 1.0f, 0.1f, 0.1f, 0.1f, 0.1f, 1.0f, 0.1f, 0.1f, 0.1f, 0.1f, 0.1f, 0.1f, 0.1f, 0.1f, 0.1f, 0.1f, 0.1f, 0.1f, 0.1f, 0.1f, 0.1f, 0.1f, 0.1f, 0.1f, 0.1f, 0.1f, 0.1f, 0.1f, 0.1f, 0.1f, 0.1f, 0.1f, 0.1f, 0.1f,$ 0.f, 0.f, 1.0f, 0.0f, 0.f, 0.f, 0.f, 1.0f}; GdcGeoSetAttrMisc(GDC\_GEO\_VTX\_ST,GDC\_ENABLE); GdcGeoSetAttrMisc(GDC\_GEO\_VTX\_COL,GDC\_DISABLE); GdcGeoSetAttrMisc(GDC\_GEO\_VTX\_Z,GDC\_DISABLE); GdcGeoSetAttrMisc(GDC\_GEO\_IN\_FORMAT,GDC\_GEO\_FLOAT\_INPUT); GdcSetAttrSurf(GDC\_TEXTURE\_SELECT,GDC\_SELECT\_TEXTURE); GdcSetAttrSurf(GDC\_DEPTH\_TEST,GDC\_DISABLE); GdcSetAttrSurf(GDC\_DEPTH\_FUNC,GDC\_DEPTH\_LEQUAL); GdcSetAttrSurf(GDC\_SHADE\_MODE,GDC\_SHADE\_FLAT); **GdcSetAttrSurf(GDC\_BLEND\_MODE,GDC\_BLEND\_ALPHA);** GdcSetAttrTexture(GDC\_TEXTURE\_PERSPECTIVE,GDC\_DISABLE); GdcSetAttrTexture(GDC\_TEXTURE\_FILTER,GDC\_TEXTURE\_POINT); GdcSetAttrTexture(GDC\_TEXTURE\_WRAP\_S,GDC\_TEXTURE\_CLAMP); GdcSetAttrTexture(GDC\_TEXTURE\_WRAP\_T,GDC\_TEXTURE\_CLAMP); GdcSetAttrTexture(GDC\_TEXTURE\_BLEND,GDC\_TEXTURE\_STENCIL); **GdcSetAttrTexture(GDC\_TEXTURE\_ALPHA,GDC\_TEXTURE\_ALPHA\_STENCIL);** GdcGeoLoadMatrixf(fMatP);

```
GdcGeoNdcDcViewportCoeff(1.0f, 320.0f, 1.0f, 240.0f);
       GdcGeoViewVolumeXYClipf(min, max, min, max);
       GdcTextureMemoryMode(GDC_TEX_MEM_MODE_INT);
       GdcTextureDimension(0,64,64);
       for(i=0;i<4;i++){
          for(j=0;j<4;j++){
             X0 = -128.0f + 64*i;
             Y0 = -128.0f + 64*j;
             GdcBltTexture(TEXADR,256,(64*i),(64*j),64,64, 0);
             GdcGeoPrimType(GDC_TRIANGLE_FAN);
             GdcGeoTexCoord2DNf(0.0f,0.0f);
             GdcGeoDrawVertex2Df(X0, Y0);
             GdcGeoTexCoord2DNf(0.0f,s);
             GdcGeoDrawVertex2Df(X0,(Y0+64.0f));
             GdcGeoTexCoord2DNf(s,s);
             GdcGeoDrawVertex2Df((X0+64.0f),(Y0+64.0f));
             GdcGeoTexCoord2DNf(s,0.0f);
             GdcGeoDrawVertex2Df( (X0+64.0f), Y0);
             GdcGeoPrimEnd();
         }
       }
/* When using display list */
       0xF101010A /* Type: Set Register, data count: 1, address: 428 =>MDR2 */
       0x20000698 /* Polygon drawing mode setting */
       0xF101010B /* Type: Set Register, data count: 1, address: 42C =>MDR3 */
       0x00120000 /* Texture mode setting */
       0xF1012010 /* Type: Set Register, data count: 1, address: 40 =>GMDR0 */
       0x00000008 /* Geometry mode setting */
       0x43000000 /* Type:G_LoadMatrix */
       0x3F800000 /*Matrix_a0 */
       0x00000000 /*Matrix_a1 */
       0x00000000 /*Matrix_a2 */
       0x00000000 /*Matrix_a3 */
       0x00000000 /*Matrix_b0 */
       0x3F800000 /*Matrix_b1 */
       0x00000000 /*Matrix_b2 */
       0x00000000 /*Matrix_b3 */
       0x00000000 /*Matrix_c0 */
       0x00000000 /*Matrix_c1 */
       0x00000000 /*Matrix_c2 */
       0x3F800000 /*Matrix_c3 */
       0x00000000 /*Matrix_d0 */
       0x00000000 /*Matrix_d1 */
       0x00000000 /*Matrix_d2 */
       0x3F800000 /*Matrix_d3 */
       0x41000000 /* Type:G_Viewport */
       0x3F800000 /*X_Scaling */
       0x43A00000 /*X_Offset */
       0x3F800000 /*Y_Scaling */
       0x43700000 /*Y Offset */
       0x44000000 /* Type:G_ViewVolumeXYClip */
       0xFF7FFFFF /*XMIN */
       0x7F7FFFFF /*XMAX */
```
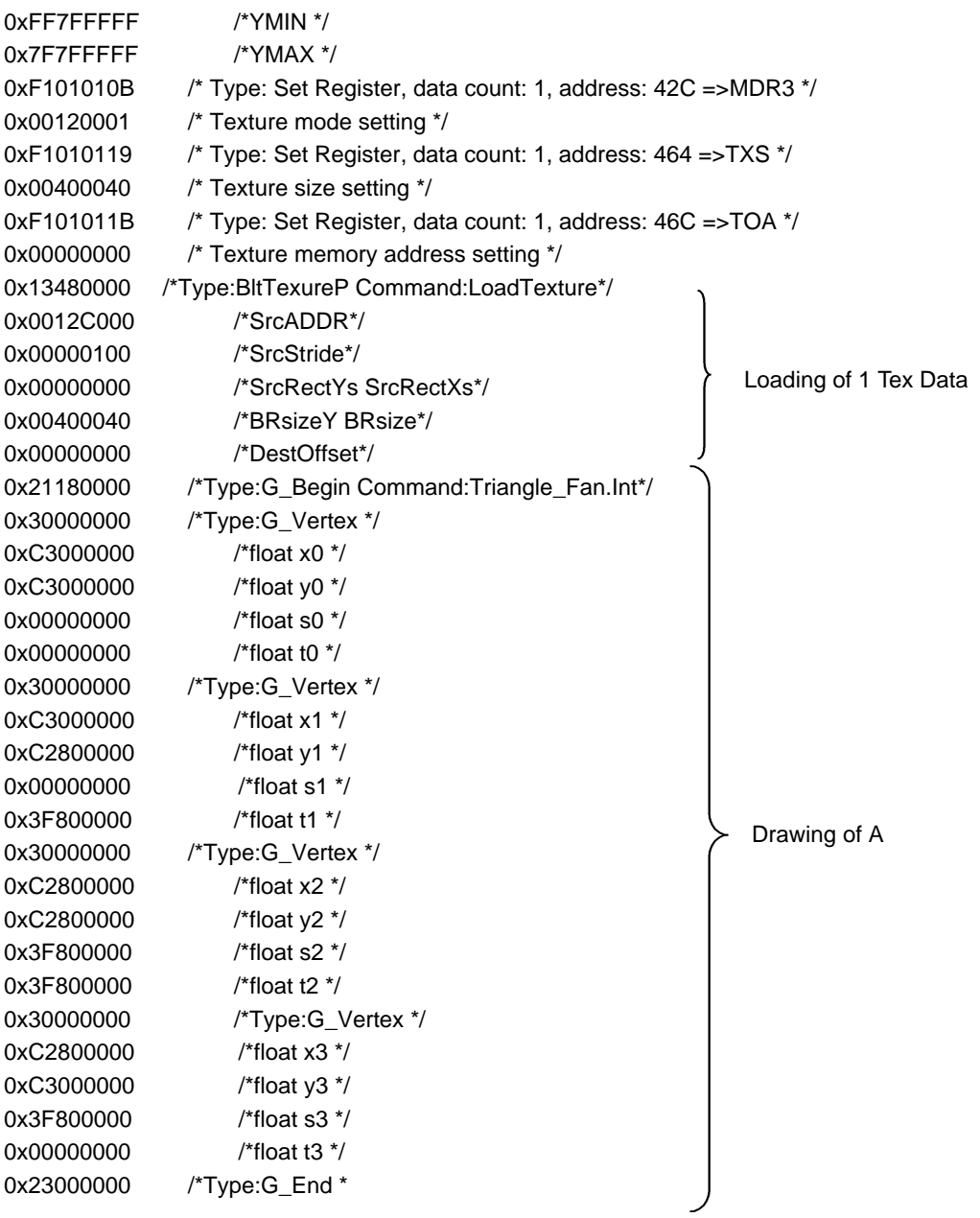

/Repeated

#### **5.4.2.3 Sprite image drawing performance**

The following describes the drawing performance of *5.4.2.1* and *5.4.2.2*.

- Time all objects are drawn 100 times.
- Time units are usec.
- External Tex is the drawing time (equivalent to *5.4.2.1*) when referring Tex data on the graphics memory to draw 2D image data.
- Internal Tex handles Tex data as a unit of  $64 \times 64$ , stores it in the internal TexRAM and divides polygons (For Tex size of 256  $\times$  256, they are divided into 16, for 128  $\times$  128, they are divided into 4) to draw. This is the time to draw including the time to load Tex from the graphics memory. (equivalent to *5.4.2.2*)
- +Z is the time to draw when the geometery and rending Z and W (path) attribures are ON.

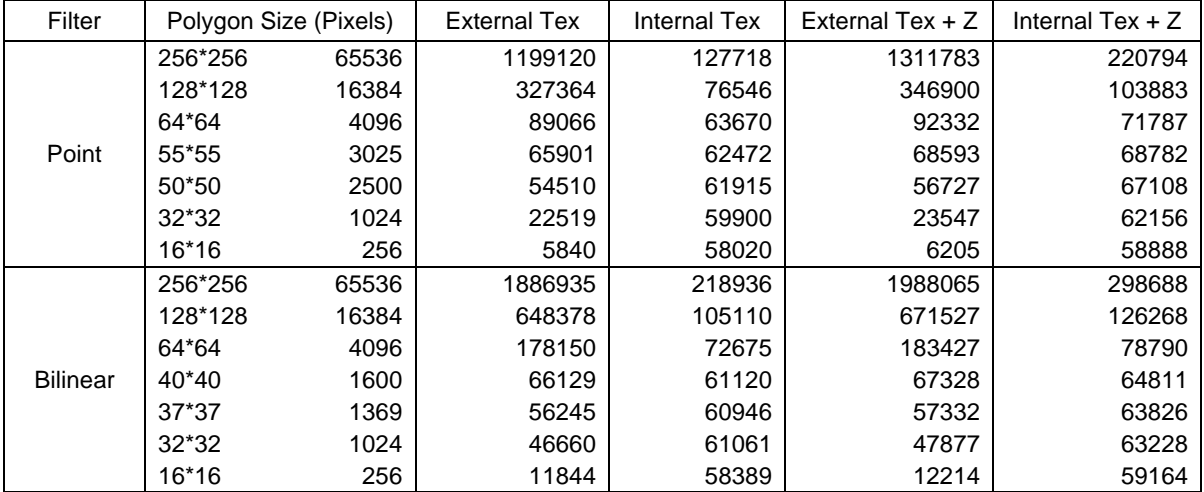

#### **For Tex size of 256** × **256**

#### **For Tex size of 128** × **128**

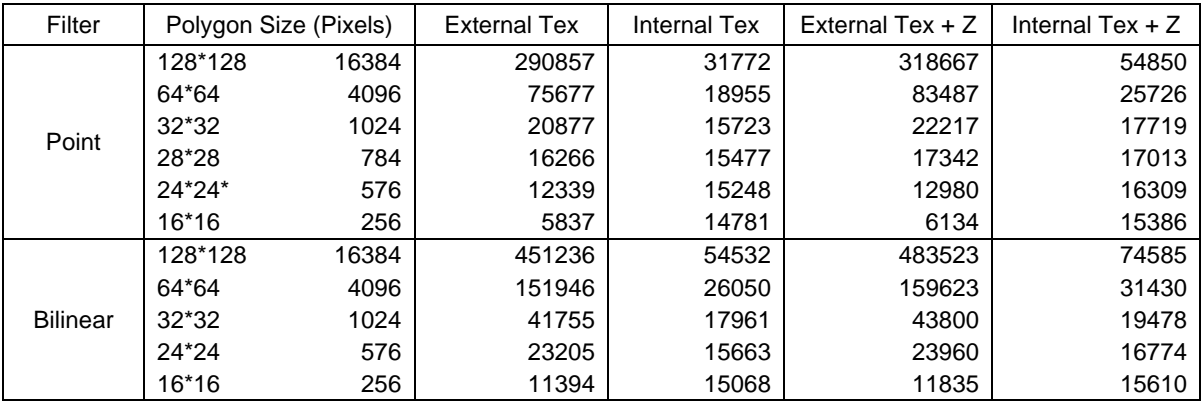

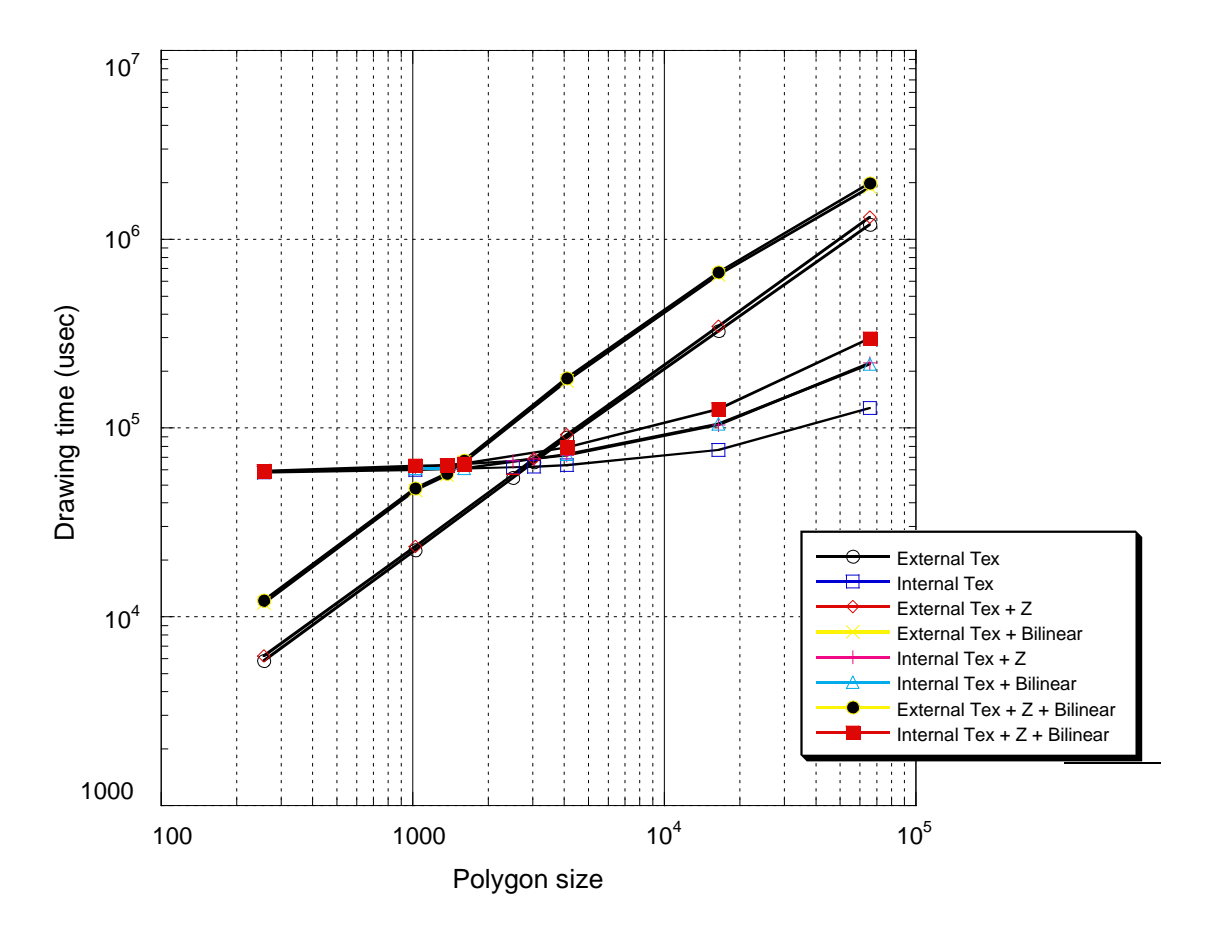

Graph 1: Tex Size  $256 \times 256$ 

For Tex sizes of 256  $\times$  256 (loading texture data to the internal TexRAM for 16 times), near the point where the polygon size (the size of the sprite display) exceeds 1000 to 1200 pixels (31  $\times$  31 to 35  $\times$  35), it divides polygons, loads to the internal TexRAM to draw at high speed.

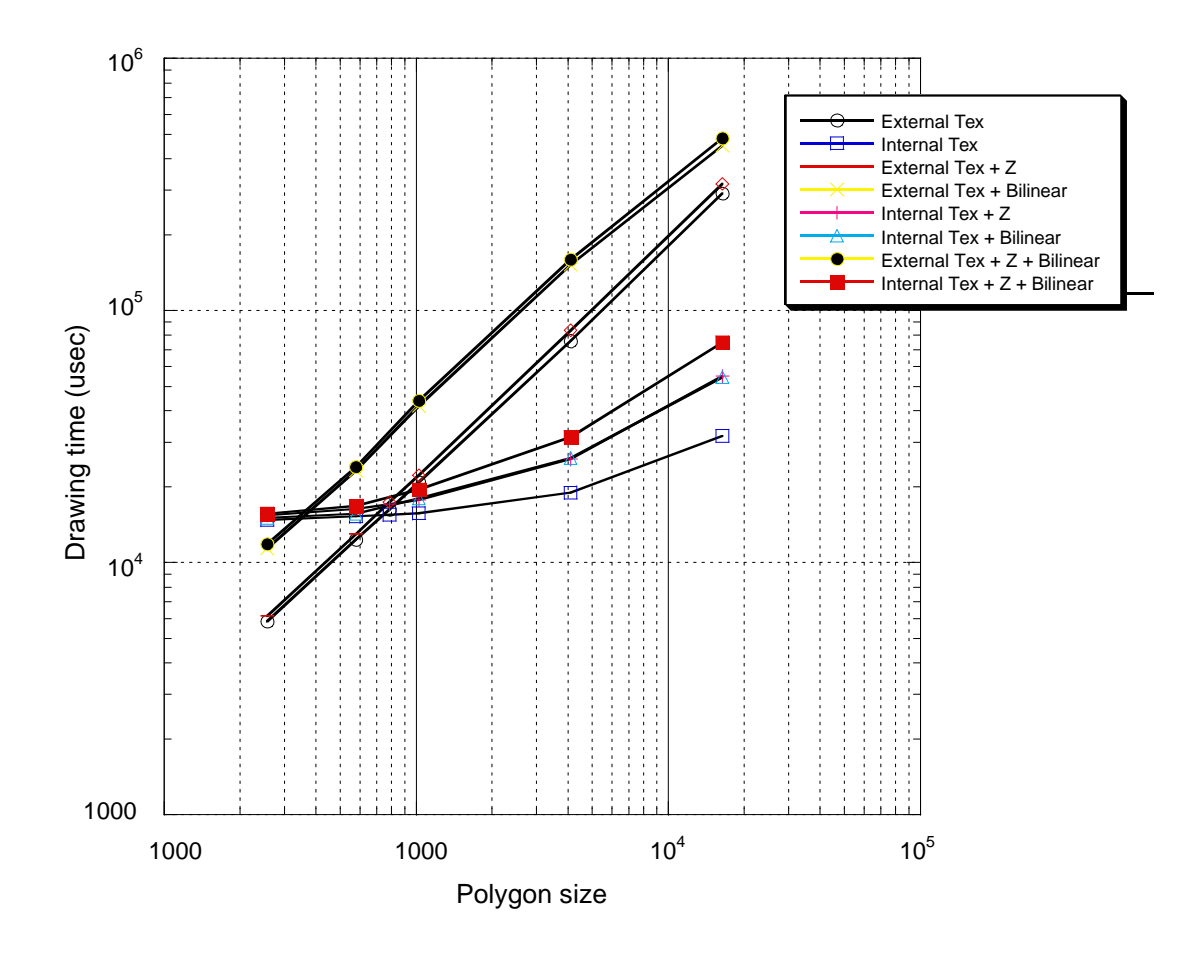

Graph 2: Tex Size  $128 \times 128$ 

For Tex sizes of 128  $\times$  128 (loading texture data to the internal TexRAM for 4 times), near the point where the polygon size (the size of the sprite display) exceeds 300 to 1000 pixels (17  $\times$  17 to 31  $\times$  31), it divides polygons, loads to the internal TexRAM to draw at high speed.

#### • Reference

The following shows the time (usec) for Bit Texture (to load textures from the graphics memory to the internal TexRAM) and the BLT Copy Alternate time (usec) (copying rectangle area between graphics memories) for reference.

#### • BltTexture:

The following one time loads  $64 \times 64$  (=4096) pixels from the graphics memory to the internal TexRAM.

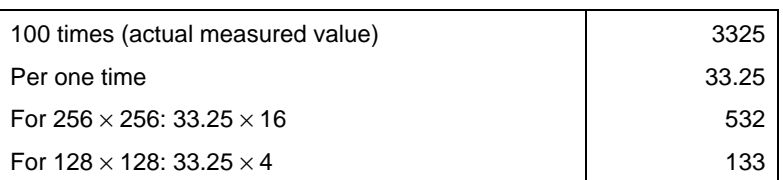

### • BLT Copy Alternate:

Drawing performance when copied 100 times.

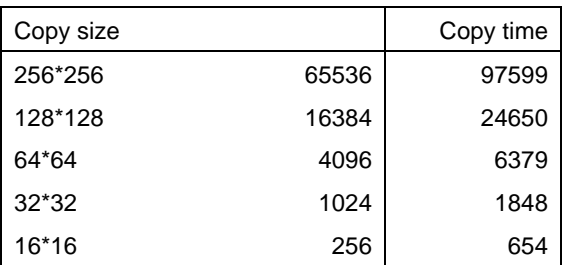

# **5.5. Orchid Geometry and Rendering Performance**

The following shows *Orchid* geometry and rendering performance.

Use these as general performance values for developing applications.

Measuring method:

Orchid operating frequency: 100 MHz

Graphics memory bus width: 64 bits

Transfer mode: Local mode (Writes and draws the display list from the graphics memory.)

• Orchid geometry performance

Measuring method:

Average values when drawing 100 *Triangle\_FAN.int* 10 times to a 5 × 5 pixel area

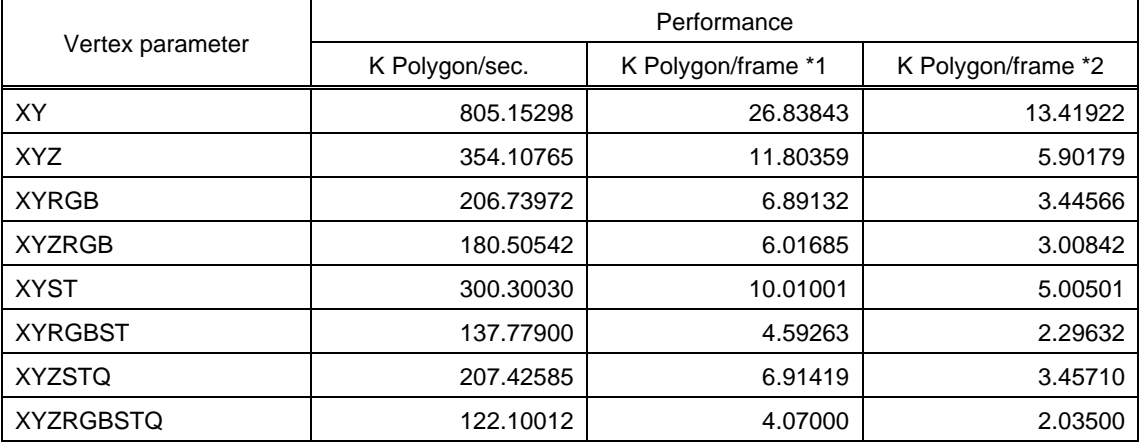

\*1: In terms of 30 frames/sec.

\*2: In terms of 60 frames/sec.

# **•** Orchid rendering performance

#### Measuring method:

Average values when drawing 100 Triangle\_FAN.int 10 times to a triangle  $25 \times 20$  pixel rarea.

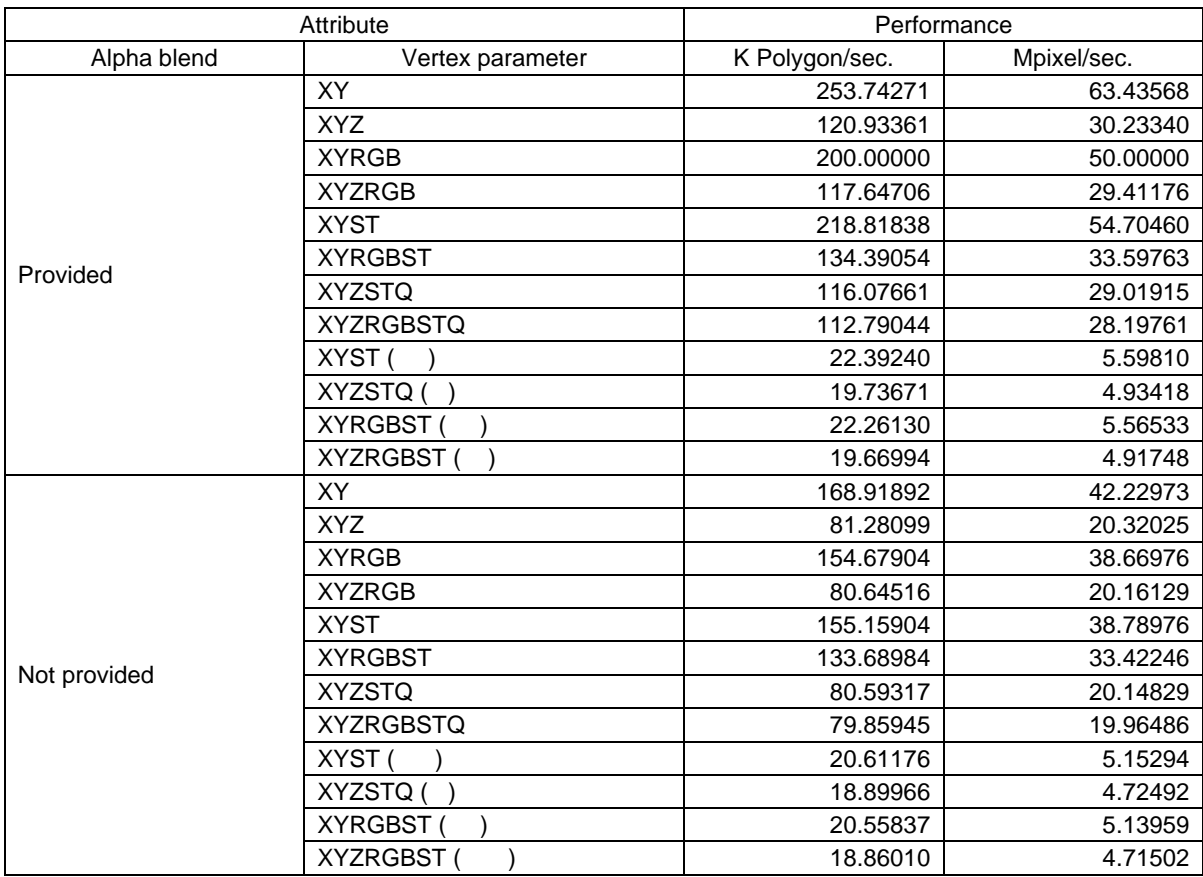